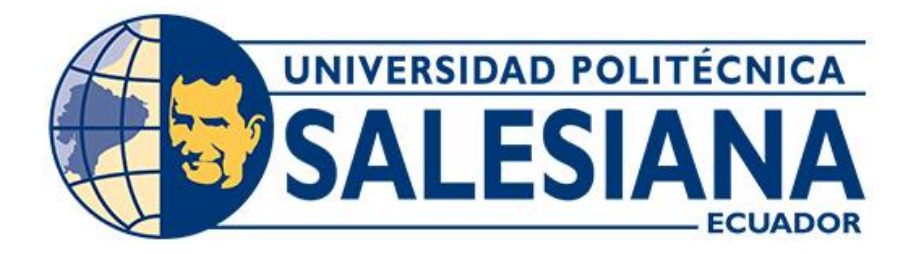

# **UNIVERSIDAD POLITÉCNICA SALESIANA**

# **SEDE CUENCA**

# **CARRERA DE COMPUTACIÓN**

# ANÁLISIS Y DESARROLLO DE UN SISTEMA WEB UTILIZANDO ODOO PARA LA GESTIÓN DE ACTIVOS FIJOS DE LA UNIVERSIDAD POLITÉCNICA SALESIANA

Trabajo de titulación previo a la obtención del

título de Ingeniero en Ciencias de la Computación

AUTORES: BRYAM WILSON GUZMÁN CABRERA

ADRIÁN RODRIGO TENE GUAMÁN

TUTOR: ING. MAURICIO SERGIO ORTIZ OCHOA, MGS.

Cuenca - Ecuador

2022

# **CERTIFICADO DE RESPONSABILIDAD Y AUTORÍA DEL TRABAJO DE TITULACIÓN**

Nosotros, Bryam Wilson Guzmán Cabrera con documento de identificación N° 0106786031 y Adrián Rodrigo Tene Guamán con documento de identificación N° 0105609127; manifestamos que:

Somos los autores y responsables del presente trabajo; y, autorizamos a que sin fines de lucro la Universidad Politécnica Salesiana pueda usar, difundir, reproducir o publicar de manera total o parcial el presente trabajo de titulación.

Cuenca, 22 de julio del 2022

Atentamente,

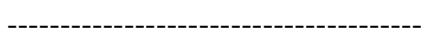

Bryam Wilson Guzmán Cabrera **Adrián Rodrigo Tene Guamán** 0106786031 0105609127

--------------------------------------- ------------------------------------

# **CERTIFICADO DE CESIÓN DE DERECHOS DE AUTOR DEL TRABAJO DE TITULACIÓN A LA UNIVERSIDAD POLITÉCNICA SALESIANA**

Nosotros, Bryam Wilson Guzmán Cabrera con documento de identificación N° 0106786031 y Adrián Rodrigo Tene Guamán con documento de identificación N° 0105609127, expresamos nuestra voluntad y por medio del presente documento cedemos a la Universidad Politécnica Salesiana la titularidad sobre los derechos patrimoniales en virtud de que somos autores del Proyecto Técnico: "Análisis y desarrollo de un sistema web utilizando ODOO para la gestión de activos fijos de la Universidad Politécnica Salesiana", el cual ha sido desarrollado para optar por el título de: Ingeniero en Ciencias de la Computación, en la Universidad Politécnica Salesiana, quedando la Universidad facultada para ejercer plenamente los derechos cedidos anteriormente.

En concordancia con lo manifestado, suscribimos este documento en el momento que hacemos la entrega del trabajo final en formato digital a la Biblioteca de la Universidad Politécnica Salesiana.

Cuenca, 22 de julio del 2022

Atentamente,

--------------------------------------- ------------------------------------

0106786031 0105609127

Bryam Wilson Guzmán Cabrera **Adrián Rodrigo Tene Guamán** 

### **CERTIFICADO DE DIRECCIÓN DEL TRABAJO DE TITULACIÓN**

Yo, Mauricio Sergio Ortiz Ochoa con documento de identificación N° 0103667754, docente de la Universidad Politécnica Salesiana, declaro que bajo mi tutoría fue desarrollado el trabajo de titulación: ANÁLISIS Y DESARROLLO DE UN SISTEMA WEB UTILIZANDO ODOO PARA LA GESTIÓN DE ACTIVOS FIJOS DE LA UNIVERSIDAD POLITÉCNICA SALESIANA, realizado por Bryam Wilson Guzmán Cabrera con documento de identificación N° 0106786031 y por Adrián Rodrigo Tene Guamán con documento de identificación N° 0105609127, obteniendo como resultado final el trabajo de titulación bajo la opción Proyecto Técnico que cumple con todos los requisitos determinados por la Universidad Politécnica Salesiana.

Cuenca, 22 de julio del 2022

Atentamente,

-----------------------------------------------

Ing. Mauricio Sergio Ortiz Ochoa. Mgs. 0103667754

#### **Dedicatoria**

Esta tesis va dedicada a mis padres Wilson Guzmán y Magaly Cabrera, que, a más de brindarme todos los recursos necesarios para yo salir adelante y cumplir mis metas, a pesar de encontrarse lejos, jamás me dejaron solo y me dieron todo el amor, cariño y apoyo cuando más lo necesitaba, esto es por ellos y para ellos. Esto es para mi familia, entre ellos mi enamorada, quien, siempre me ayudo en los peores momentos de mi vida y ha sido un pilar fundamental en mi crecimiento profesional y personal, ha estado presente en cada etapa, y siempre me brindo su apoyo incondicional

#### Bryam Wilson Guzmán Cabrera.

Esta Tesis va dedicada a mis padres Rodrigo Tene y María Inés Guamán, sin ellos no hubiese logrado nada, Sus Bendiciones a Diario a lo largo de este camino, al trabajo de ustedes, sacrificio paciencia y amor este trabajo es en honor a ustedes, también esto va para mis hermanos Mauricio, Paúl y David, sin su apoyo no lo hubiera logrado, a mis sobrinos Leslie, Mauricio y Milena, por todo el apoyo incondicional que fue fundamental para este logro.

Adrián Rodrigo Tene Guamán.

#### **Agradecimientos**

Agradezco a mis padres Wilson Guzmán y Magaly Cabrera por formarme como una persona de principios y valores, por el amor incondicional que me brindaron, jamás me dejaron solo, y aunque todo este tiempo se encontraron lejos, siempre velaron por mi bienestar y estuvieron presentes en cada etapa de mi vida, gracias infinitas.

Bryam Wilson Guzmán Cabrera.

Agradezco a Dios por haberme dado una familia maravillosa, a mis padres Rodrigo y María Inés, quienes siempre han creído en mí, por su apoyo incondicional, dándome ejemplo de superación, humildad y que por su sacrificio hicieron posible este magnífico logro, Espero siempre contar con su apoyo incondicional.

Adrián Rodrigo Tene Guamán.

#### <span id="page-6-0"></span>**Resumen**

El presente proyecto tiene objetivo principal el análisis e implementación de un módulo que permita la gestión de activos fijos mediante el uso del marco de trabajo que ofrece Odoo y las tecnologías Api REST de Spring Framework como herramienta de integración con otros S.I con el fin de automatizar la administración de los procesos que giran alrededor de los bienes.

El aplicativo web por realizar tiene como función principal la creación de activos fijos de manera conjunta con sus parámetros, tipo de activo, tabla de amortización, etc. Permitirá la generación de vistas dinámicas con diferentes tipos de parámetros y el uso de graficas estadísticas como barras y pasteles para mejorar la experiencia de usuario y ser de utilidad en análisis y presentación de resultados por el personal pertinente

También el módulo cuenta con una gestión de perfiles muy rigurosa que permitirá o restringirá ciertas funcionalidades de acuerdo con el grupo de usuario y compañía a la que pertenezca, con el objetivo de priorizar la integridad de la información debido a su alto grado de sensibilidad

El módulo maneja una arquitectura de dos capas, uno de los componentes es Odoo, que en su marco de trabajo permite trabajar conjuntamente con la capa de presentación y la capa de lógica de negocio, para ello provee características como las vistas y los modelos, en donde se realizará el diseño de interfaces y las funcionalidades de procesos como el cálculo de la tabla de depreciaciones de los bienes; en cuanto a la capa de datos, se cuenta por defecto con la única base compatible hasta el momento con el ERP, PostgreSQL, la misma que permite el almacenamiento de datos. Además, se adiciona una capa extra de la generación de servicios web para la integración con otros sistemas mediante Spring boot

#### **Palabras Claves**

Odoo, Activos Fijos, ERP, Transferencia. Bajas, Parámetros, Depreciación, Python, Spring

#### <span id="page-7-0"></span>**Abstract**

The main objective of this work is the development of a module that allows the management of fixed assets using the framework offered by Odoo and the Api REST technologies of Spring Framework as an integration tool with other Information Systems to automate the administration of processes that revolve around assets.

The main function of the web application to be carried out is the creation of fixed assets together with their parameters, type of asset, amortization table, etc. It will allow the generation of dynamic views with different types of parameters and the use of statistical graphs such as bars and pies to improve the user experience and help in the decision-making

The module also has a very rigorous profile management that will allow or restrict certain functionalities according to the user group and company to which it belongs, in order to guarantee the confidentiality and integrity of the information due to the high degree of sensitivity and Importance of data for the educational establishment.

The module manages a two-tier architecture in terms of development, one of the components is Odoo, which in its framework allows working together with the presentation layer and the business logic layer, for this it provides features such as views and the models, where the design of interfaces and the functionalities of processes will be carried out, such as the calculation of the depreciation table of the assets; regarding the data layer, by default it has the only base compatible up to now with the ERP, PostgreSQL, the same one that allows data storage. In addition, an extra layer of web services generation is added for integration with other systems through Spring boot

#### **Keywords**

Odoo, Fixed Assets, ERP, Transfer, Derecognition, Parameters, Depreciation, Python, Spring

# Índice de contenido.

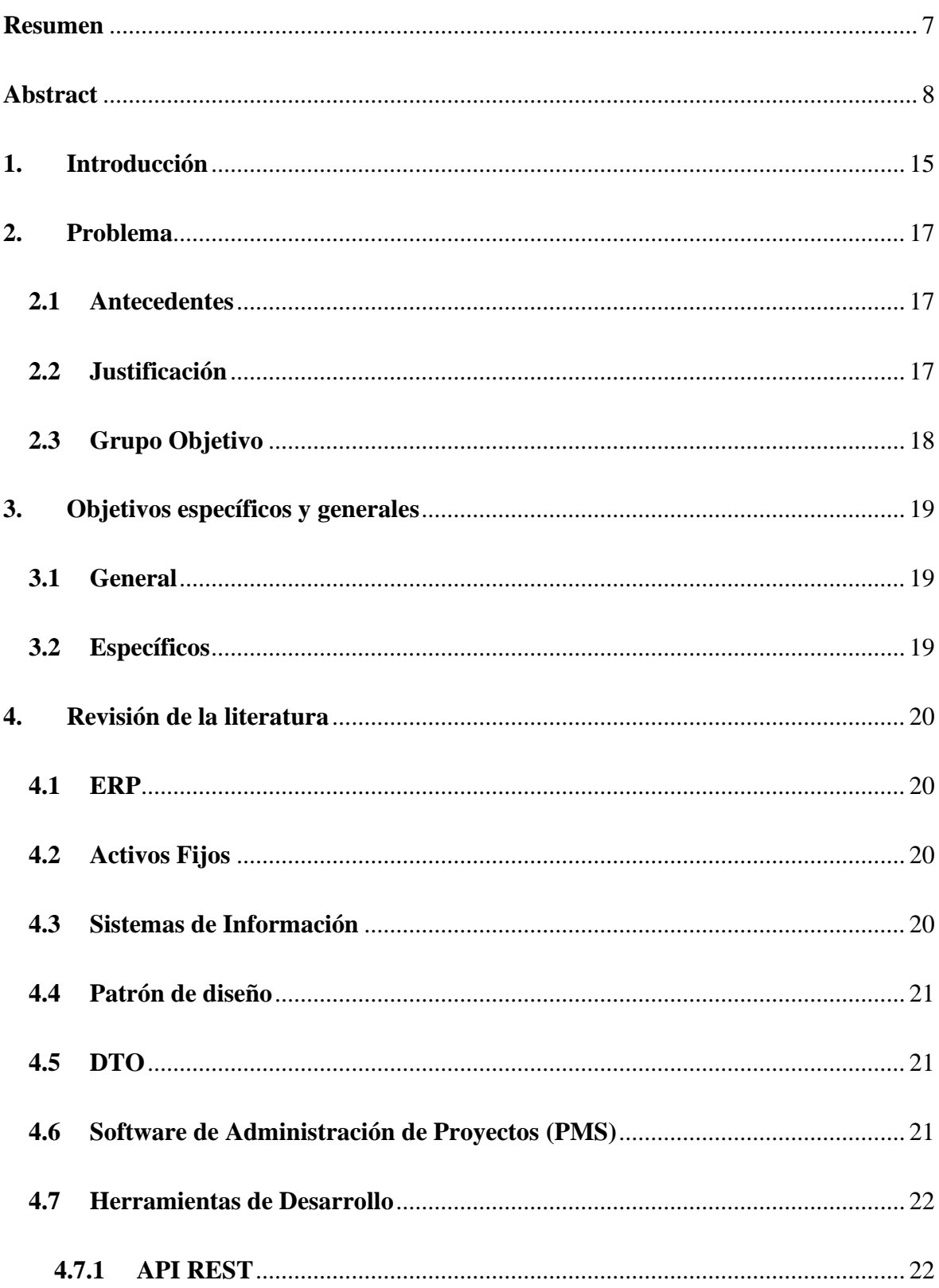

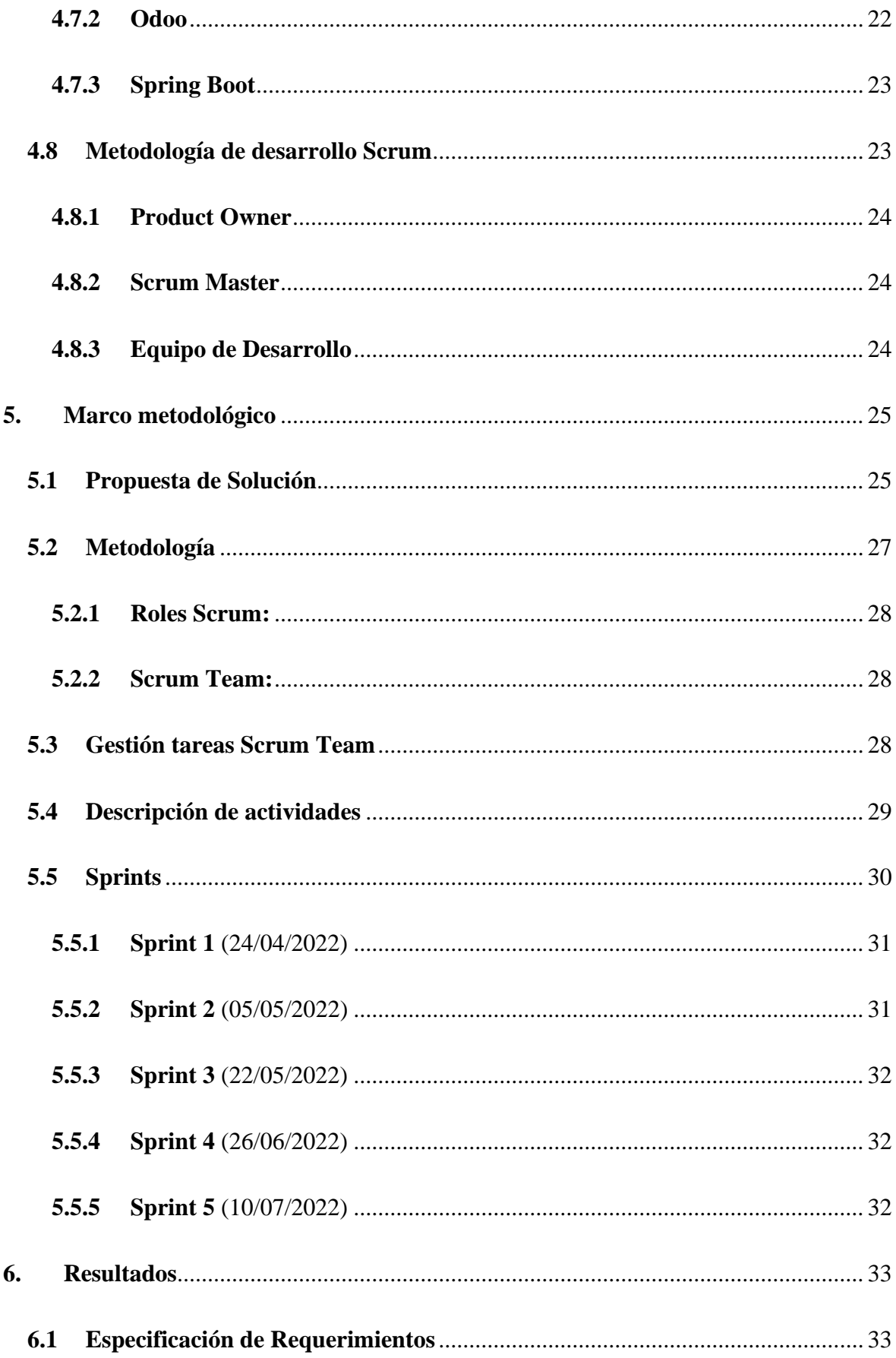

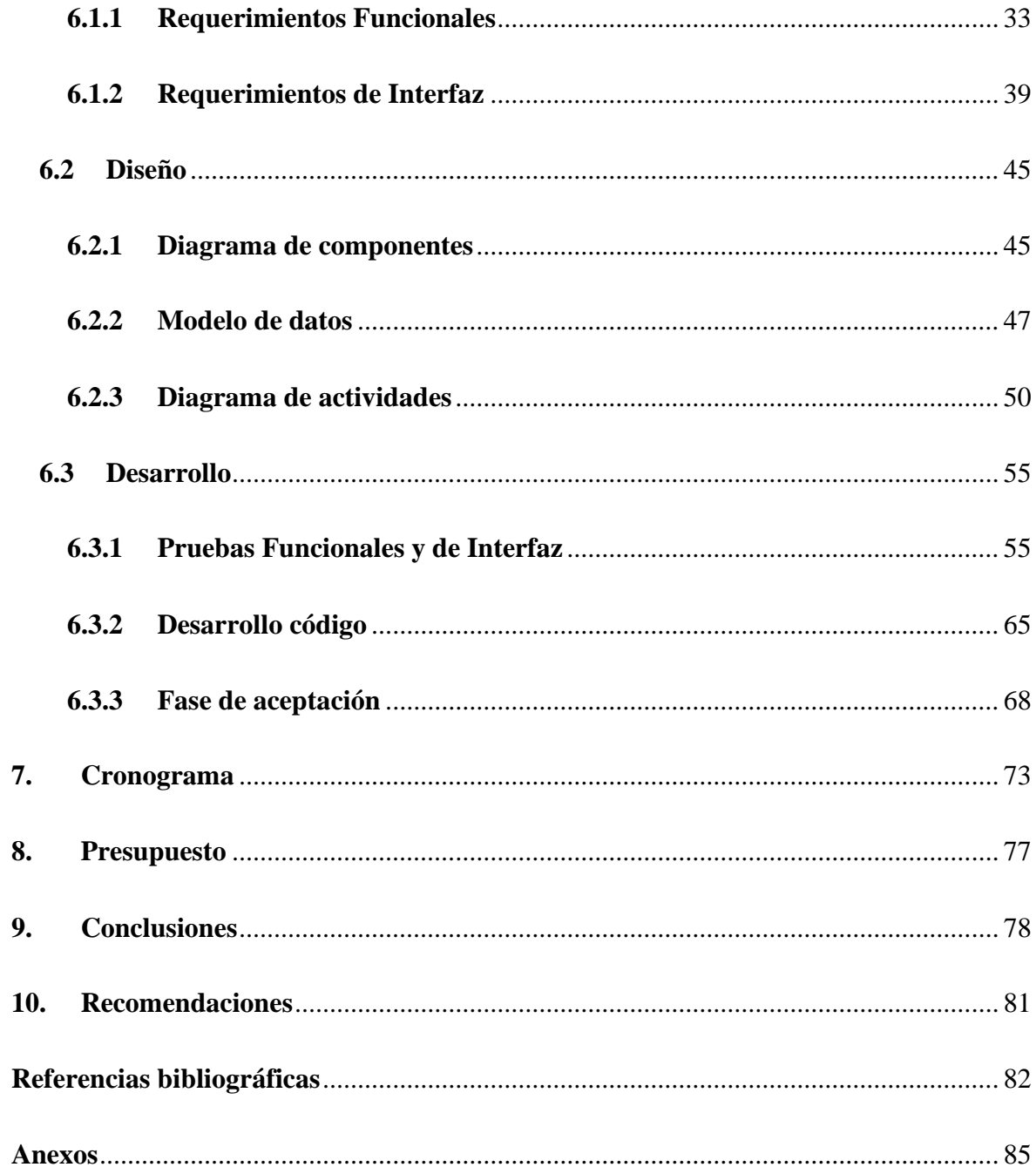

## **Índice de Ilustraciones**

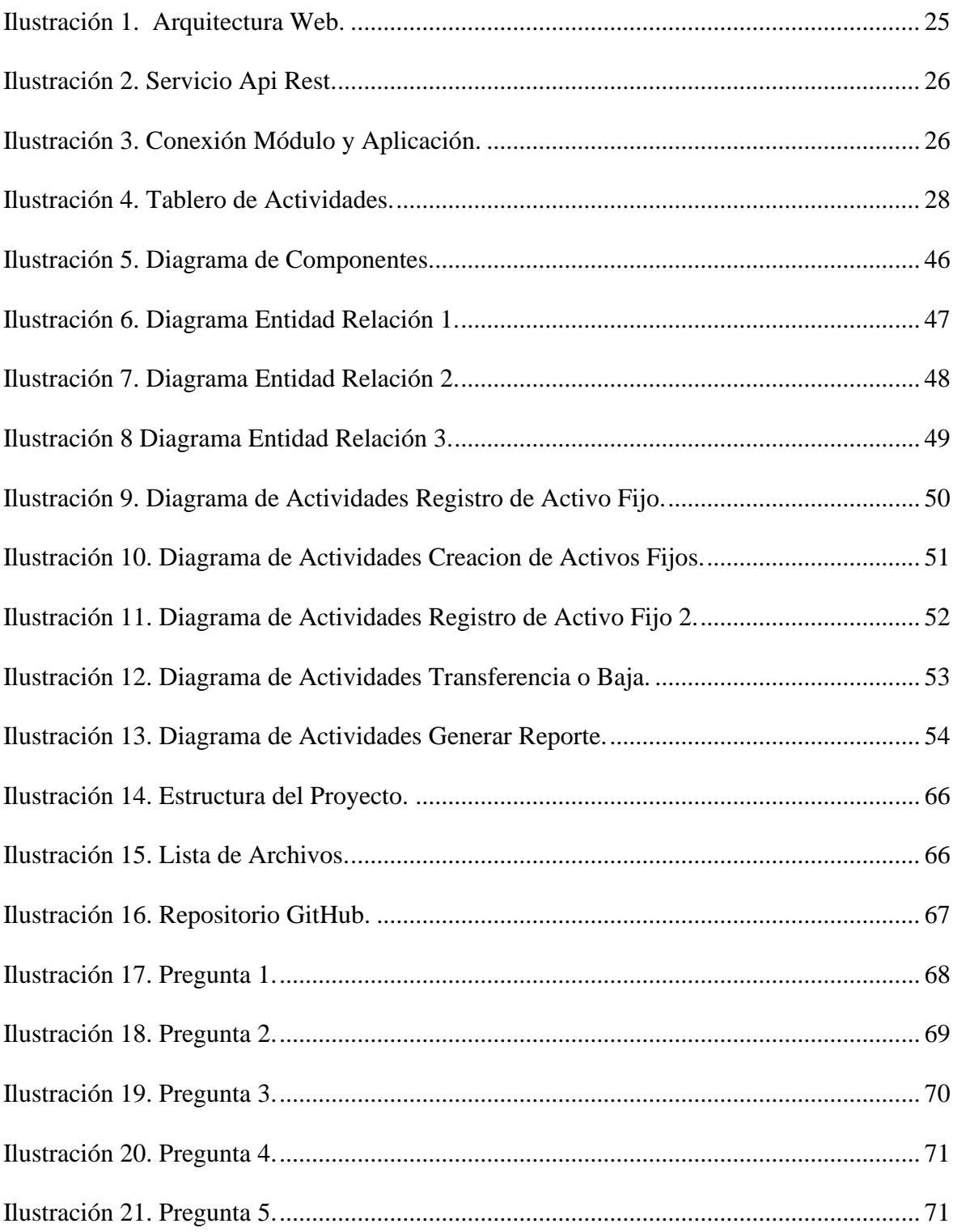

# Índice de Tablas

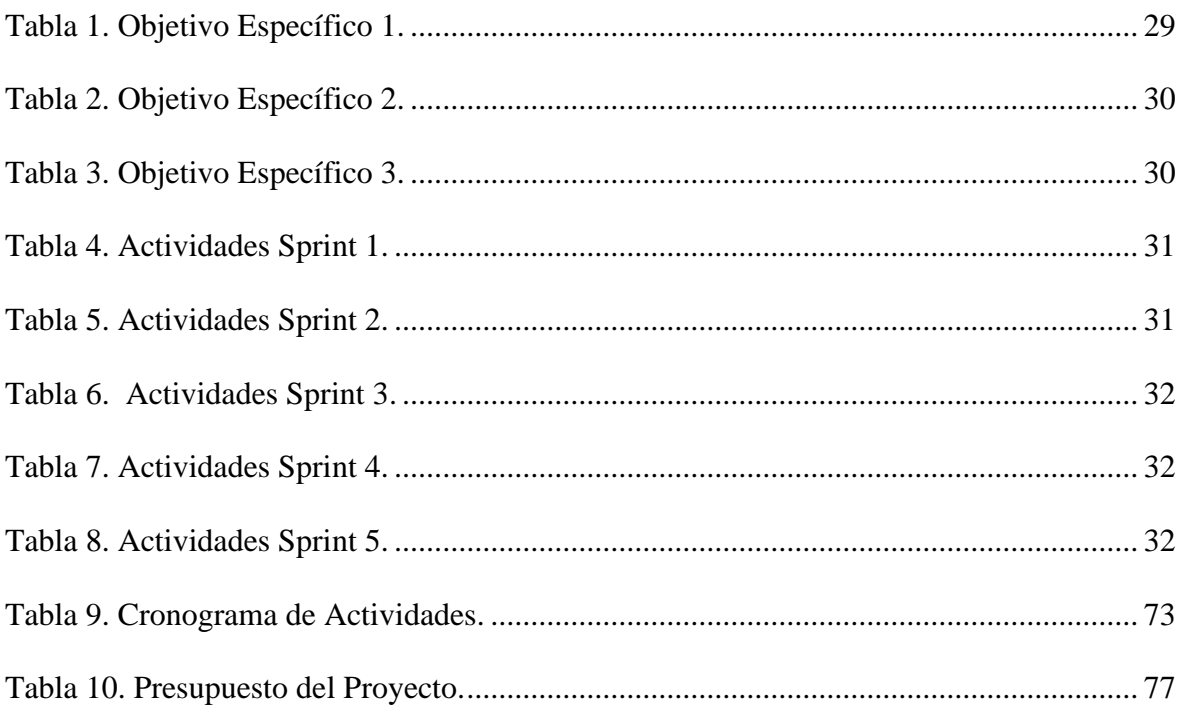

# Índice de Anexos.

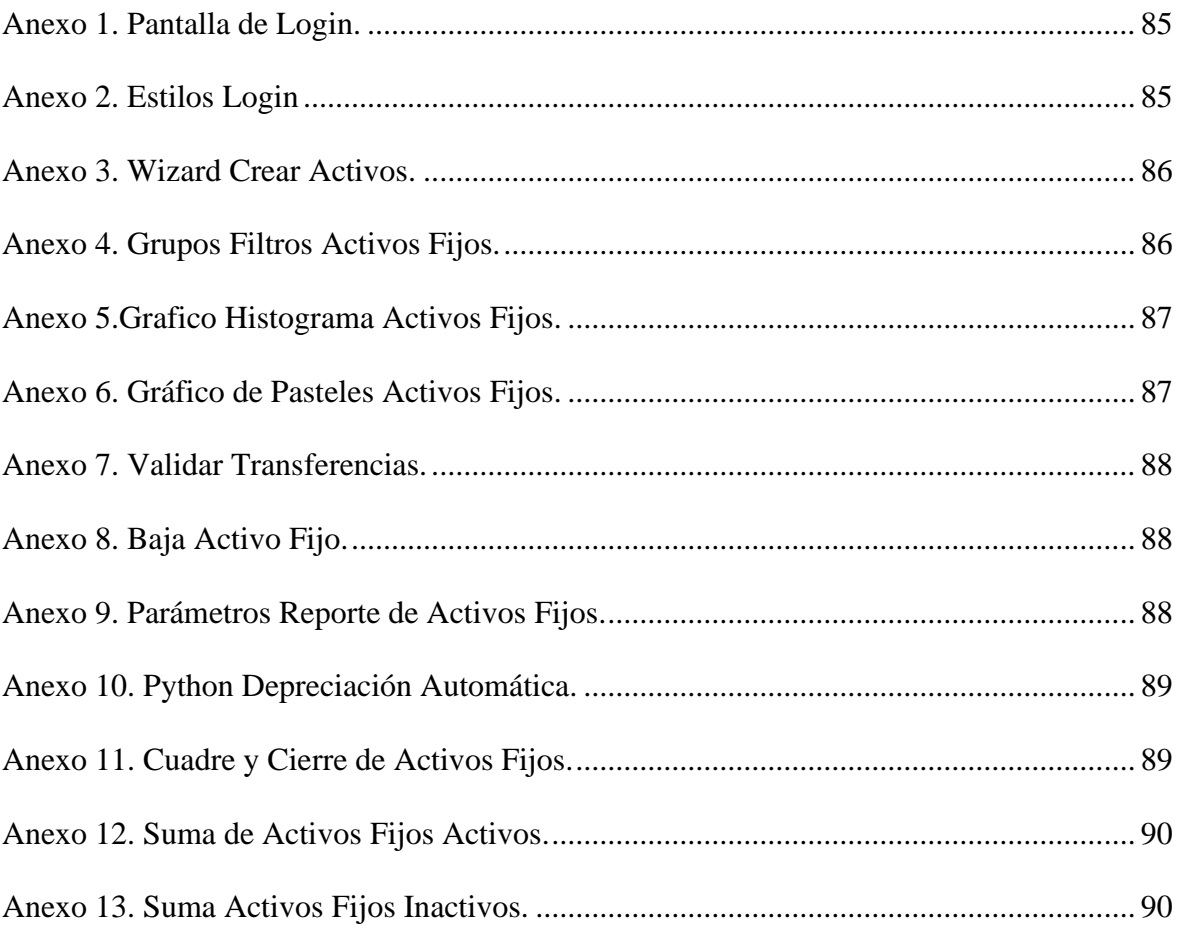

#### <span id="page-14-0"></span>**1. Introducción**

Los procesos contables de un establecimiento son de suma importancia y manejan un flujo muy grande de datos con los diferentes tipos de transacciones que se pueden realizar en el diario funcionamiento del negocio; para este fin se utiliza varias herramientas o medios, uno de ellos son los activos fijos, que son bienes tangibles e intangibles que van desde un escritorio hasta una supercomputadora; su principal objetivo es ser utilizado por el usuario para el desarrollo de una tarea pequeña o de gran magnitud, también representa una parte del patrimonio que posee una empresa, por lo tanto, es de muy alta prioridad tener una herramienta que garantice la correcta gestión de los bienes y permita llevar un seguimiento eficaz de cada uno de ellos.

Con el crecimiento de la tecnología y la creación de diferentes herramientas y marcos de trabajo para la creación de aplicaciones y sistemas informáticos, el campo del desarrollo de software es muy extenso y facilita la utilización de una herramienta distinta para cada área y modelo de negocio, en este caso, Odoo es un software empresarial abierto destinado a la contabilidad de pequeños y grandes negocios que permite la libre creación de módulos a partir de una estructura que tiene sus bases muy asentadas y estables, gracias a su evolución ,la gran comunidad que se encuentra trabajando día a día en mejorarlo y la fácil adaptación de un nuevo componente en el ERP, se convierte en el software ideal para el manejo contable de una entidad comercial o financiera

En el presente trabajo de titulación se llevará a cabo el diseño y desarrollo de un módulo de activos fijos para la institución educativa superior "Universidad Politécnica Salesiana", con el fin de automatizar los procesos de gestión de los bienes que posee el establecimiento, haciendo uso del marco de trabajo que ofrece Odoo con lenguaje de programación Python, y tecnologías de maquetación como HTML, CSS y JavaScript para la customización del módulo en base a las características principales de la institución

Una de las características esenciales que ha de tener el aplicativo web, es que permitirá el mantenimiento de los activos fijos del establecimiento, lo cual, facilitara la creación masiva de bienes y su asignación de forma individual a cada trabajador de la compañía, cabe recalcar, que Odoo ofrece un módulo de administración de empleados, el mismo que, ha de servir como base para el mantenimiento del personal de trabajo y la concesión de cada uno al bien creado con la utilización del módulo de activos fijos

La institución educativa cuenta con un Sistema Informático para la administración de sus procesos, por lo tanto, se requiere relacionarlo con el módulo de Activo Fijos a desarrollar, para ello se plantea la utilización del framework Springboot, que mediante el uso de tecnologías Api REST, permite la producción de servicios web para la integración con otros SI o servicios backend y será publicado en un servidor web del establecimiento con el fin de relacionar el aplicativo web con el S.I de manera responsable por el personal autorizado El aplicativo web tendrá una arquitectura con dos capas para el módulo de activos fijos, las cuales tienen que ver con el software Odoo y la base de datos PostgreSQL respectivamente, Odoo cuenta con un marco de trabajo establecido que permite realizar tanto presentación como la lógica de negocio, así mismo, por motivos de integración antes mencionados, se ha agregado una capa extra para la creación de servicios web que se comunica de manera directa con el ERP

La última etapa del desarrollo será la validación de los requerimientos por parte del personal financiero de la institución, por lo tanto, se ha de realizar pruebas funcionales que permitan asentar el estado de aprobado a cabalidad de cumplir con cada detalle solicitado

16

#### <span id="page-16-0"></span>**2. Problema**

En esta sección se va a hablar de la importancia del proyecto, así como, de la problemática que ha dado origen para su desarrollo

#### <span id="page-16-1"></span>**2.1 Antecedentes**

Hoy en día existen entidades que carecen de automatización en sus procesos financieros, debido a la poca o nula información acerca de los beneficios que conlleva tener una herramienta tecnológica que permita sistematizar sus actividades de gestión de activos fijos; por lo que malgastan recursos en la realización de estos procesos de forma mecánica y desorganizada. Por lo tanto, según (Hamidian & Ospino, 2015) "se debe utilizar procedimientos operativos para maximizar la eficiencia, información precisa de toda la empresa o institución", bajo este concepto, el proyecto a realizarse busca crear un sistema web que cumpla con la correcta administración de activos fijos con el principal objetivo de agilizar y optimizar la organización del sistema financiero de la Universidad Politécnica Salesiana

#### <span id="page-16-2"></span>**2.2 Justificación**

Con la implementación del Módulo de Activos Fijos se estima marcar un hito en los procesos de la universidad y crear un punto de inicio para la implementación de nuevos módulos utilizando esta herramienta que tiene grandes ventajas como lo declara el autor (Perdanakusuma, Dickson, & Puspitasari, 2020) "la personalización de nuevos módulos en Odoo es fácil de implementar. así como, la integración con los módulos de contabilidad, recursos humanos, inventario, otros, todo esto, gracias a que es un software de código abierto y cuenta con una extensa comunidad de desarrolladores en todo el mundo, que en cada versión se esmera por mejorar el ERP"

#### <span id="page-17-0"></span>**2.3 Grupo Objetivo**

El módulo de Activos fijos inicialmente será enfocado para la célula de Contabilidad de la Universidad Politécnica Salesiana, pero gracias a su fácil adaptación con otros módulos del Software ERP Odoo, el CORE podría ser puesto en marcha en cualquier tipo de empresa, y no necesariamente deberían tener el mismo giro de negocio que el establecimiento

Después de exponer el problema y los argumentos a favor de la utilización de la herramienta ODOO para resolver la problemática, se procede a presentar los objetivos del desarrollo del módulo de activos fijo

#### <span id="page-18-0"></span>**3. Objetivos específicos y generales**

A continuación, se enumera los objetivos del desarrollo del proyecto técnico, y cabe destacar que cada uno de ellos, al finalizar, deberán ser resueltos con las metodologías de desarrollo adecuadas

#### <span id="page-18-1"></span>**3.1 General**

Analizar y desarrollar un sistema web utilizando ODOO para la gestión de activos fijos de la Universidad Politécnica Salesiana

#### <span id="page-18-2"></span>**3.2 Específicos**

- **OE1.** Estudiar y analizar fundamentos de software ERP Odoo, Spring boot y el modelo de negocio del módulo de activos fijos del sistema financiero de la Universidad Politécnica Salesiana
- **OE2.** Diseñar y desarrollar un sistema web utilizando ERP ODOO mediante su integración con Springboot que permita la administración de activos fijos de un sistema financiero con la finalidad de automatizar procesos contables
- **OE3.** Diseñar y realizar pruebas funcionales del sistema web

#### <span id="page-19-0"></span>**4. Revisión de la literatura**

En la siguiente sección se hablará sobre los conceptos planteados durante el desarrollo del proyecto.

#### <span id="page-19-1"></span>**4.1 ERP**

"ERP es un sistema de clase mundial que involucra las mejores prácticas con estándares de excelencia, y que la organización que adopte esta filosofía, podrá como resultado obtener una reducción significativa de costos, un aumento de la productividad, planificar y realizar la automatización de sus procesos, así como la integración completa del negocio e incorporar las mejores prácticas mundiales de la industria (Díaz, Gonzales, & C., 2005)".

#### <span id="page-19-2"></span>**4.2 Activos Fijos**

Según (MEIGS, 2016), un activo es "un recurso económico propiedad de la entidad que se espera que rinda beneficios futuros a través de sus operaciones. Se menciona que los activos fijos en una organización denotan la mayor parte del activo total, por ejemplo, en una planta la instalación de esta y su valor representa el 60 o 70% de los activos totales".

#### <span id="page-19-3"></span>**4.3 Sistemas de Información**

Según (O'Leary, Timothy, & Linda., 2008) un Sistema de información es "un conjunto de componentes interrelacionados que recolectan (o recuperan), procesan, almacenan y distribuyen información para apoyar la toma de decisiones y el control de una organización. Además de apoyar la toma de decisiones, la coordinación y el control, los sistemas de información también pueden ayudar a los gerentes y trabajadores a analizar problemas, a visualizar asuntos complejos y a crear productos nuevos".

#### <span id="page-20-0"></span>**4.4 Patrón de diseño**

Según (Johansen, 2006), "Un patrón de diseño es una plantilla de solución concebida previamente para un problema específico.". Así mismo existen una infinidad de opciones que se pueden aplicar, al momento de diseñar un sistema, en este caso se ha optado por DTO.

#### <span id="page-20-1"></span>**4.5 DTO**

El patrón DTO, según (Sancho, 2020), "se centra en reducir el número de accesos que se realizan a base de datos para solicitar información. Para ello se establecen una serie de DTO que consistirán básicamente en objetos creados para almacenar distintos campos de la base de datos dentro de sus atributos".

#### <span id="page-20-2"></span>**4.6 Software de Administración de Proyectos (PMS)**

Según (Wikipedia, 2020) PMS es "un término utilizado en la ingeniería de software que cubre varios tipos de software, entre ellos el utilizado para la planificación de proyectos, manejo y control de presupuesto, asignación de recursos, software para colaboración, software para comunicación, manejo de la calidad y documentación o administración de sistemas, los cuales son usados para manejar la complejidad que conlleva un proyecto grande"; para el caso de la administración de tareas e incidencias del equipo, se ha utilizado el software Trello, que es una de las alternativas que podemos encontrar de PMS's

#### <span id="page-21-1"></span><span id="page-21-0"></span>**4.7.1 API REST**

Según (IBM, 2021) API REST "es un conjunto de reglas que determinan cómo las aplicaciones o los dispositivos pueden conectarse y comunicarse entre sí. Un API REST es un API que se ajusta a los principios de diseño de REST, un estilo de arquitectura también denominado transferencia de estado representacional.", de esta forma una aplicación tiene la posibilidad de conectarse directamente con servicios internos o externos.

En el proyecto según (Vicente, 2019), "Se fundamenta en la construcción de un sistema informático orientado a la web, utilizando la arquitectura REST como base para la lógica de negocio y aplicación del software".

#### <span id="page-21-2"></span>**4.7.2 Odoo**

Según (OpenERP, 2021), "Odoo es un completo sistema de gestión empresarial (ERP) de código abierto y sin coste de licencias que cubre las necesidades de las áreas de: Contabilidad y Finanzas, Ventas, RRHH, Compras, Proyectos, Almacenes (SGA), CRM y Fabricación entre otras, este software permite la gestión empresarial de una empresa, la arquitectura que maneja facilita la integración con otros productos para la automatización en la toma de decisiones de una entidad empresarial, sin importar la magnitud de la misma."

En el proyecto de (Pavón & Baró, 2018) se menciona a ERP Odoo como "una alternativa de desarrollo de un sistema para la reducción de ciclo de cierre contable, aprovechando diversos módulos que se ofrece."

Según se menciona en el proyecto realizado por (Perdanakusuma, Dickson, & Puspitasari, 2020), "Odoo ERP integra fácilmente con módulos de contabilidad, recursos humanos e inventarios"

#### <span id="page-22-0"></span>**4.7.3 Spring Boot**

Spring boot es un marco de trabajo basado en lenguaje de programación Java, permite el desarrollo de servicios REST y trabaja con la arquitectura MVC, que es una de las más utilizadas en cuanto al desarrollo (López, O. G., & Vázquez, 2018); una gran ventaja es que ofrece un ambiente listo para el desarrollo, evitando los inconvenientes y el tiempo que conlleva configurar la aplicación. Además, se puede implementar tanto en aplicaciones monolíticas como en arquitecturas de microservicios.

Mediante el proyecto (Haro, Guarda, & Peñaherrera, 2019) , se menciona que Spring "es un framework de la plataforma de Java que provee soporte para el desarrollo de aplicaciones Java ya que se encarga del manejo de la infraestructura permitiendo que el desarrollador se enfoque en la aplicación"

#### <span id="page-22-1"></span>**4.8 Metodología de desarrollo Scrum**

"Scrum es una metodología ágil orientada al trabajo en equipo entre el cliente y proveedor con el único fin de lograr la entrega de un producto de calidad en el mercado (Trigas, 2018)".

De acuerdo lo que menciona (Trigas, 2018), la metodología scrum está conformada por la siguiente estructura:

#### <span id="page-23-0"></span>**4.8.1 Product Owner**

"Es la persona que toma las decisiones, y es la que realmente conoce el negocio del cliente y su visión del producto. Se encarga de escribir las ideas del cliente y ordena por prioridad (Trigas, 2018)".

#### <span id="page-23-1"></span>**4.8.2 Scrum Master**

"Es el encargado de comprobar que el modelo y la metodología funciona. Eliminará todos los inconvenientes que hagan que el proceso no fluya e interactuara con el cliente y los gestores (Trigas, 2018)".

#### <span id="page-23-2"></span>**4.8.3 Equipo de Desarrollo**

"Suele ser un equipo pequeño de unas 5-9 personas, estas personas tienen autoridad para organizar y tomar decisiones para lograr el objetivo (Trigas, 2018)"

#### <span id="page-24-0"></span>**5. Marco metodológico**

<span id="page-24-1"></span>En este capítulo se va a detallar, una propuesta de solución para este proyecto.

#### **5.1 Propuesta de Solución**

En la ilustración 1 se va a presentar el modelo principal de la arquitectura del sistema web, detallando cada parte del proceso de la implementación del proyecto:

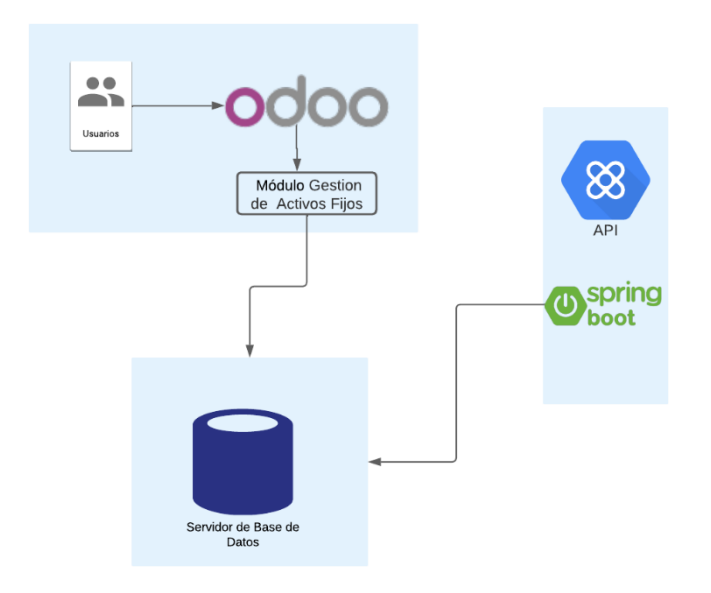

*Ilustración 1. Arquitectura Web.*

<span id="page-24-2"></span>La primera etapa va dedicada a estudiar los fundamentos de desarrollo del software ERP Odoo, fundamento de programación del framework Springboot y el modelo de negocio del proceso de activos fijos del Sistemas Transaccional del establecimiento, para de esta manera sentar las bases del proyecto y clarificar cualquier idea ambigua

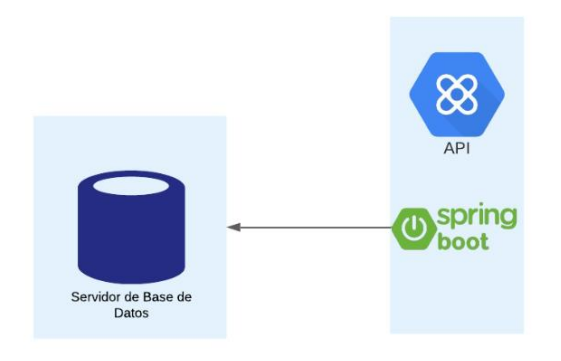

*Ilustración 2. Servicio Api Rest.*

<span id="page-25-0"></span>La Ilustración 2 presenta la segunda etapa del proyecto, la cual estará destinada a establecer el patrón de diseño a utilizar en la parte del Servicio Api REST, cabe recalcar que para este fin se utilizará DTO; consecuentemente se diseñará la base de datos en el motor de BD PostgreSQL que se ajuste al modelo de negocio del establecimiento; y como punto final se realizará el diseño del módulo de Activos Fijos dentro del software ERP Odoo.

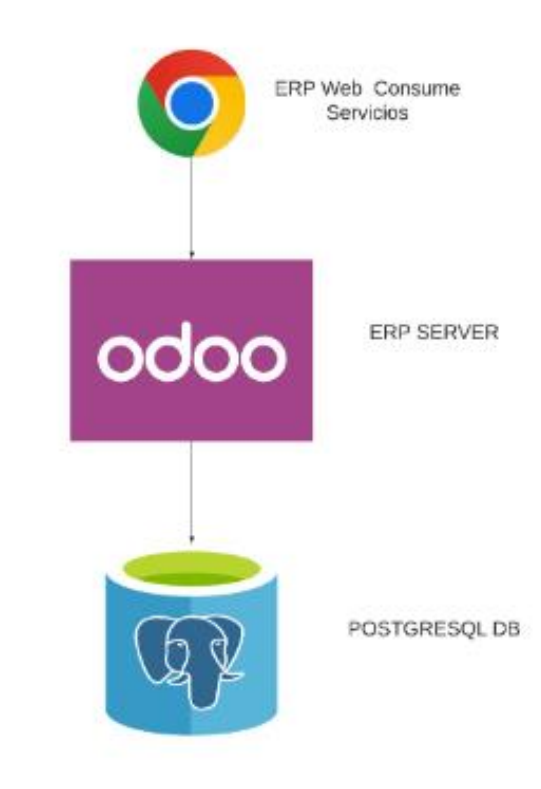

<span id="page-25-1"></span>*Ilustración 3. Conexión Módulo y Aplicación.*

En la tercera etapa se ha de poner en práctica todo los revisado en las fases anteriores; se llevará a cabo la construcción del módulo de activos fijos desde cero dentro de Odoo. En esta fase se desarrollarán los diferentes módulos del sistema, como el registro de parámetros de activo fijo, registro de bienes, registro de bajas, la depreciación, el cuadre y cierre de activo fijo; cabe recalcar que cada uno de los módulos mencionados son una parte fundamental del producto final y se relacionan estrictamente entre sí; de forma paralela se desarrollaran los servicios Api REST que permitan la integración correcta del módulo de Activos Fijos con módulos externos, sin importar la tecnología o lenguaje de programación que se encuentre desarrollado el cliente

La cuarta fase estará destinada al proceso de experimentación, done se ha de implementar un plan de pruebas funcionales que deje en evidencia el correcto funcionamiento del Sistema Web.

#### <span id="page-26-0"></span>**5.2 Metodología**

Como metodología de desarrollo el quipo se ha decantado por Scrum, un marco de trabajo que permite el trabajo en paralelo de los miembros del proyecto; estrictamente el proyecto contara con un **Product Owner**, quien se ha de encargar de establecer el proceso de la administración de Activos Fijos y dejar asentado las necesidades que se van a resolver con este sistema; así mismo, el **Scrum Master** ha de ser el responsable de la organización del equipo y de definir los sprint que se llevaran a cabo cada semana para verificar y validar el correcto desempeño de los desarrolladores. Cada tarea tendrá un nivel de prioridad, los cuales se detallarán en el cronograma de actividades

#### <span id="page-27-0"></span>**5.2.1 Roles Scrum:**

- **Product Owner:** Ing. Mauricio Ortiz (MO)
- **Scrum Master:** Bryam Guzman (BG)
- <span id="page-27-1"></span>**5.2.2 Scrum Team:**
	- **Desarrollador 1:** Adrián Tene (AT)
	- **Desarrollador 2:** Bryam Guzman (BG)

### <span id="page-27-2"></span>**5.3 Gestión tareas Scrum Team**

Esta parte de la metodología de desarrollo fue fundamental para la organización del equipo, puesto que, además de facilitar el trabajo en paralelo, permitió un mejor seguimiento por parte del Scrum Owner (Mauricio Ortiz)

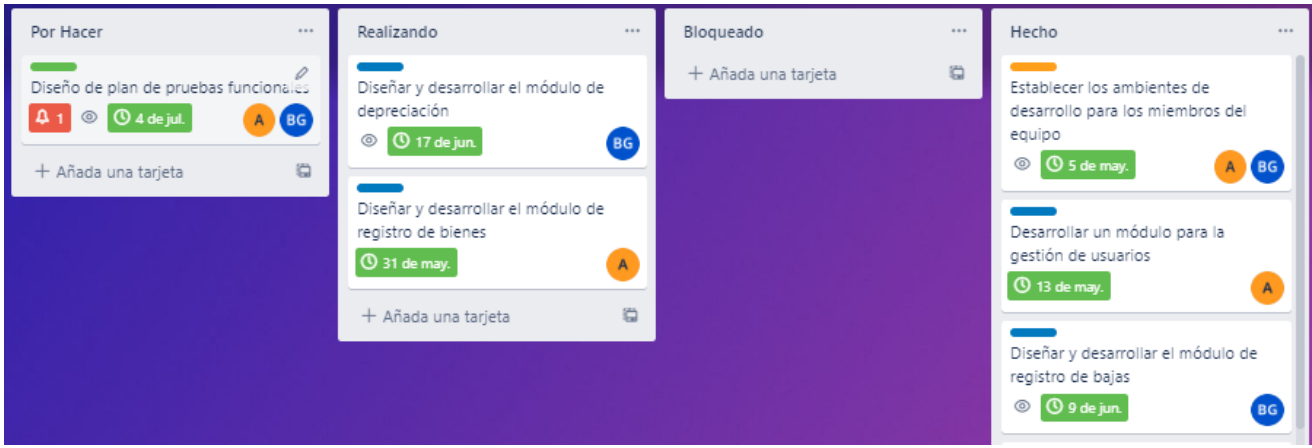

*Ilustración 4. Tablero de Actividades.*

En el tablero de actividades, se han utilizado 4 lista, las cuales fueron:

- **Por hacer:** en esta lista agregamos todas las tarjetas relacionadas a los requerimientos y cada miembro del equipo se hace cargo de su cumplimiento
- **Realizando:** en esta sección se encuentran las tarjetas que se están en proceso de desarrollo, aquí se asignaron las respectivas fechas de vencimiento para cada actividad, así como su responsable
- **Bloqueado:** esta lista ha servido para ingresar incidencias que ocasionaban estancamientos en el desarrollo, por ejemplo, la falta de información de cierto submódulo
- **Hecho:** en esta sección se arrastran las tarjetas que han sido validadas por el Scrum Owner, esto le permite verificar la evolución del producto, cabe destacar que este rol solo tiene privilegios de lectura

#### <span id="page-28-0"></span>**5.4 Descripción de actividades**

A continuación, se lista las actividades realizadas de acuerdo con los objetivos planteados en un inicio.

• **OE1:** Estudiar y analizar fundamentos de software ERP Odoo, Springboot y el modelo de negocio del módulo de activos fijos del sistema financiero de la Universidad Politécnica Salesiana

<span id="page-28-1"></span>

| No. | <b>Actividad</b>                                                                    |
|-----|-------------------------------------------------------------------------------------|
|     | Estudio de los fundamentos de software ERP Odoo                                     |
| ∍   | Estudio de los fundamentos de desarrollo de framework Springboot                    |
|     | Estudio del modelo de negocio de la gestión de activos fijos del<br>establecimiento |

*Tabla 1. Objetivo Específico 1.*

• **OE2:** Diseñar y desarrollar un sistema web utilizando ERP ODOO mediante su integración con Springboot que permita la administración de activos fijos de un sistema financiero con la finalidad de automatizar procesos contables

<span id="page-29-1"></span>

| No.            | <b>Actividad</b>                                                                          |
|----------------|-------------------------------------------------------------------------------------------|
| $\mathbf{1}$   | Diseñar la arquitectura del sistema web, servicios Springboot Api REST y<br>Base de datos |
| 2              | Establecer los ambientes de desarrollo para los miembros del equipo                       |
| $\overline{3}$ | Desarrollar un módulo para la gestión de usuarios                                         |
| $\overline{4}$ | Diseñar y desarrollar el módulo de registros de parámetros para activos fijos             |
| 5              | Diseñar y desarrollar el módulo de registro de bienes                                     |
| 6              | Diseñar y desarrollar el módulo de registro de bajas                                      |
| $\overline{7}$ | Diseñar y desarrollar el módulo de depreciación                                           |
| 8              | Diseñar y desarrollar el módulo de cuadro y cierre de activo fijo                         |

*Tabla 2. Objetivo Específico 2.*

• **OE3:** Diseñar y realizar pruebas funcionales del

sistema web

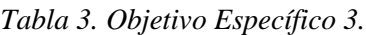

<span id="page-29-2"></span>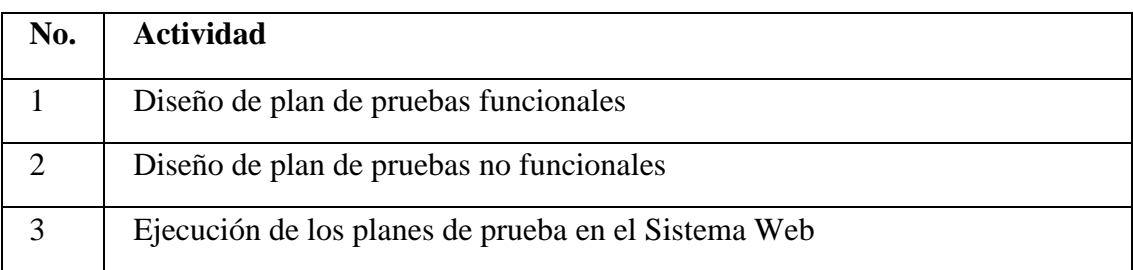

## <span id="page-29-0"></span>**5.5 Sprints**

Después de hacer un listado de actividades por objetivos, se procedió a dividir por **Sprints** de manera conjunta con el Scrum Owner, donde se pudo establecer tiempos de entregas, lo que permitió corregir incidencias desde el inicio del desarrollo y de esta manera, evitar pérdidas en cuanto a los tiempos

## **5.5.1 Sprint 1** (24/04/2022)

*Tabla 4. Actividades Sprint 1.*

<span id="page-30-2"></span><span id="page-30-0"></span>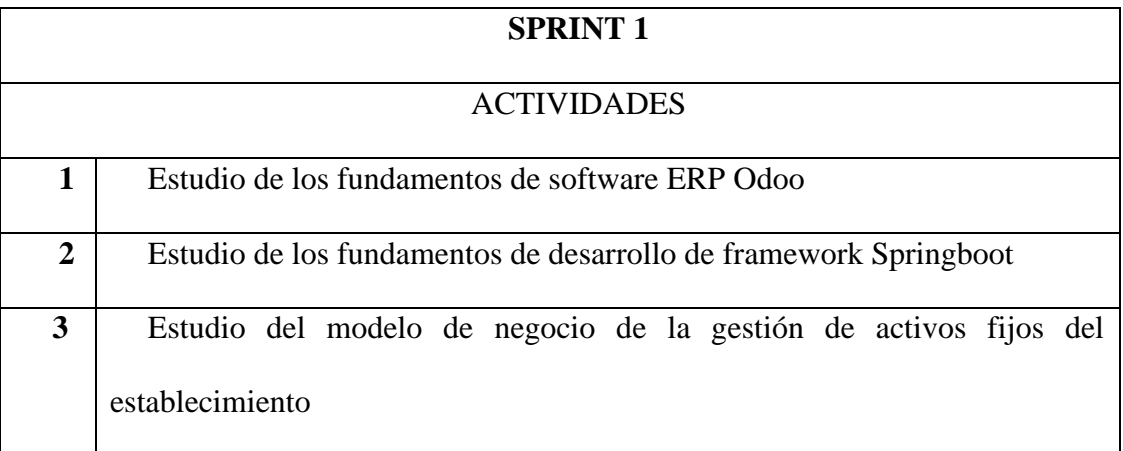

## **5.5.2 Sprint 2** (05/05/2022)

*Tabla 5. Actividades Sprint 2.*

<span id="page-30-3"></span><span id="page-30-1"></span>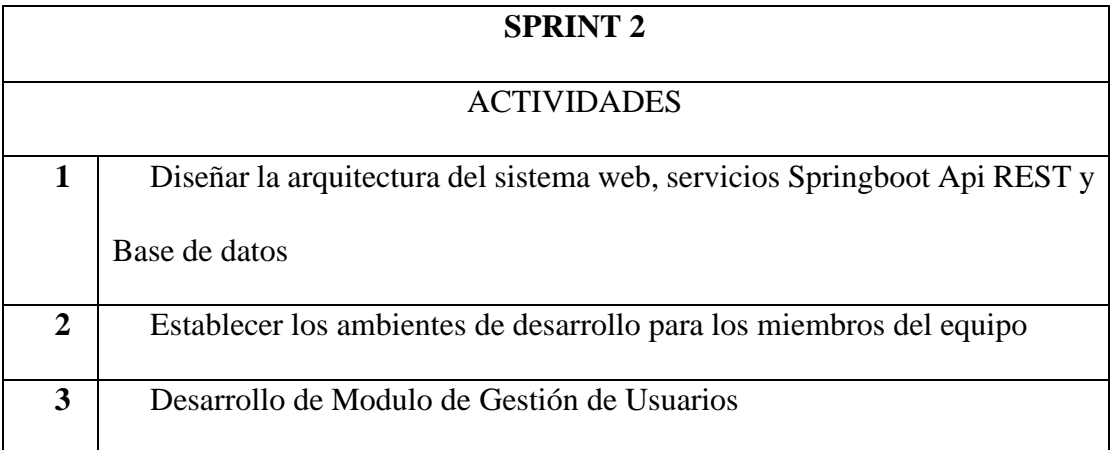

## **5.5.3 Sprint 3** (22/05/2022)

*Tabla 6. Actividades Sprint 3.*

<span id="page-31-3"></span><span id="page-31-0"></span>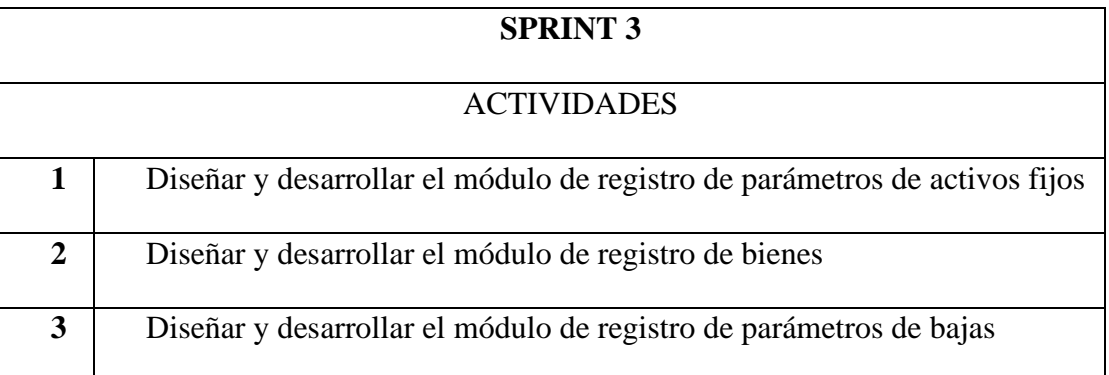

## **5.5.4 Sprint 4** (26/06/2022)

*Tabla 7. Actividades Sprint 4.*

<span id="page-31-4"></span><span id="page-31-1"></span>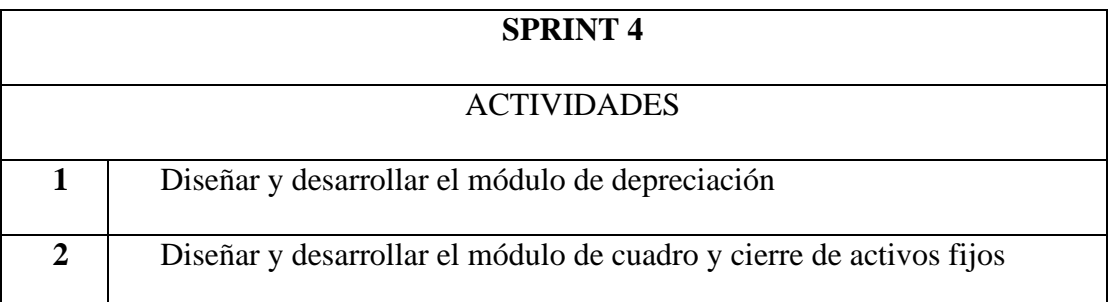

## **5.5.5 Sprint 5** (10/07/2022)

*Tabla 8. Actividades Sprint 5.*

<span id="page-31-5"></span><span id="page-31-2"></span>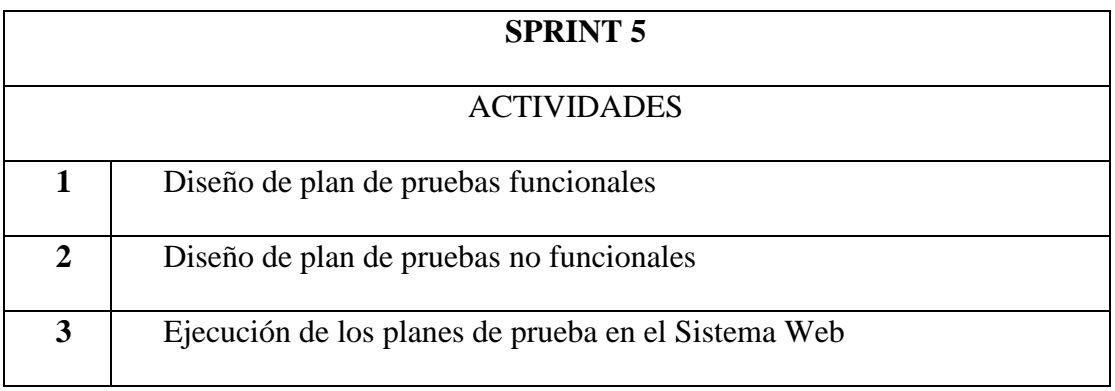

#### <span id="page-32-0"></span>**6. Resultados**

En este apartado se hablará sobre el desarrollo del módulo de Activos Fijos, empezando con el listado de requerimientos, en este caso, únicamente se enlistarán, pues, desde un inicio el departamento de desarrollo de software de la UPS contaba con la información necesaria para empezar con la implementación

#### <span id="page-32-2"></span><span id="page-32-1"></span>**6.1 Especificación de Requerimientos**

### **6.1.1 Requerimientos Funcionales**

Se detallan los requerimientos, los cuales deben ser cumplidos, se encuentran con sus respectivas características y lineamientos.

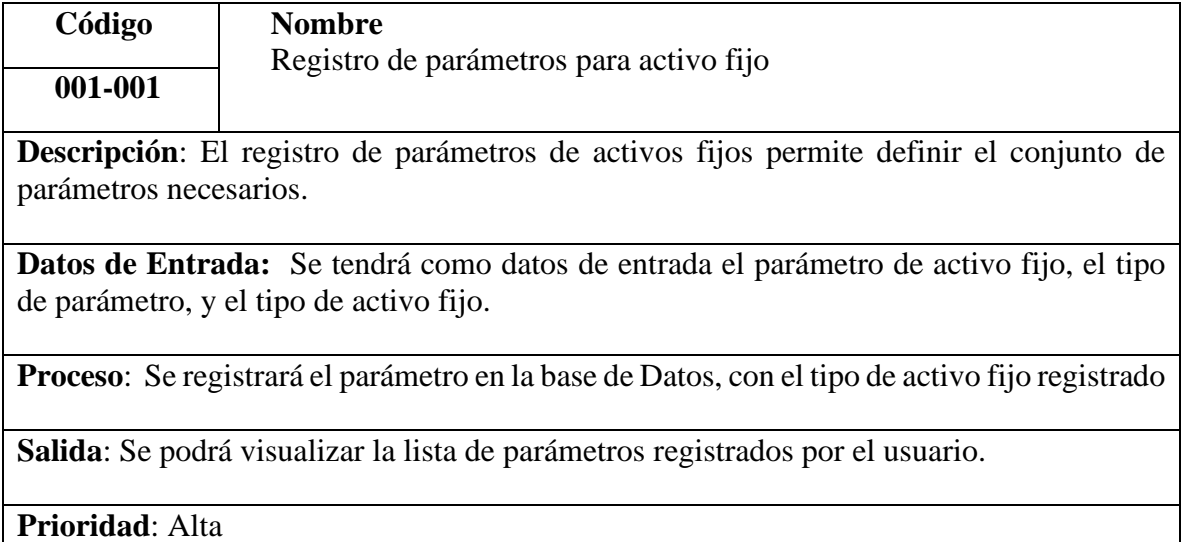

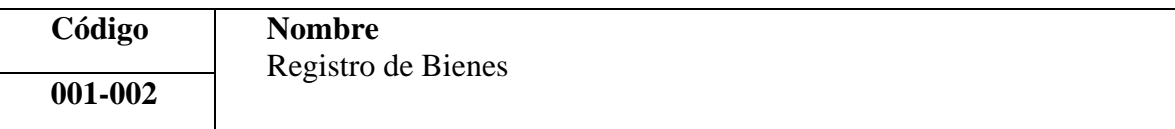

**Descripción**: Los Bienes son el concepto principal de activo fijo, ya que los procedimientos giran en torno a este concepto.

**Datos de Entrada:** Como datos de entrada se tendrá, la cantidad de ejemplares, parámetros, custodio, centro de costo, Empresa, descripción, fecha de alta, valor de alta, valor de reposición, depreciación.

**Proceso**: Se realizará el registro de bienes en la base de datos, la cantidad de ejemplares que el usuario ha registrado.

**Salida**: Se podrá visualizar la lista de bienes registrados por el usuario.

**Prioridad**: Alta

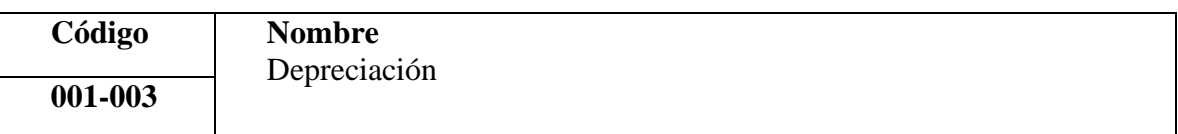

**Descripción**: La depreciación del Activo Fijo representara la devaluación del bien, esta se calcula de manera uniforme a lo largo de un tiempo de vida, hasta llegar a su fin.

**Datos de Entrada**: Como datos de entrada se tendrá, la cantidad de ejemplares, parámetros, custodio, descripción, fecha de alta, valor de alta, valor de reposición, depreciación

**Proceso**: Se procederá a ingresar el número de meses de vida útil, cada mes se identificará el valor depreciado, Una vez haya cumplido el bien su vida útil se dará de baja de forma automática

**Salida**: Se podrá visualizar la lista de bienes registrados por el usuario, su valor depreciable por mes, valor total depreciado.

**Prioridad**: Alta

.

.

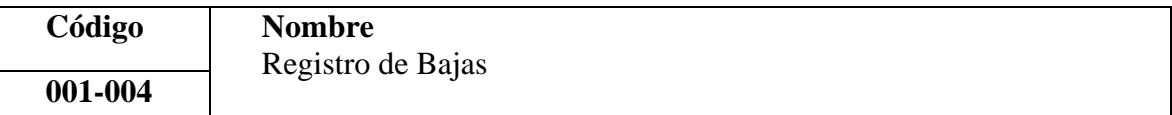

**Descripción**: Existen causas definidas por las cuales se puede dar de baja un activo fijo, lo que implica un cambio de estado y calcular su valor de baja de acuerdo al estado de depreciación.

**Datos de Entrada**: Como datos de entrada se tendrá: fecha de baja, bien.

**Proceso**: Se procederá a ingresar el bien a dar de baja, la fecha de baja, se cambiará el estado del bien de activo a inactivo, así mismo conforme al rol del usuario se procede a dar por valido la baja del bien.

**Salida**: Se podrá visualizar la lista de bienes activos e inactivos, así mismo si el usuario cuenta con el rol correspondiente podrá dar por valido la baja.

**Prioridad**: Alta

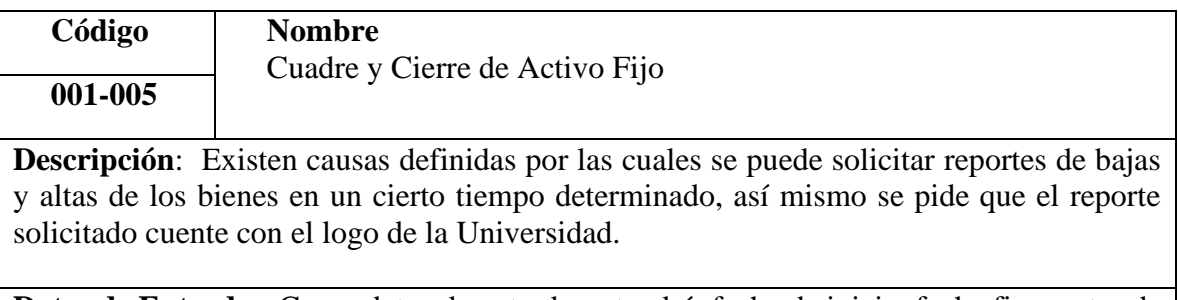

**Datos de Entrada:** Como datos de entrada se tendrá: fecha de inicio, fecha fin, centro de costo, tipos de activos fijos

**Proceso**: Se procederá a ingresar la fecha de inicio, fecha de fin, el centro de costo, y el tipo de activo fijo seleccionado, conforme a los ingresado se podrá descargar el reporte solicitado en donde contaran los valores totales del valor de alta y valor de bajas.

**Salida**: Se podrá descargar el reporte de bajas y altas del bien solicitado.

**Prioridad**: Alta.

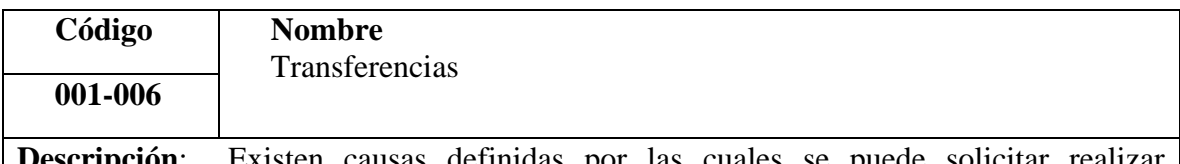

**Descripción**: Existen causas definidas por las cuales se puede solicitar realizar transferencias de custodios de un activo fijo.

**Datos de Entrada:** Como datos de entrada se tendrá: fecha de transferencia, bien seleccionado, custodio destino.

**Proceso**: Se procederá a ingresar el bien, fecha de transferencia, custodio destino, una vez ingresado, se crea la transferencia con estado inactivo, si el usuario cuenta con el rol permitido podrá cambiar el estado ha validado y se realiza la transferencia solicitada, caso contrario se espera a que un usuario con los permisos necesarios de por valido la transacción.

**Salida**: Se podrá visualizar la lista de bienes con sus transferencias realizadas.

**Prioridad**: Alta

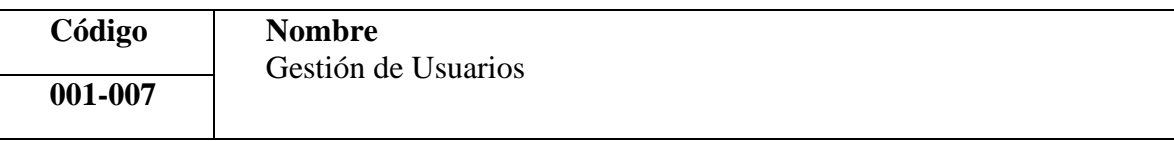

**Descripción**: Se solicita la gestión de Usuarios en el sistema, donde se tendrá el Loguin de usuarios, los diferentes roles y sus funcionalidades.

**Datos de Entrada**: Como datos de entrada se tendrá el rol de usuario, y compañías activas.

**Proceso**: El sistema contara con los siguientes roles:

- Contador tendrá acceso a todas las funcionalidades del módulo, únicamente según al centro de costo al que pertenezca.
- Director General tendrá acceso a todas las funcionalidades del módulo, independientemente al centro de costo al que este pertenezca.
- Auditor tendrá acceso a exportación de archivos y generación de reportes de cierre de bienes.

**Salida**: Se podrá realizar las diferentes funcionalidades dependiendo al grupo de usuarios al que se pertenezca

**Prioridad**: Alta
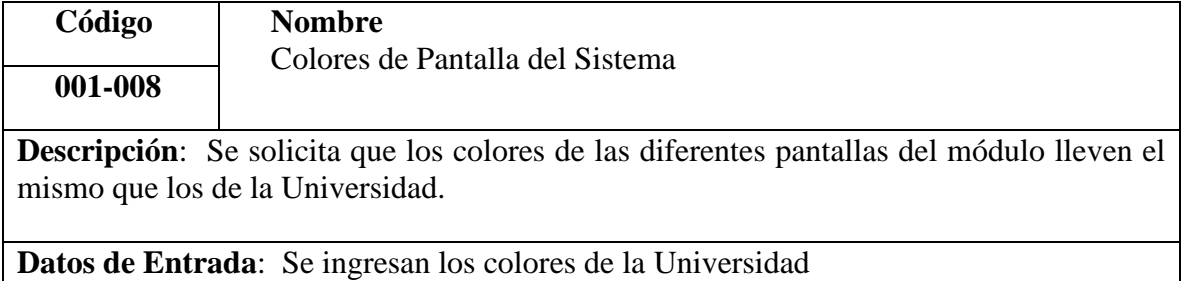

**Proceso**: Se podrá observar en las diferentes pantallas del sistema los colores significativos de la Universidad.

**Salida**: El Usuario podrá visualizar de manera óptima los colores establecidos

**Prioridad**: Media

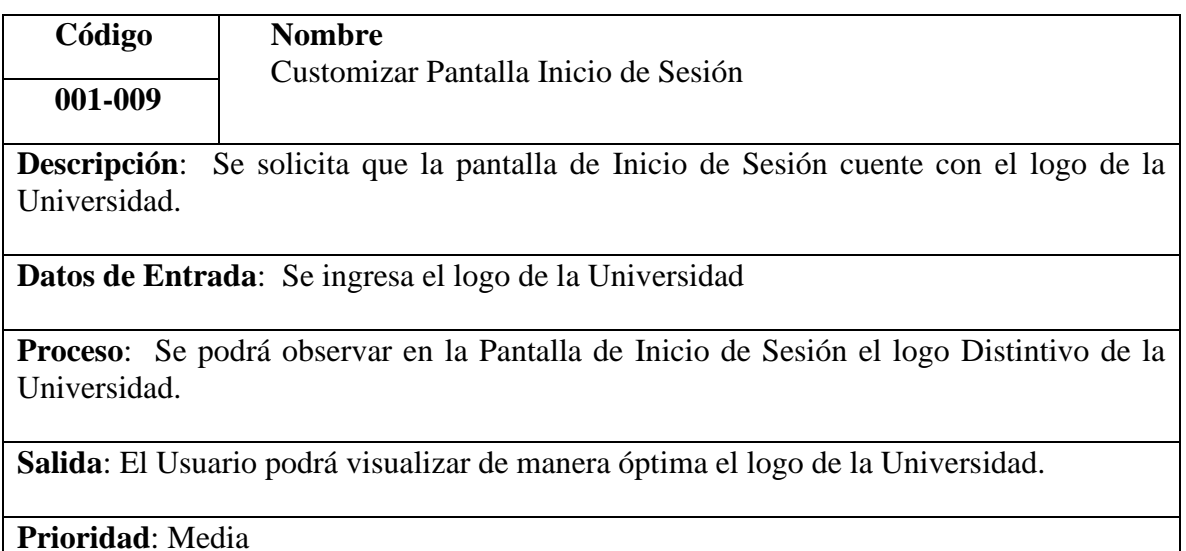

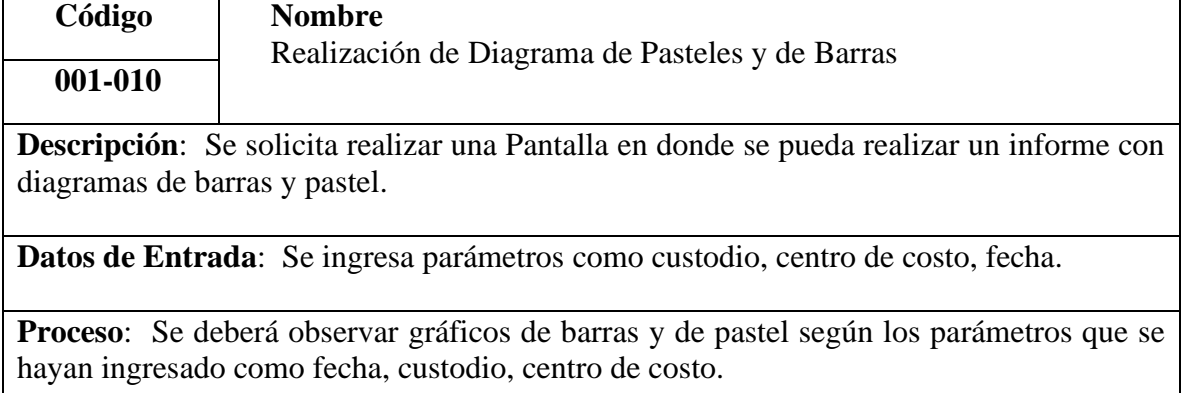

**Salida**: El Usuario podrá visualizar de manera óptima el informe de diagramas solicitados

**Prioridad**: Alta

## **6.1.2 Requerimientos de Interfaz**

En la siguiente subsección se detalla las interfaces de Usuario, que fueron proporcionadas por los **stakeholder** para la realización del proyecto, basado de un sistema obsoleto que se encuentra desarrollado en otras tecnologías.

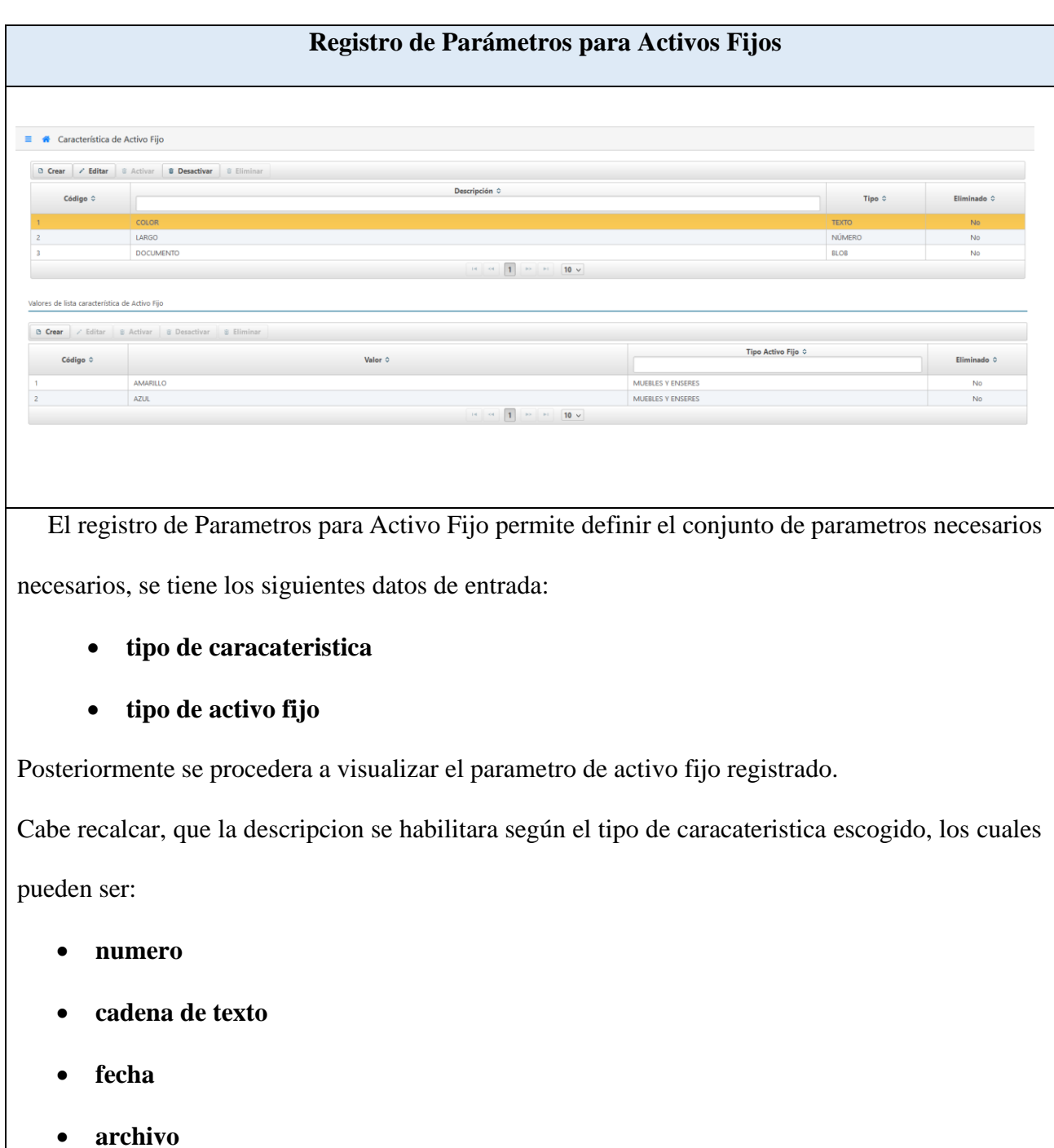

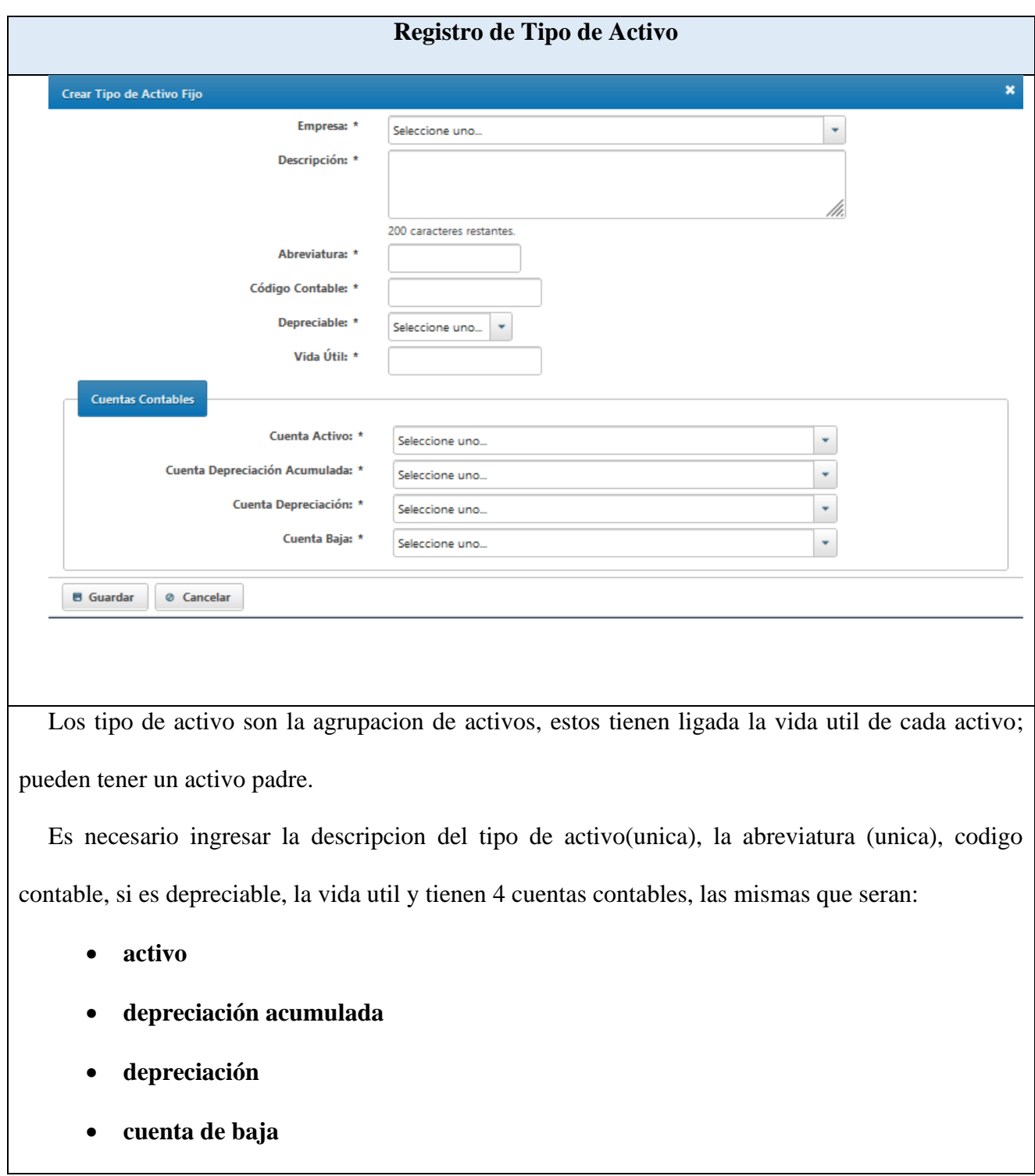

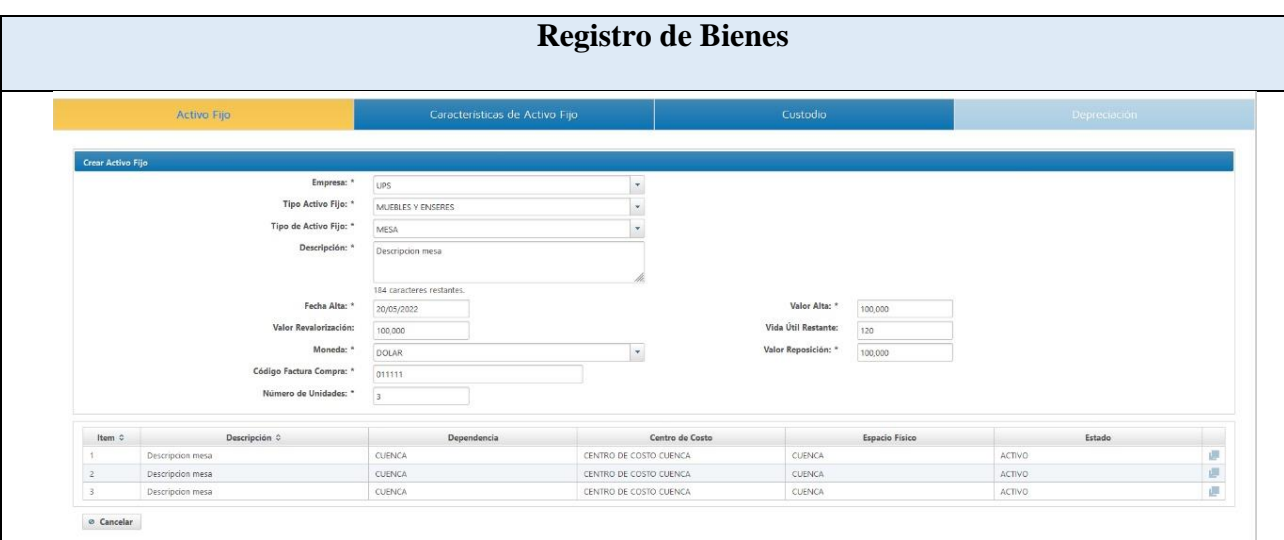

Los Bienes son el concepto principal de Activo Fijo, debido a que, los procedimientos giran entorno a estre proceso. Como datos de entrada se tienen la cantidad de ejemplares, parametros de activo fijo, custodio, codigo contable, estado de depresiacion, valor de alta, valor de reposicion, vida util restante,

Se crea con estado borrador, y una vez que sea validada por el usuario con los privilegios necesarios, cambiara a **validado;** en este estado ya no es posible la modificacion de los activos creados y se crea la lista de depreciaciones

El usuario podra visualizar la lista de bienes registrados por el usuario.

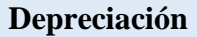

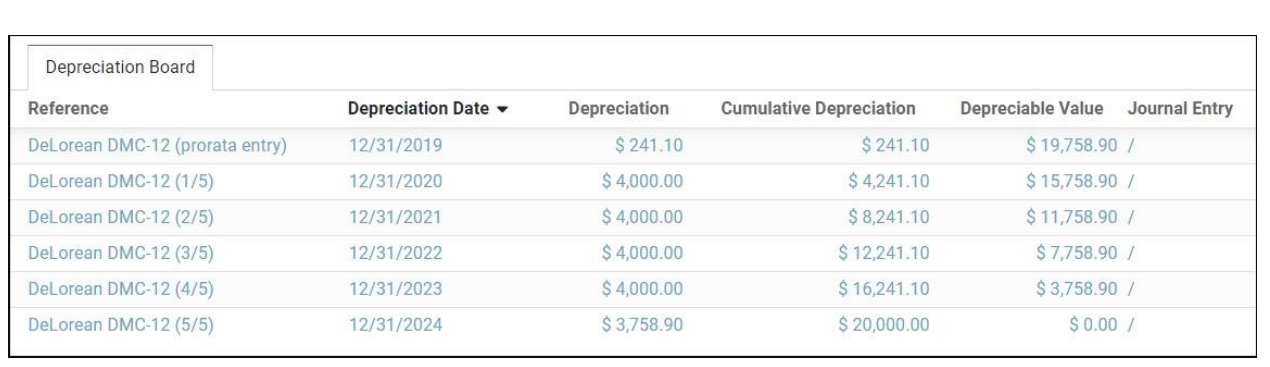

La depreciacion del Activo Fijo representara la devaluacion del bien; como datos de entrada se tendra, la cantidad de ejemplares, parametros, custodio, descripcion, fecha de alta, valor de alta, valor de reposicion, y el tiempo que el bien va a ser depresiado.

Se procedera a ingresar el numero de meses de vida util, cada mes se identificara con el valor depresiado

Una vez haya cumplido el bien su vida util se dara de baja de manera automática.

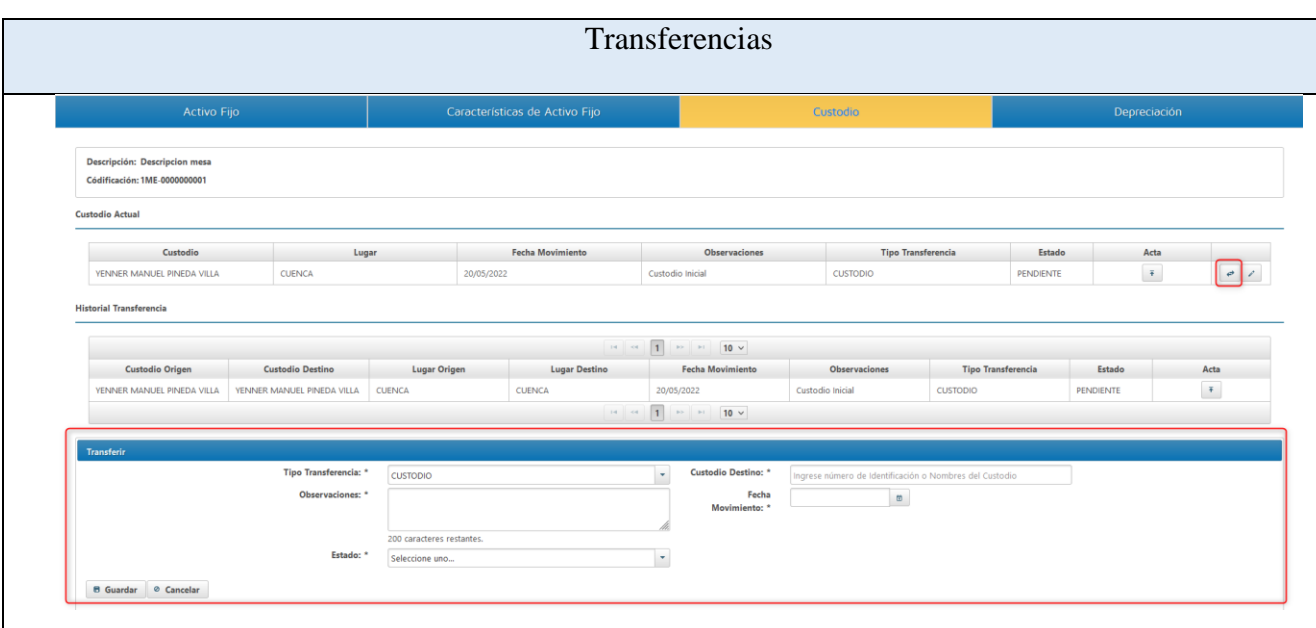

Existen causas definidas por las cuales se puede solicitar la realizacion de transferencias de custodios de un activo fijo.

Se tendrá como entrada la fecha en la que se realizara la transferencia de activo, el custodio de origen como el custodio destino, posteriormente se creara la transferencia donde se tendra en estado inactivo, una vez un usuario con los permisos necesarios ingrese, podra dar como valido la transferencia y se podrá visualizar.

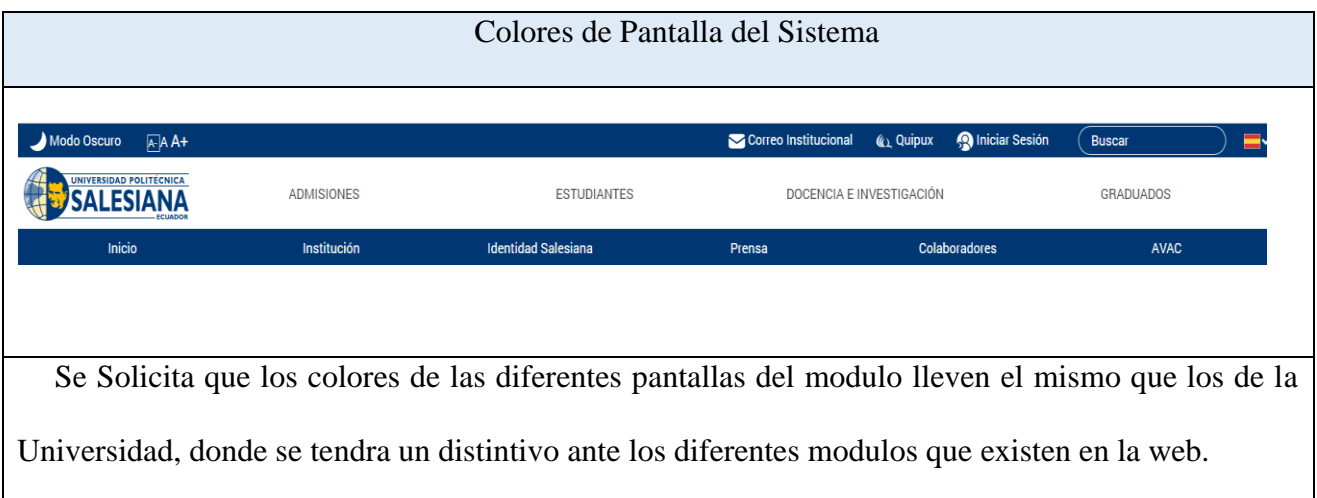

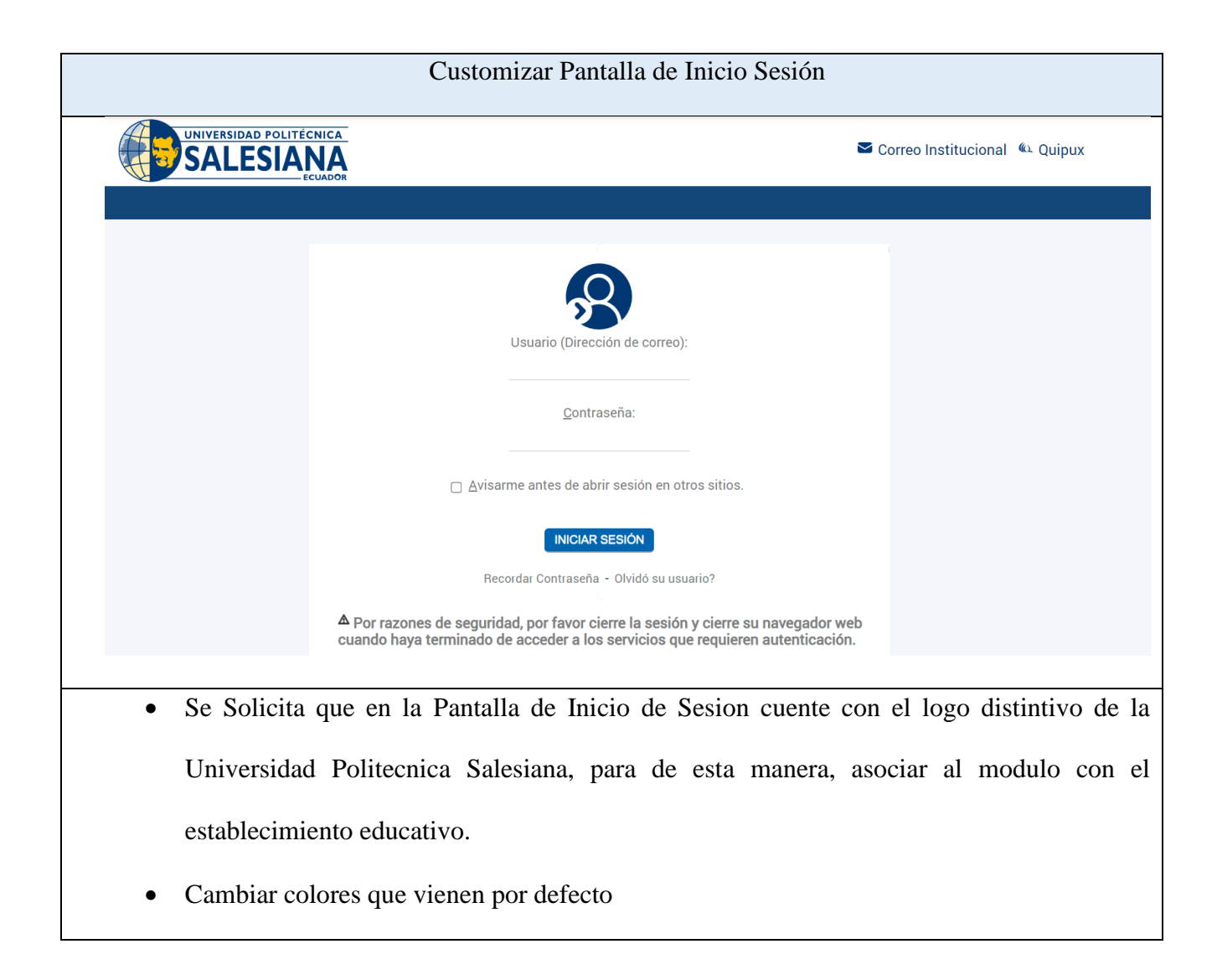

Esta fase de los resultados se ha dedicado netamente al levantamiento y especificación de los requerimientos, tanto funcionales, como los de interfaz, a continuación, se va a presentar el diseño del módulo de Activos Fijos

## **6.2 Diseño**

En este apartado se va a revisar la documentación necesaria para el desarrollo del módulo, con el diseño de los diagramas que se encuentran a continuación, se pretende describir de forma gráfica los objetivos y procesos que son la base del proyecto

## **6.2.1 Diagrama de componentes**

Con el diseño de este diagrama se puede apreciar las partes físicas que van a estar inmiscuidas en el desarrollo, en este caso se cuenta con los tres pilares fundamentales del proyecto:

- Odoo ERP
- Base de Datos PostgreSQL
- Api Rest Springboot

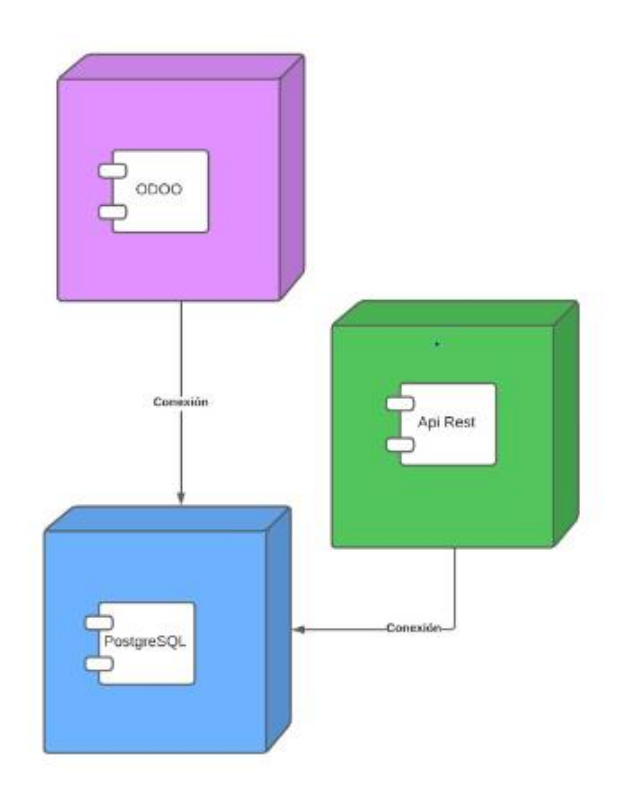

*Ilustración 5. Diagrama de Componentes.*

Como se observa en la figura, la plataforma Odoo ERP, interactúa directamente con la base de datos que ha sido diseñada e implementada en el motor PostgreSQL, cada proceso realizado para el módulo de activos fijos ha sido netamente con el marco de trabajo que ofrece Odoo; en el caso de Springboot, ha sido utilizado para la producción de servicios por medio de su integración por Api Rest con otros módulos, este componente interactúa con la base de datos, mas no, con el componente de Odoo`

#### **6.2.2 Modelo de datos**

Este diagrama es la base del desarrollo, sobre todo en el marco de trabajo de Odoo, pues cada, actividad, gira en torno al modelo, por esto, es de las fases más importantes del diseño, contiene los tipos de datos, las tablas y relaciones que conforman la base de datos, a continuación, se presenta el diagrama agrupado en tres segmentos:

• La ilustración 6 presenta los modelos que permiten la creación de bienes y cada uno de ellos se encuentra relacionado, y dependen netamente del otro, como se puede observar en la figura

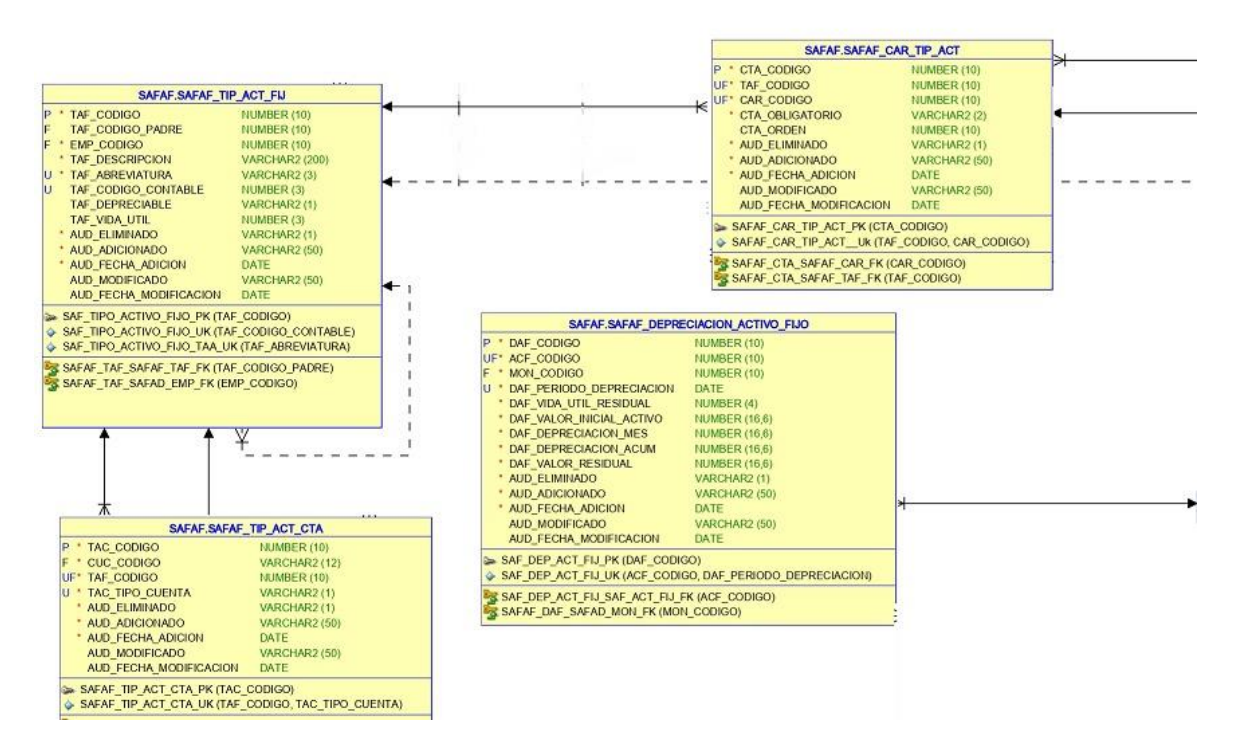

*Ilustración 6. Diagrama Entidad Relación 1.*

• El la Ilustracion 7. se presenta el modelo de **Activo Fijo, Baja de Activo Fijo y Transferencia**; es totalmente necesario que exista un bien para poder realizar la operación de Baja o Transferencia.

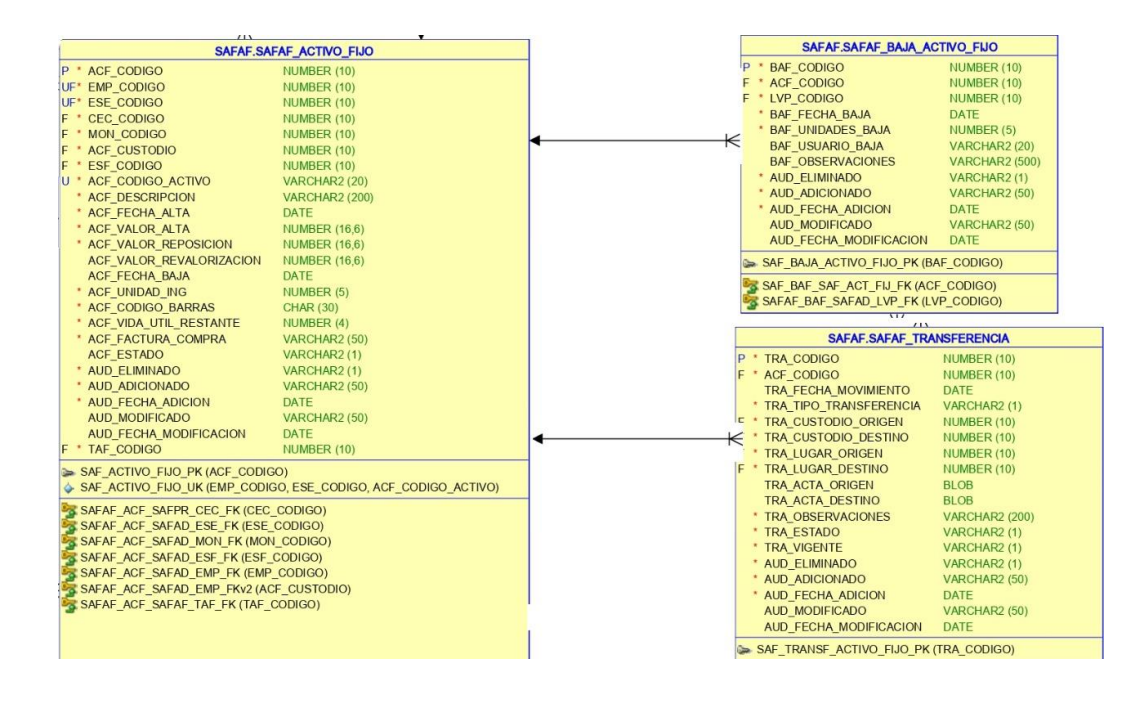

*Ilustración 7. Diagrama Entidad Relación 2*

*.*

• La Ilustracion 8. muestra el segmento donde se encuentra los modelos de **Carcateristica, Lista de Caracteristicas y Caracteristicas de Activo Fijo**, estos modelos muestran los parametros de activos fijos, ejemplo: color, dimension, documento de descripcion, etc.

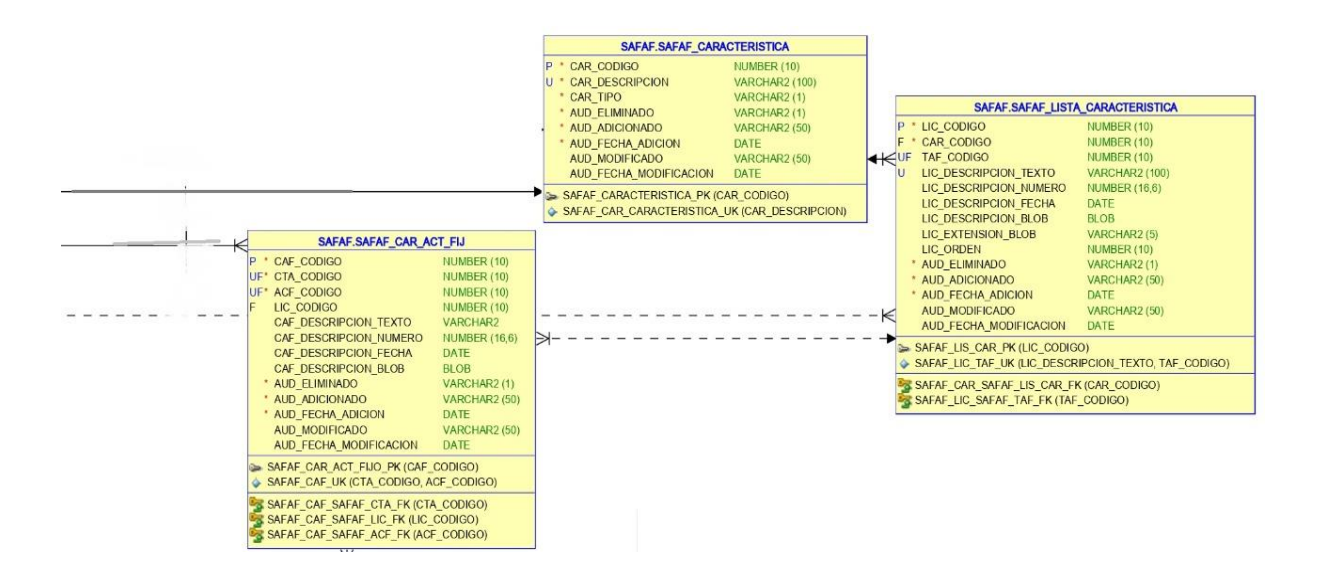

*Ilustración 8 Diagrama Entidad Relación 3.*

#### **6.2.3 Diagrama de actividades**

Es necesario detallar los procesos que conllevan los requerimientos del sistema, en su interacción con el usuario, por ello, se han diseñado diagramas que demuestran los procesos necesarios para llevar a cabo una actividad, los mismos que se detallan a continuación

• En la Ilustración 9 se presentar el proceso para el registro de los parámetros del activo fijo

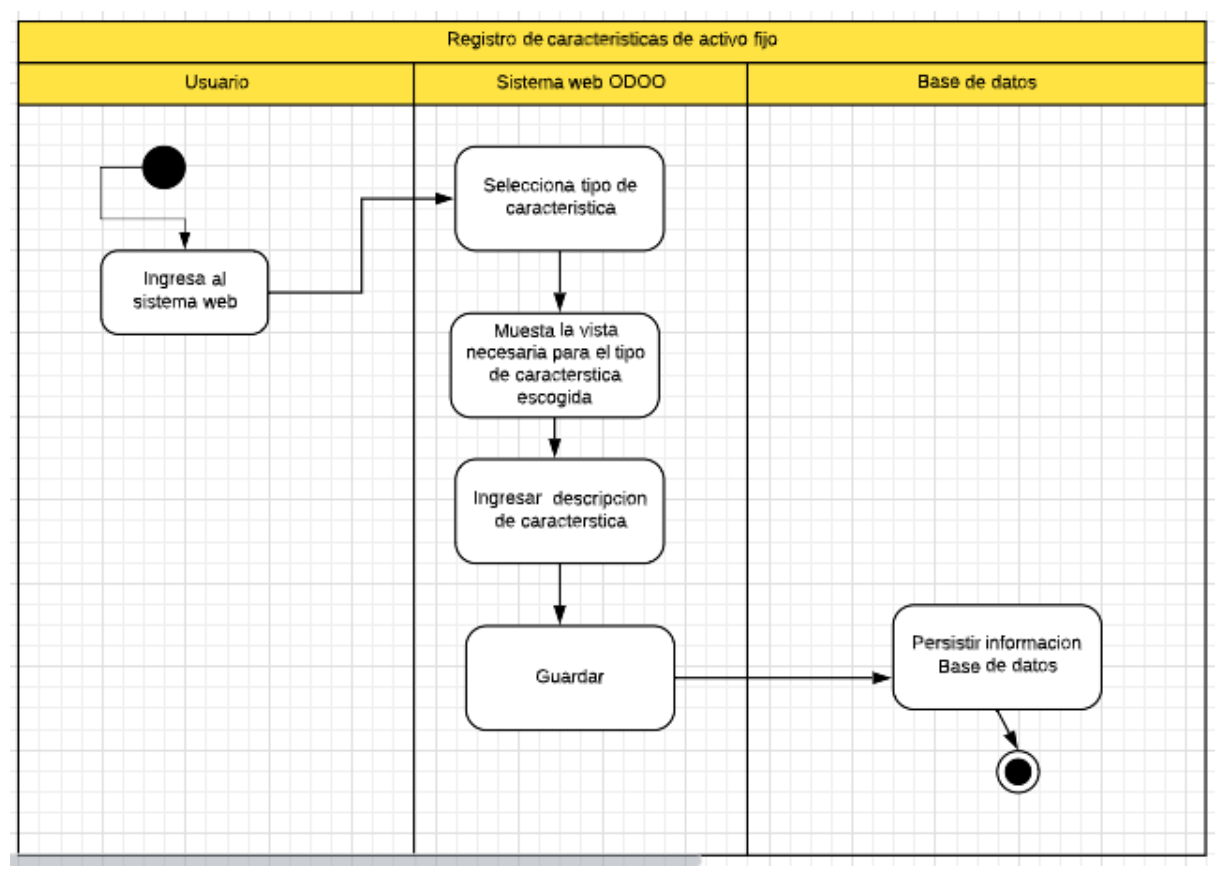

*Ilustración 9. Diagrama de Actividades Registro de Activo Fijo.*

• El registro del tipo de activo fijo es esencial para la creación del activo fijo, en la Ilustración 10 se detalla el proceso para su creación

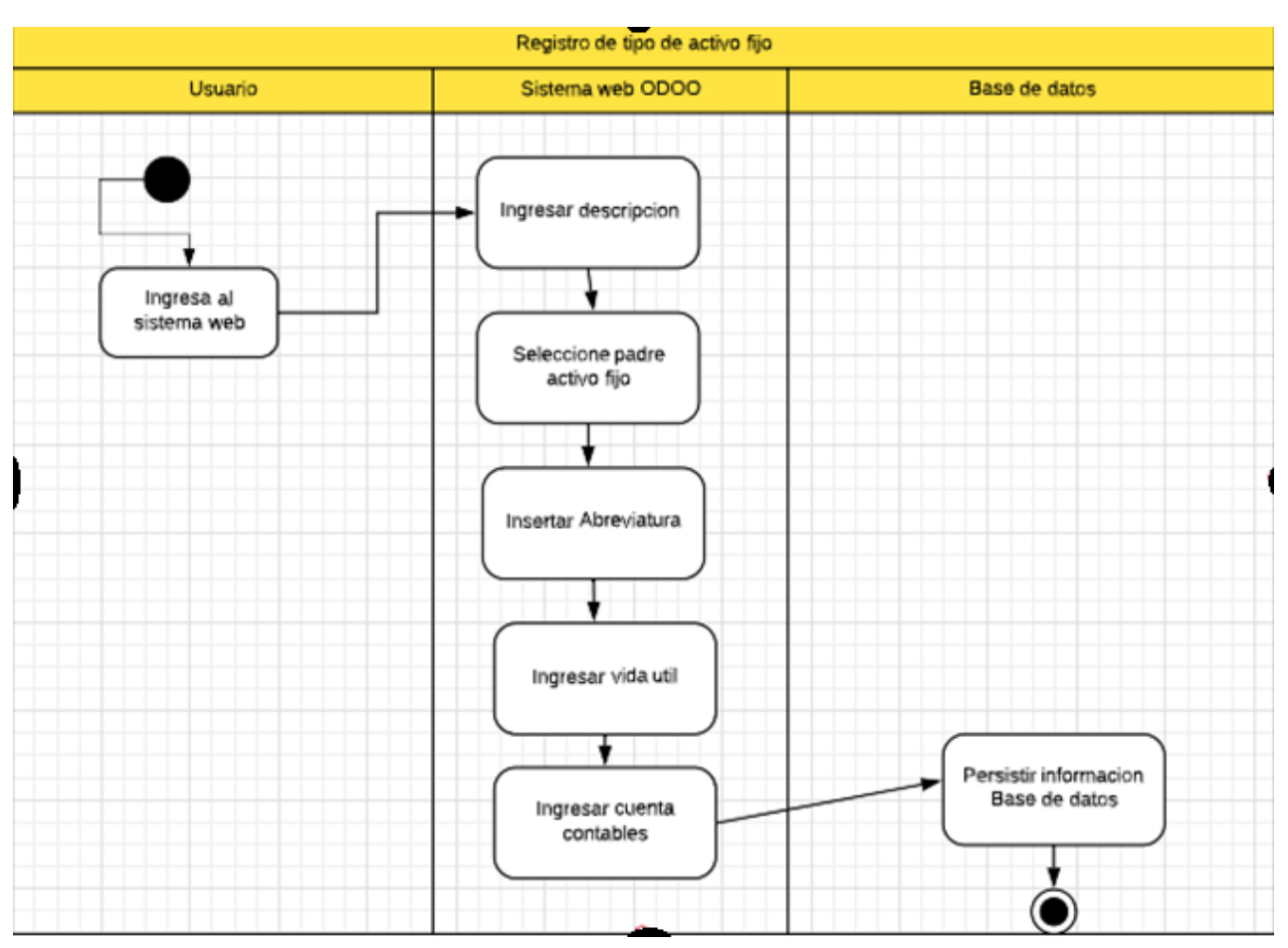

*Ilustración 10. Diagrama de Actividades Creacion de Activos Fijos.*

• En este caso se presenta la base del desarrollo del módulo, los activos fijos, su creación es la más importantes, pues, toda gira en torno a este proceso, que en la figura se la puede apreciar

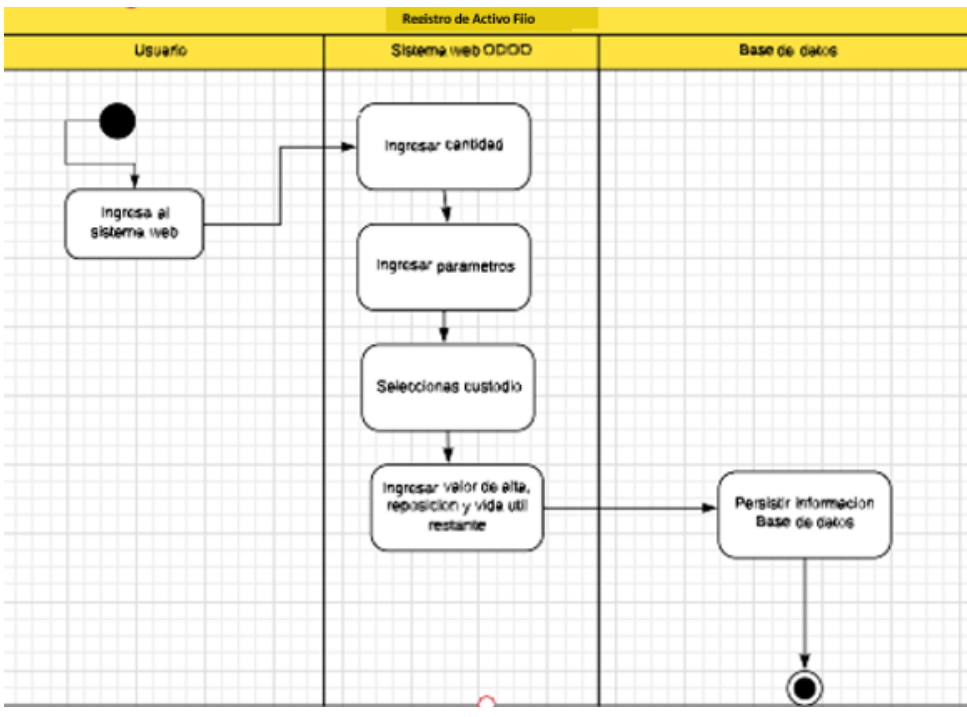

*Ilustración 11. Diagrama de Actividades Registro de Activo Fijo 2.*

• En la figura se presenta la verificación de la transferencia, que esto dependerá del rol del usuario, primero se hace la respectiva validación de los grupos de usuario a los que pertenece

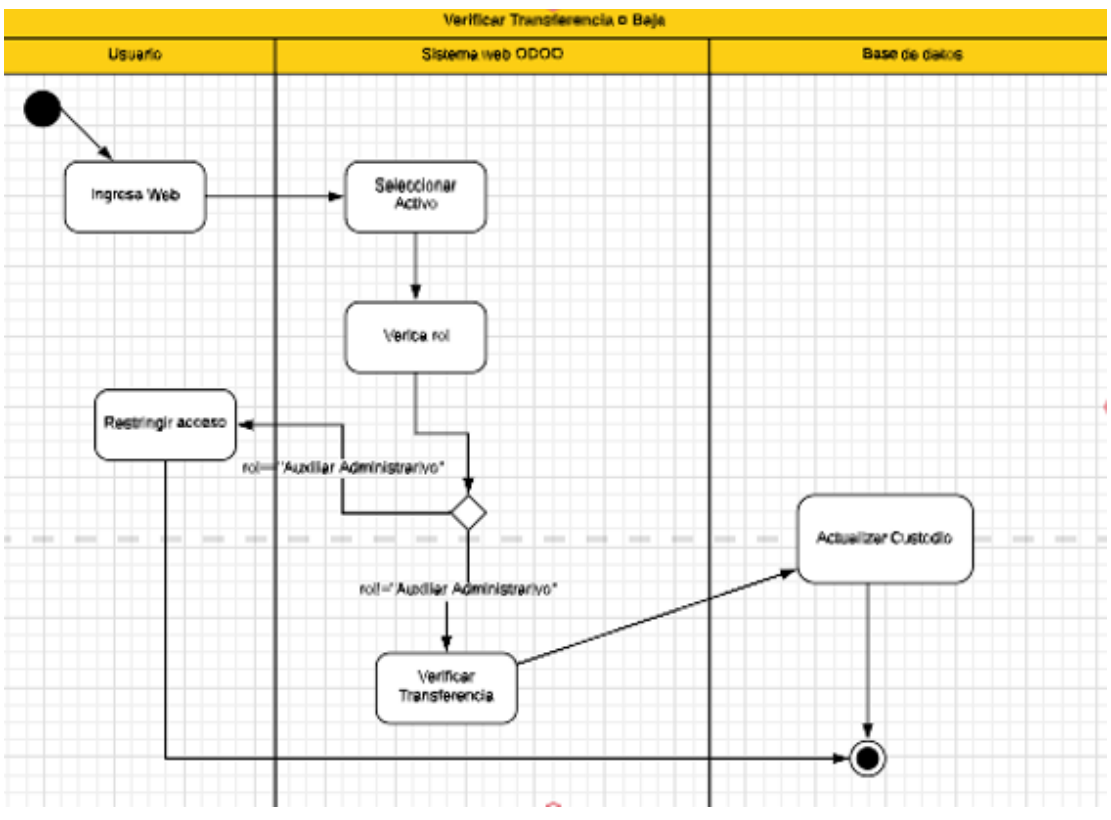

*Ilustración 12. Diagrama de Actividades Transferencia o Baja.*

• Para generar el reporte nada más se necesita ingresar los parámetros descritos anteriormente y el sistema devuelve un reporte generado, como sucede en la figura

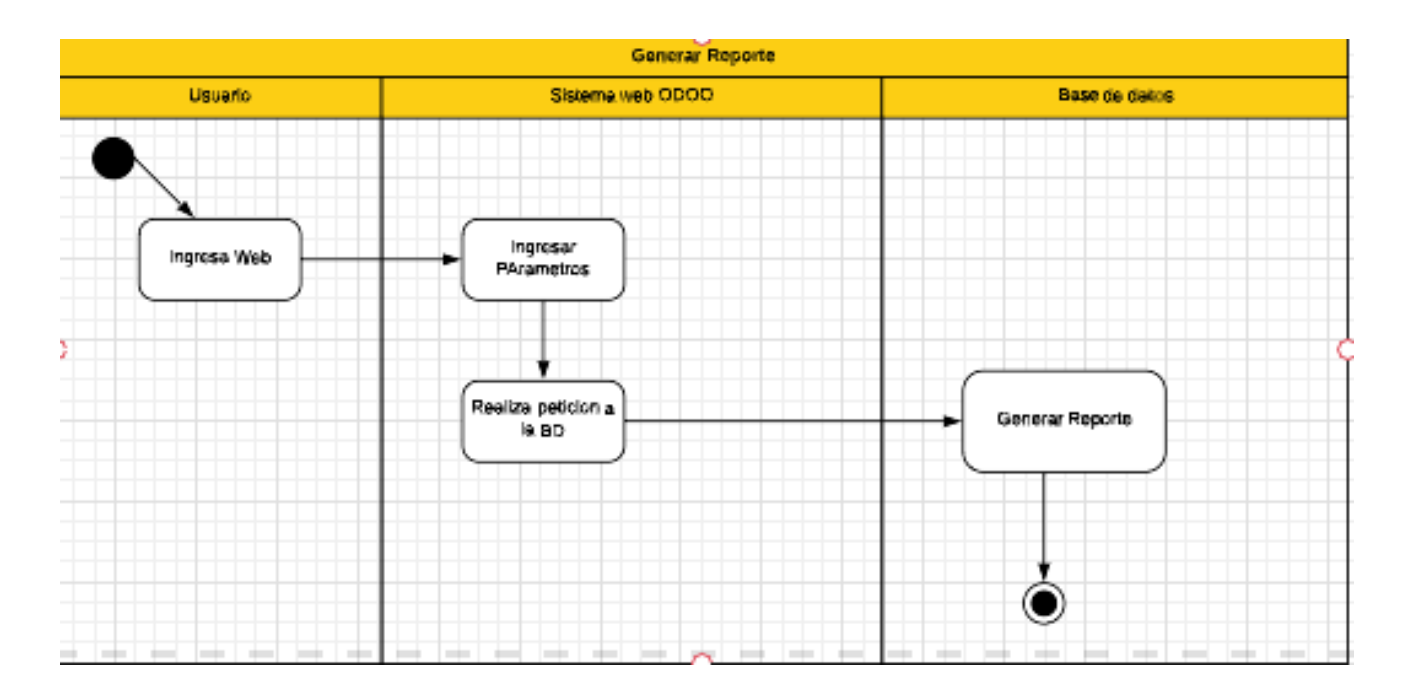

*Ilustración 13. Diagrama de Actividades Generar Reporte.*

Una vez presentados el diseño del sistema, se puede exponer los resultados del desarrollo realizado, que contara con evidencias de la correcta implementación y aceptación de cada una de las partes desarrolladas

#### **6.3 Desarrollo**

Después de haber realizado el correcto diseño, se procede al desarrollo, se ha de comenzar con la presentación de resultados y las aprobaciones de los requerimientos descritos en un principio

#### **6.3.1 Pruebas Funcionales y de Interfaz**

A continuación, se adjunta evidencias de la correcta resolución y aprobación de los requerimientos

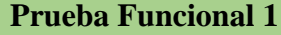

## **Requerimiento:**

Registro de Parámetros de activos fijos permite definir el conjunto de parámetros necesarios, en esta fase el usuario deberá registrar el dato de entrada del parámetro de activo fijo, el tipo de parámetro y el tipo de activo fijo, si el parámetro es obligatorio y su orden de visualización.

# **Prueba Aprobada**

## **Resultado Obtenido**

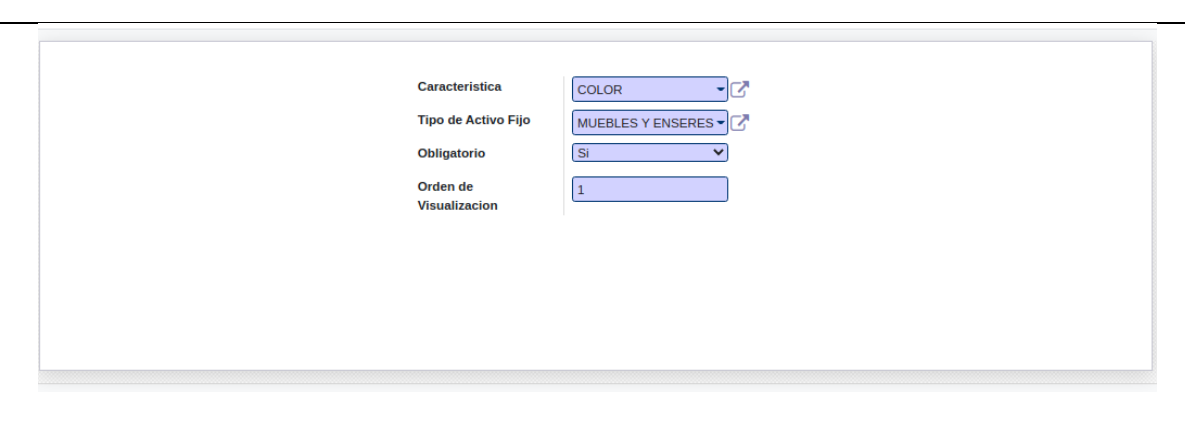

#### **Requerimiento:**

Se deberá realizar el registro de bienes, según los parámetros ingresados como son el tipo de activo fijo, descripción, fecha de alta, número de unidades a ingresar, centro de costo, calor de alta, vida de útil restante y el valor de reposición, si el usuario tiene rol permitido para dar como valido, caso contrario, el estado quedará como inactivo, hasta que se pueda cambiar a valido dicho registro de bien.

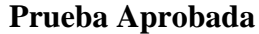

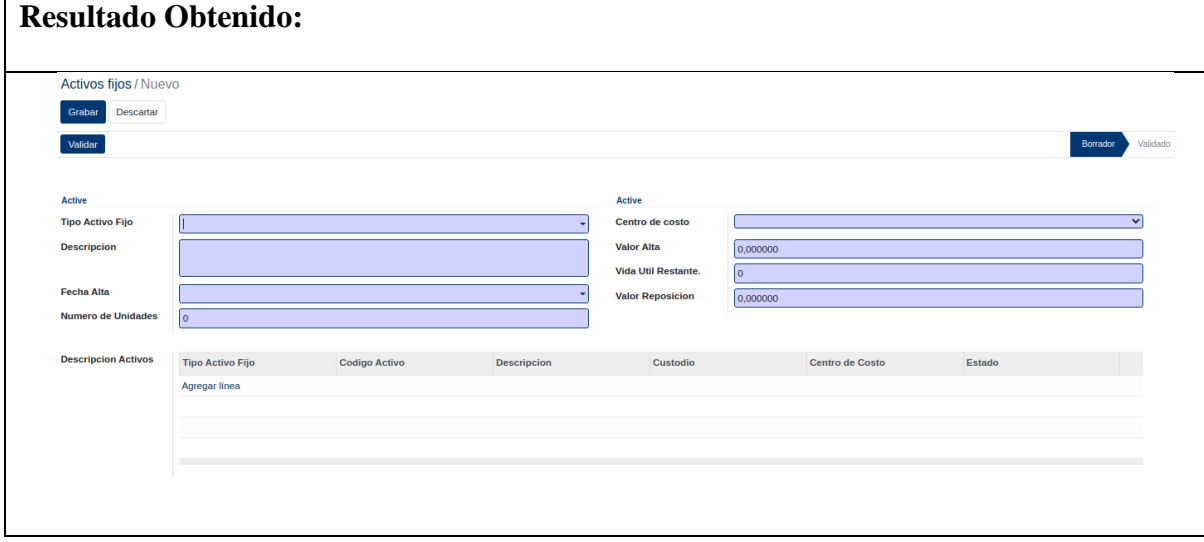

#### **Requerimiento:**

Se deberá realizar el registro de depreciación, de esta forma se representará un listado de las futuras depreciaciones que le quedan desde que se dio de alta y de acuerdo a los parámetros ingresado, de esta forma, el valor de la depreciación se ha de calcular conforme a los meses de vida útil, valores de alta, valores de reposición, y su valor de depreciación, cuando se haya depreciado hasta su total, se procederá a dar de baja el activo fijo de manera automática.

## **Prueba Aprobada**

## **Resultado Obtenido**

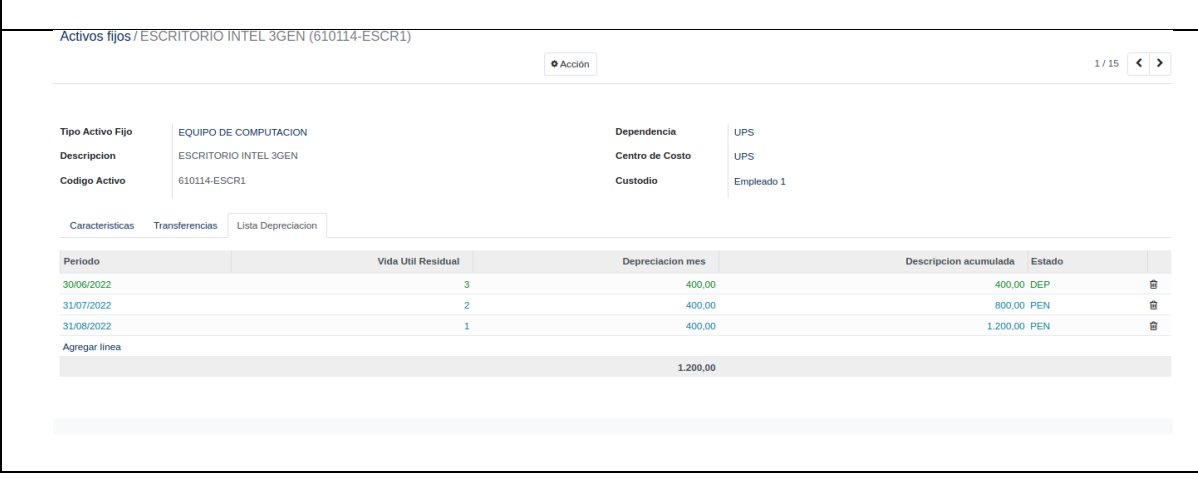

#### **Requerimiento:**

Existen causas definidas por las cuales se pueden de dar de baja a un activo de forma manual, por lo tanto, implica un cambio de estado y proceder con el cálculo del valor de baja de acuerdo con el valor que se ha depreciado hasta el momento que se ha decidido dar de baja al bien. Cabe mencionar que se ha de dar como validada la baja, si el usuario que la realizó tiene el rol permitido, caso contrario, se esperara a que un usuario de rol permitido pueda dar como validada dicha baja y esta se ha de crear con estado borrador.

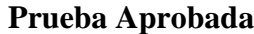

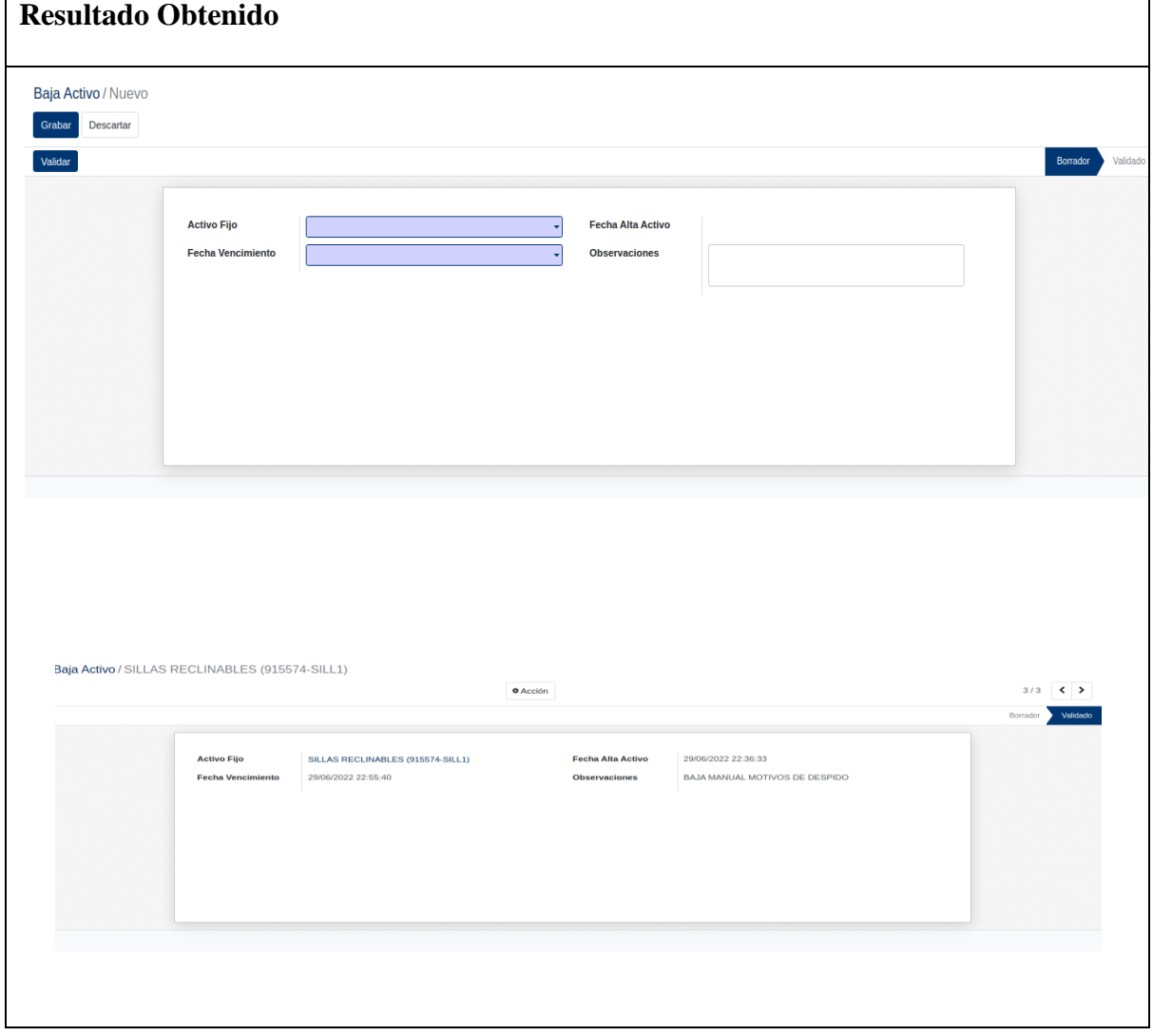

#### **Requerimiento:**

El proceso permitirá obtener reportes de bajas y altas de los bienes con diferentes parámetros como: tipo de activo, centro de costo, fecha de inicio y fecha fin, así mismo, el reporte debe contar con el logo de la Universidad y los valores totales de egresos e ingresos

## **Prueba Aprobada**

## **Resultado Obtenido**

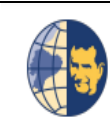

**Tipo Activo(s)** 

Compañia

 $:$  Todos

 $: UPS$ 

**UPS** Tel.: 0968420404 bryamgmfn@gmail.com

## **Cuadre y Cierre Activos Fijos**

Periodo: 2022-06-01 - 2022-07-31

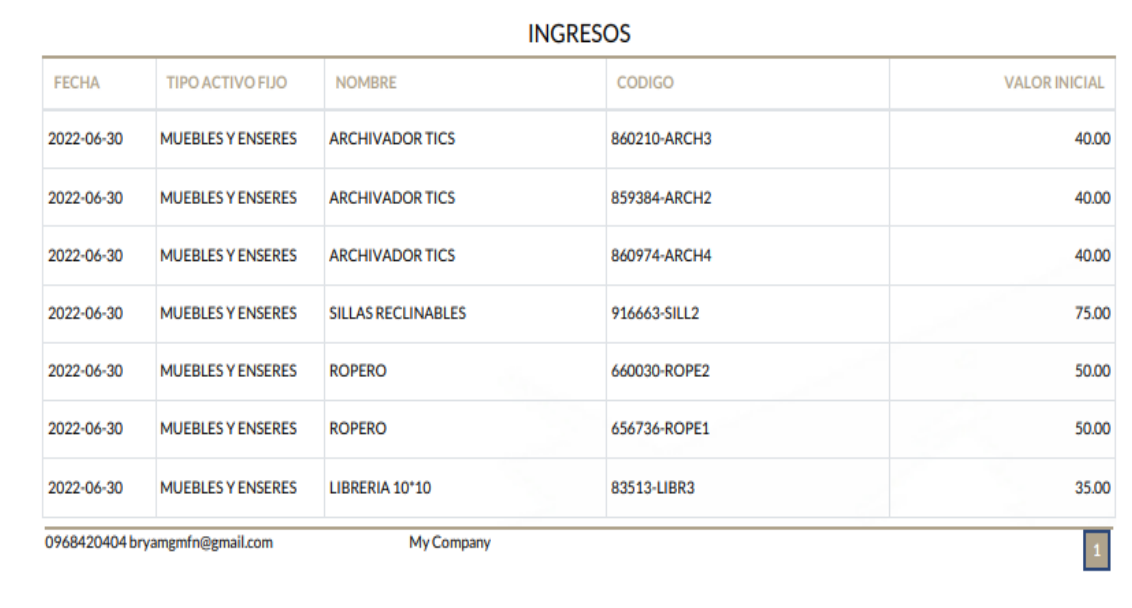

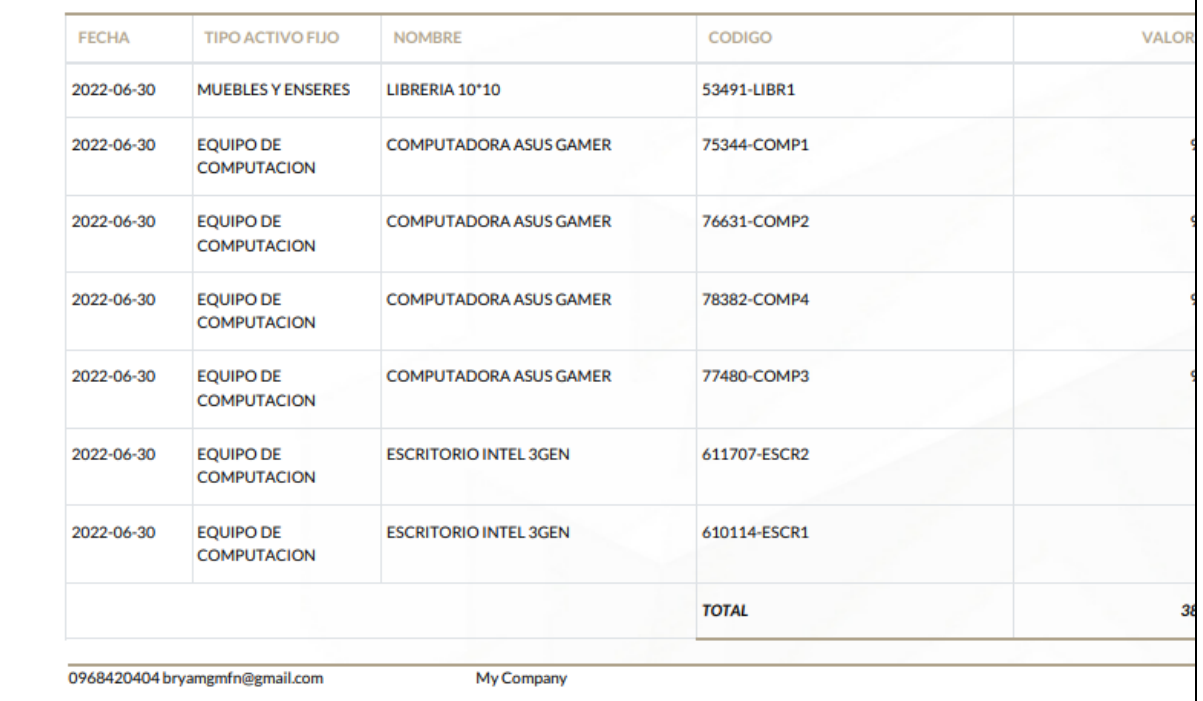

#### **Requerimiento:**

Se procederá a ingresar el bien, fecha de transferencia, custodio destino, una vez ingresado, se crea la transferencia con estado inactivo, si el usuario cuenta con el rol permitido podrá cambiar el estado ha validado y se realiza la transferencia solicitada, caso contrario, se espera a que un usuario con los permisos necesarios de por valido la transacción.

## **Prueba Aprobada**

## **Resultado Obtenido**

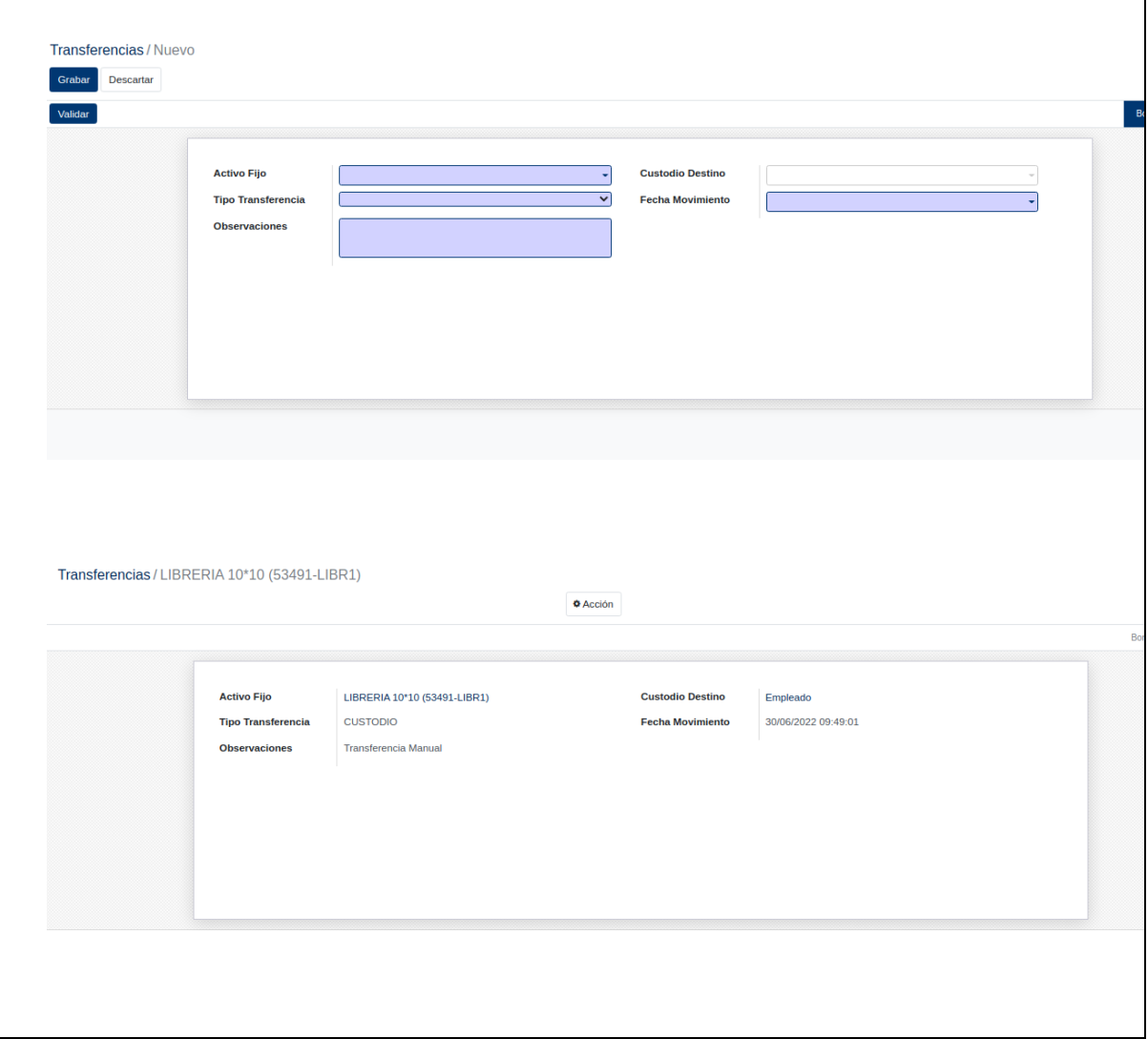

# **Requerimiento:**

Se solicita que los colores de las diferentes pantallas del módulo tengan que ver con el logo

Búsqueda..

**T** Filtros  $\equiv$  Agrupar por  $\star$  Favoritos

Custodio

de la Universidad Politécnica Salesiana, azul de preferencia, no se permite otro diseño

**Descripcion** 

# **Prueba Aprobada**

# **Resultado Obtenido**

**Codigo Activo** 

**E.** Activo Fijo Activos Fijos Caracteristicas Herramientas Cuadre y Cierre Activos fijos

#### $Crear$   $\frac{1}{2}$  $\Box$  Tipo Activo Fijo

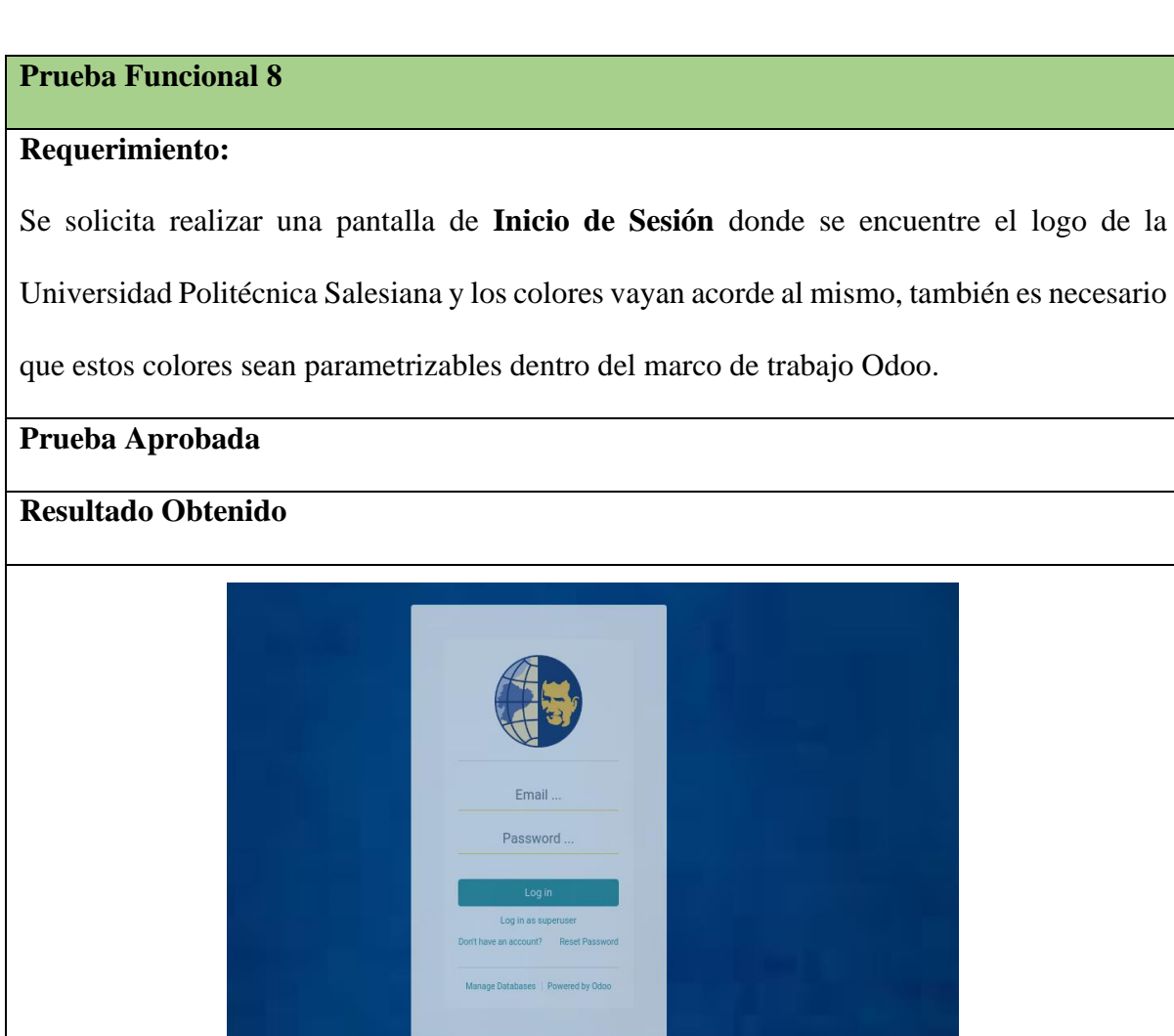

 $\frac{1}{2}$  **if**  $\mathbf{R}^{(1)}$  O UPS **ight** OdooBot (ODO)

**Centro de Costo** 

1-15 / 15  $\left\langle \right\rangle$  >

 $\equiv -1$ 

#### **Requerimiento:**

Se solicita realizar una pantalla donde se pueda realizar un informe de los activos fijos de forma dinámica con gráficos estadísticos, se ingresaran parámetros como son el custodio, centro de costo y fechas, al realizar esto el usuario podrá visualizar gráficos de barras y de pastel, acorde a los parámetros ingresados.

## **Prueba Aprobada**

# **Resultado Obtenido**

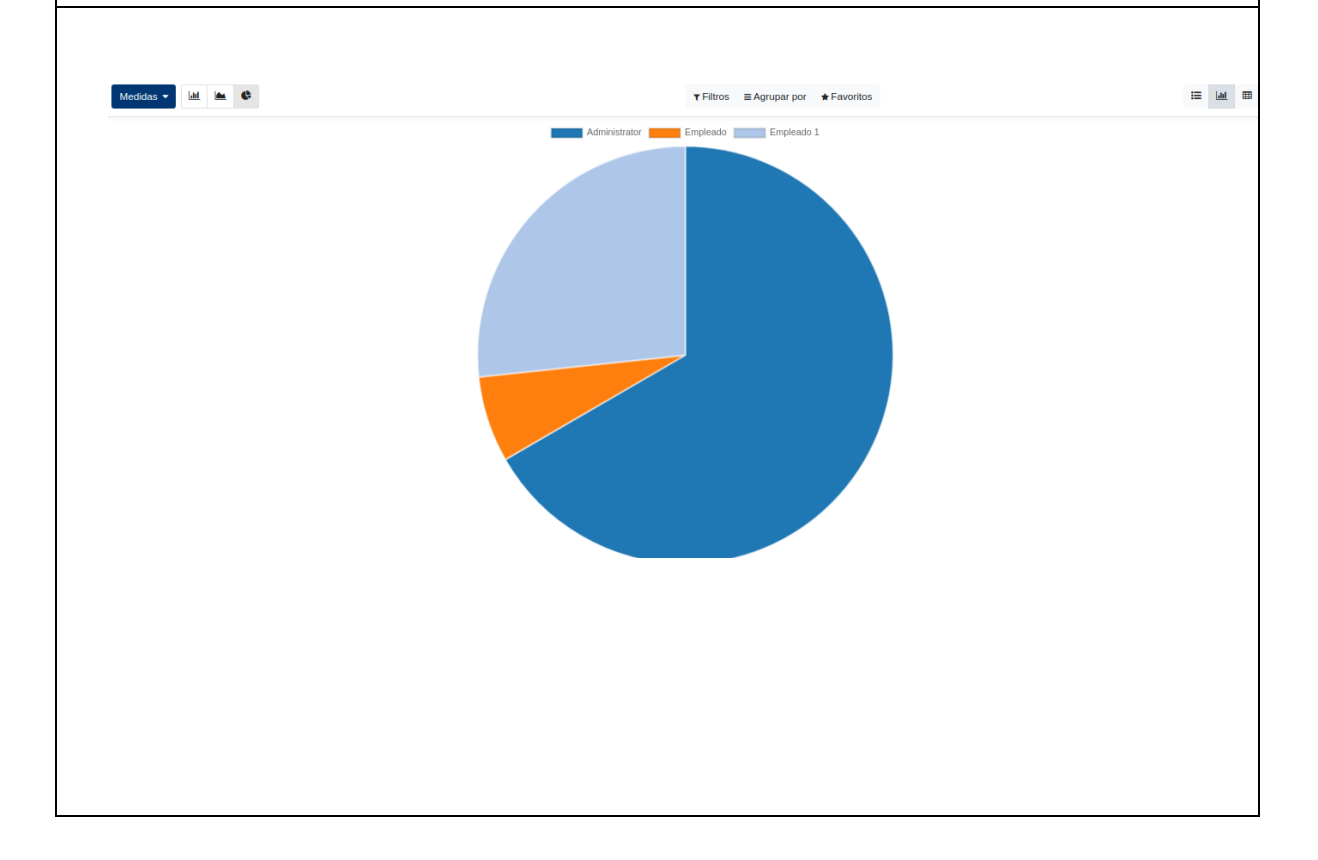

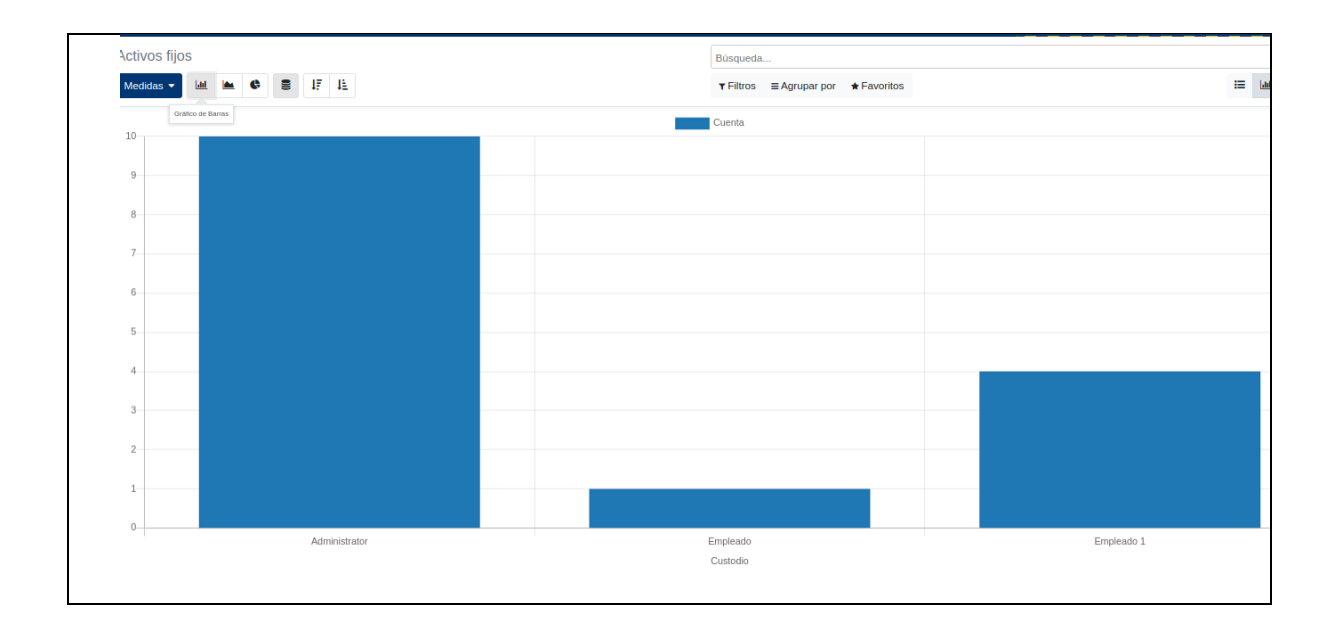

#### **6.3.2 Desarrollo código**

En este apartado se presenta la principal estructura del código fuente que se ha utilizado para el cumplimiento de los requerimientos.

La actividad inicial fue preparar un ambiente de desarrollo eficiente para la implementación del módulo, para ello, el IDE utilizado fue PyCharm Community Edition, la cual, es una herramienta que provee un ambiente ideal para el desarrollo de Python permitiendo realizar Debug, lo que es muy útil al momento de codificar y verificar la correcta ejecución de procesos en cualquier lenguaje de programación.

Como se puede observar en la Ilustración 14, se encuentra la estructura la estructura básica de un proyecto en Odoo, la misma que cuenta, con la siguiente estructura:

- **Controllers**: Lugar donde se alojan los controladores encargados de tomar el control entre las vistas y los modelos.
- **Demo**: Se encuentra la data que ayuda a entender el funcionamiento del módulo.
- **Models**: Guarda toda la lógica de los modelos.
- **Security**: Se encuentran los diferentes permisos de los diferentes usuarios creados.
- **Views**: Guarda todos los archivos XML, que serán las vistas de cada módulo.
- **\_init\_py**: Se importa las carpetas con archivos Python, que se van a hacer uso dentro del módulo.
- **\_manifest\_py:** Se encuentra la presentación del módulo.

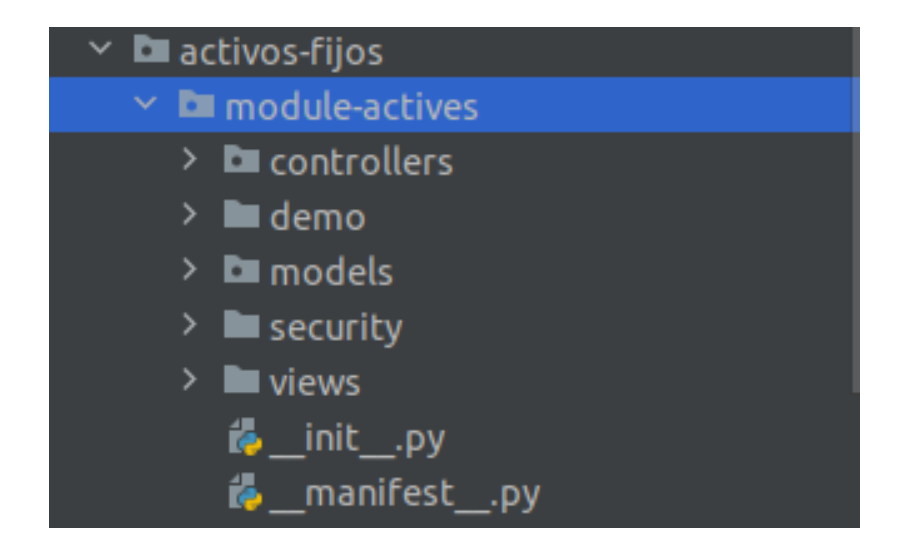

*Ilustración 14. Estructura del Proyecto.*

Los modelos son la parte esencial de Odoo ERP, por lo tanto, en la Ilustración 15 se puede observar la lista de archivos que pertenecen a cada entidad de la base de datos, cabe recalcar que ha sido necesario un reajuste del modelo de datos para motivos de resolución de ciertos requerimientos, como la creación de activos fijos y generación de reportes de cuadre y cierre

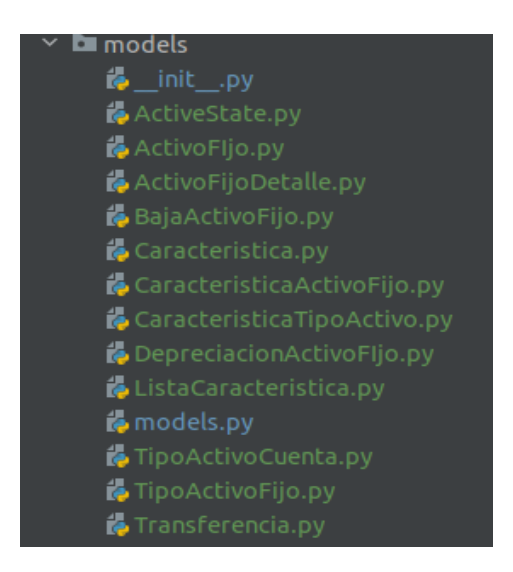

*Ilustración 15. Lista de Archivos.*

Para alojamiento del código fuente de la aplicación se ha optado por utilizar la herramienta de GitHub, donde pueden trabajar de manera conjunta los desarrolladores, a la vez de facilitar un control de versiones adecuando para la elaboración del proyecto en equipo, como se puede observar en la Ilustración 16 a continuación

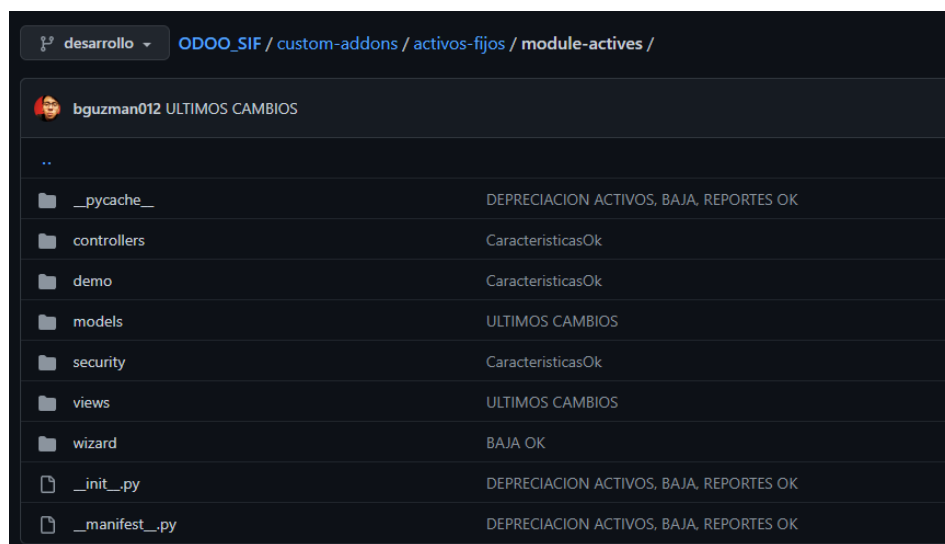

*Ilustración 16. Repositorio GitHub.*

Link Repositorio GitHub: [https://github.com/bguzman012/ODOO\\_SIF](https://github.com/bguzman012/ODOO_SIF)

#### **6.3.3 Fase de aceptación**

Como punto final del desarrollo, se tiene la fase de aceptación, la cual consiste en presentar los resultados de una encuesta realizada a cinco miembros del departamento de Desarrollo de la Universidad Politécnica Salesiana.

Por temas de confidencialidad se ha obviado de mencionar sus nombres, a continuación, los resultados.

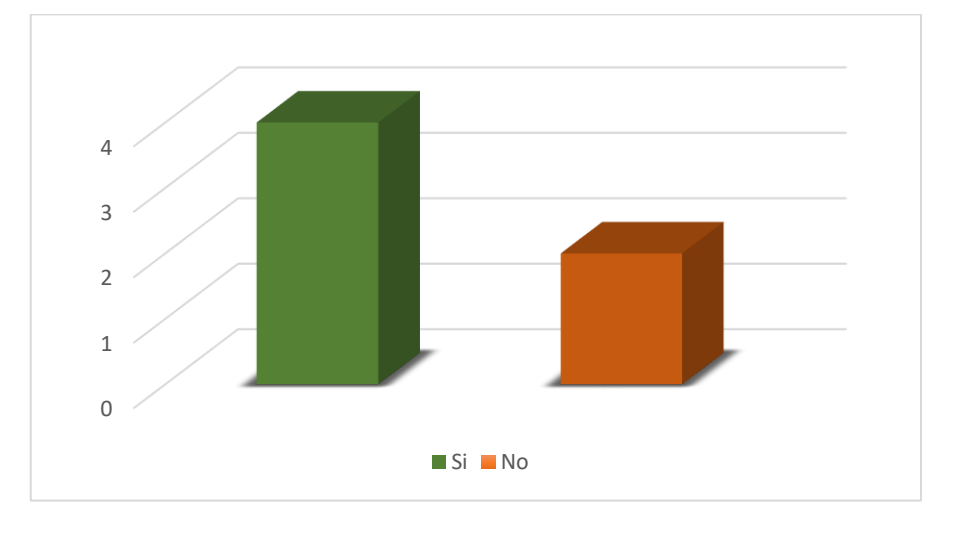

1.  $i$ Tiene conocimiento de ERP Odoo?

*.*

Según el resultado de la Ilustración 17 se puede denotar que cuatro de los seis desarrolladores, tienen conocimiento del ERP Odoo, facilitando la integración y mantenimiento del módulo en el establecimiento educativo

*Ilustración 17. Pregunta 1.*

2. ¿Le gustaría tener un módulo personalizado para el manejo de Activos de Activos Fijos para la Institución?

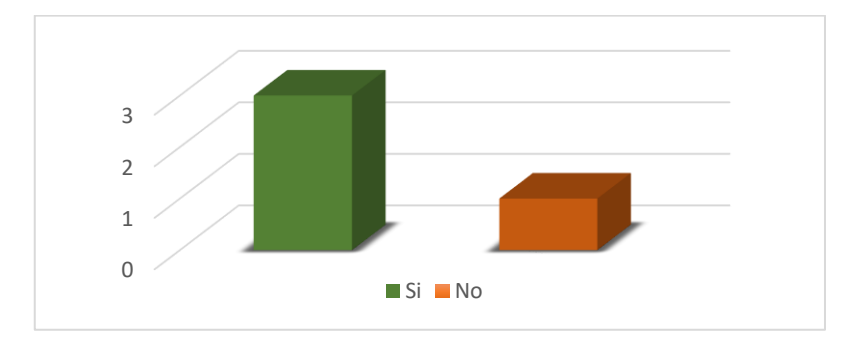

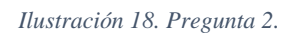

La Ilustración 18, muestra que tres desarrolladores están de acuerdo con tener un módulo de activos fijos para la institución en Odoo.

3. ¿Cree Ud., que es de optimo automatizar mediante el ERP Odoo procesos en cuanto al registro y procedimientos de Activos Fijos de la Universidad Politécnica Salesiana?

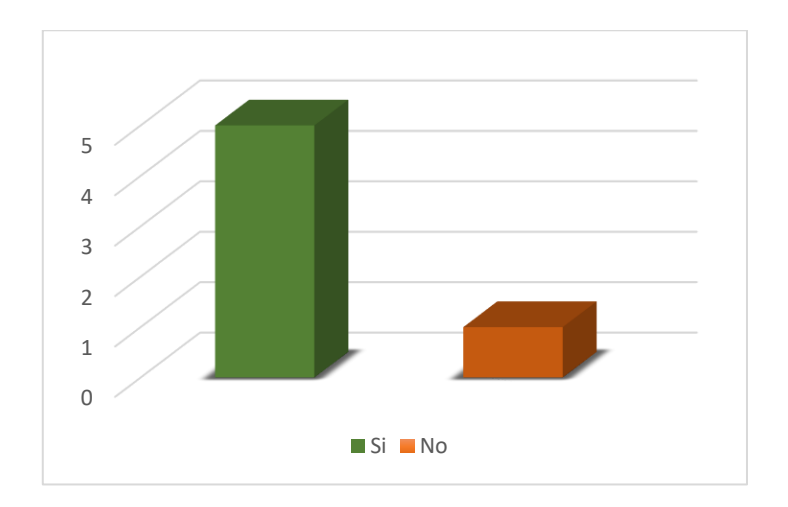

*Ilustración 19. Pregunta 3.*

Según la Ilustración 19, cinco desarrolladores, opinan que, si se podrá automatizar en cuanto a procesos de procedimientos de Activos Fijos de la "Universidad Politécnica Salesiana", por lo tanto, la materialización del proyecto técnico será de gran ayuda.

4. ¿Cuenta la Universidad con un Módulo para la gestión de procesos de Activos Fijos?

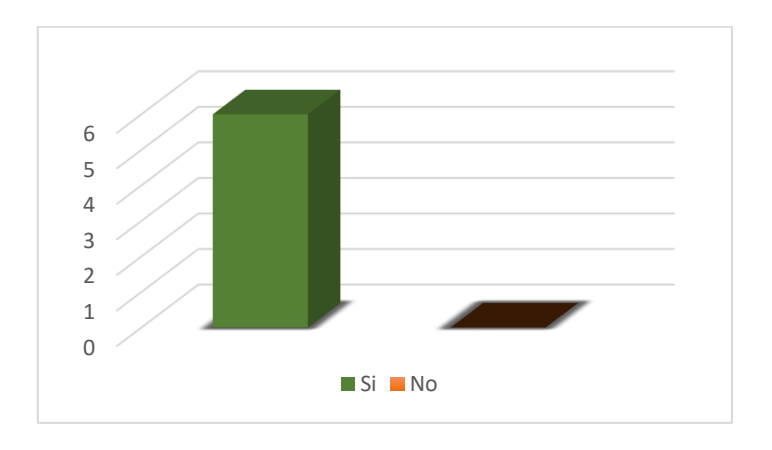

*Ilustración 20. Pregunta 4.*

En torno a la Ilustración 20, la Universidad Politécnica Salesiana no cuenta con un módulo de activos fijos actualmente.

5. ¿El módulo de Activos Fijos expuesto, cumple con las características necesarias para poder ejercerse en la Universidad Politécnica Salesiana?

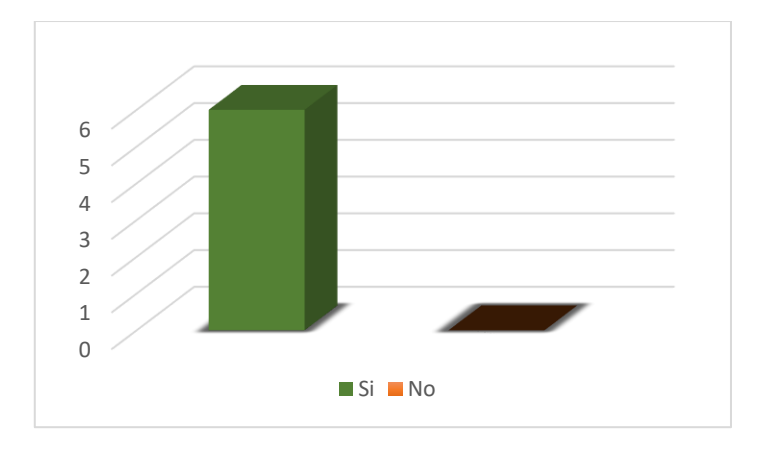

*Ilustración 21. Pregunta 5.*

De acuerdo con la Ilustración 21, se puede denotar que el módulo realizado, acorde a los desarrolladores de la Universidad Politécnica Salesiana, cumple para poder ejercerse y ser de ayuda para la automatización de estos procesos.
# **7. Cronograma**

*Tabla 9. Cronograma de Actividades.*

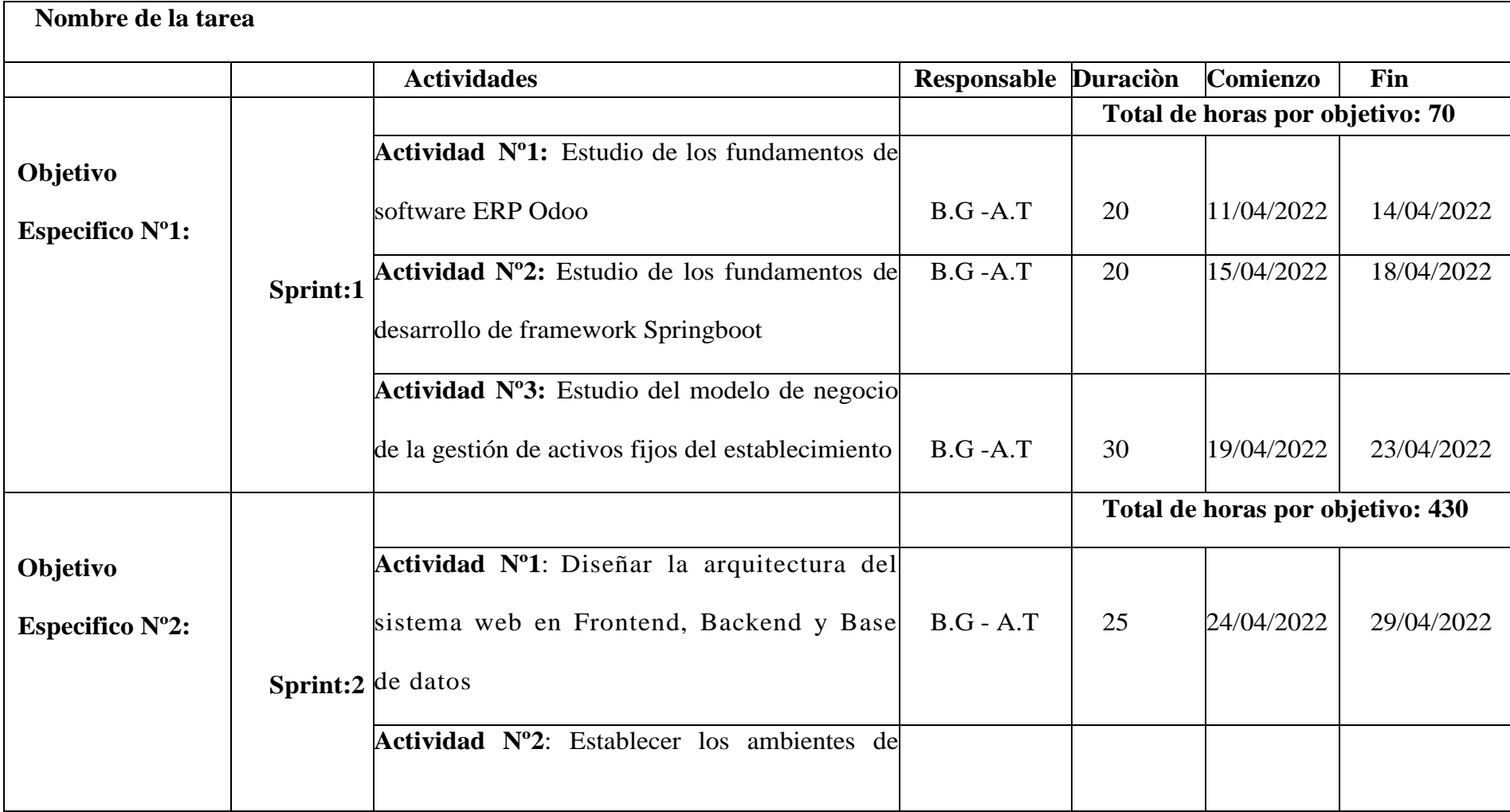

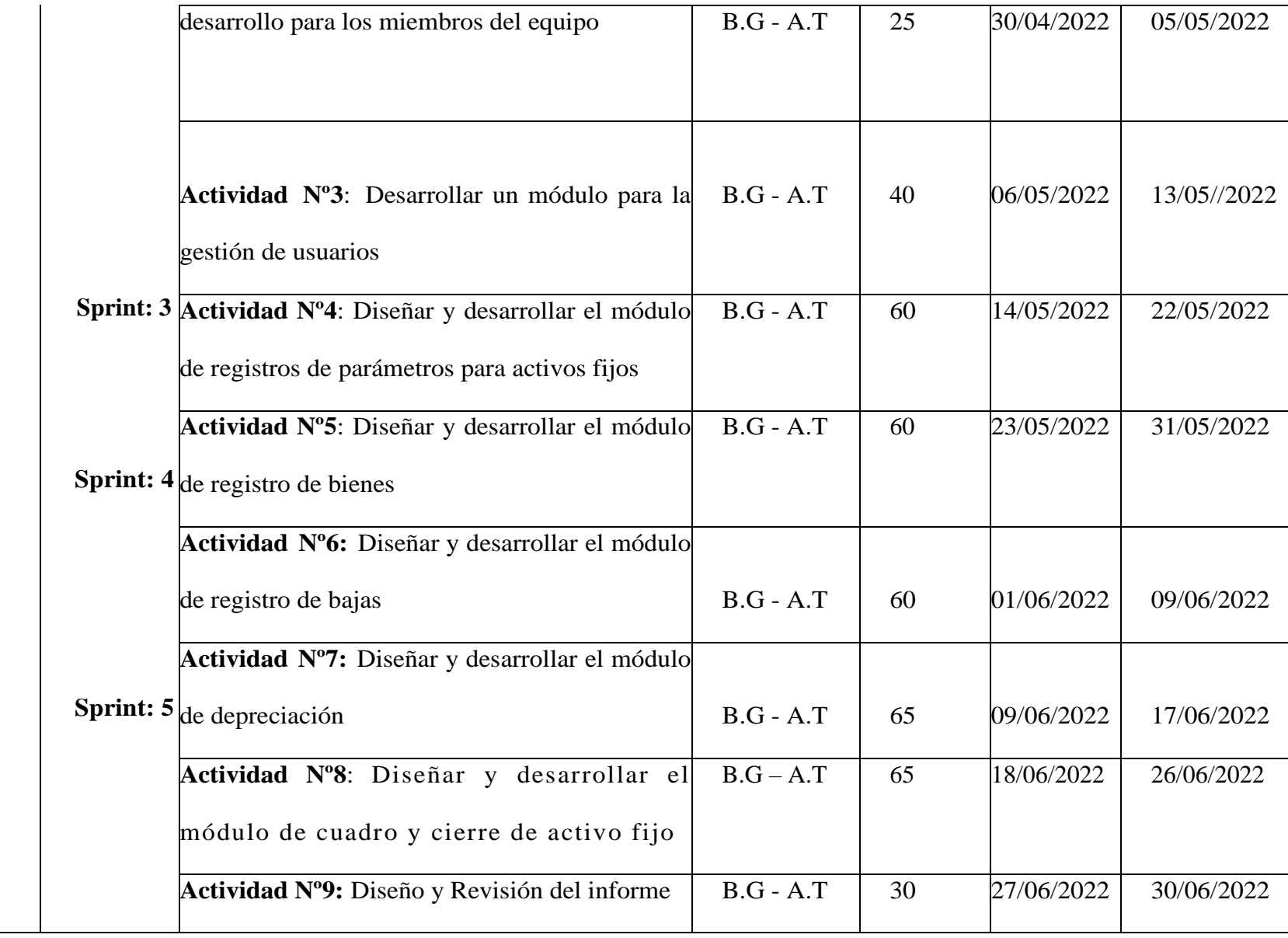

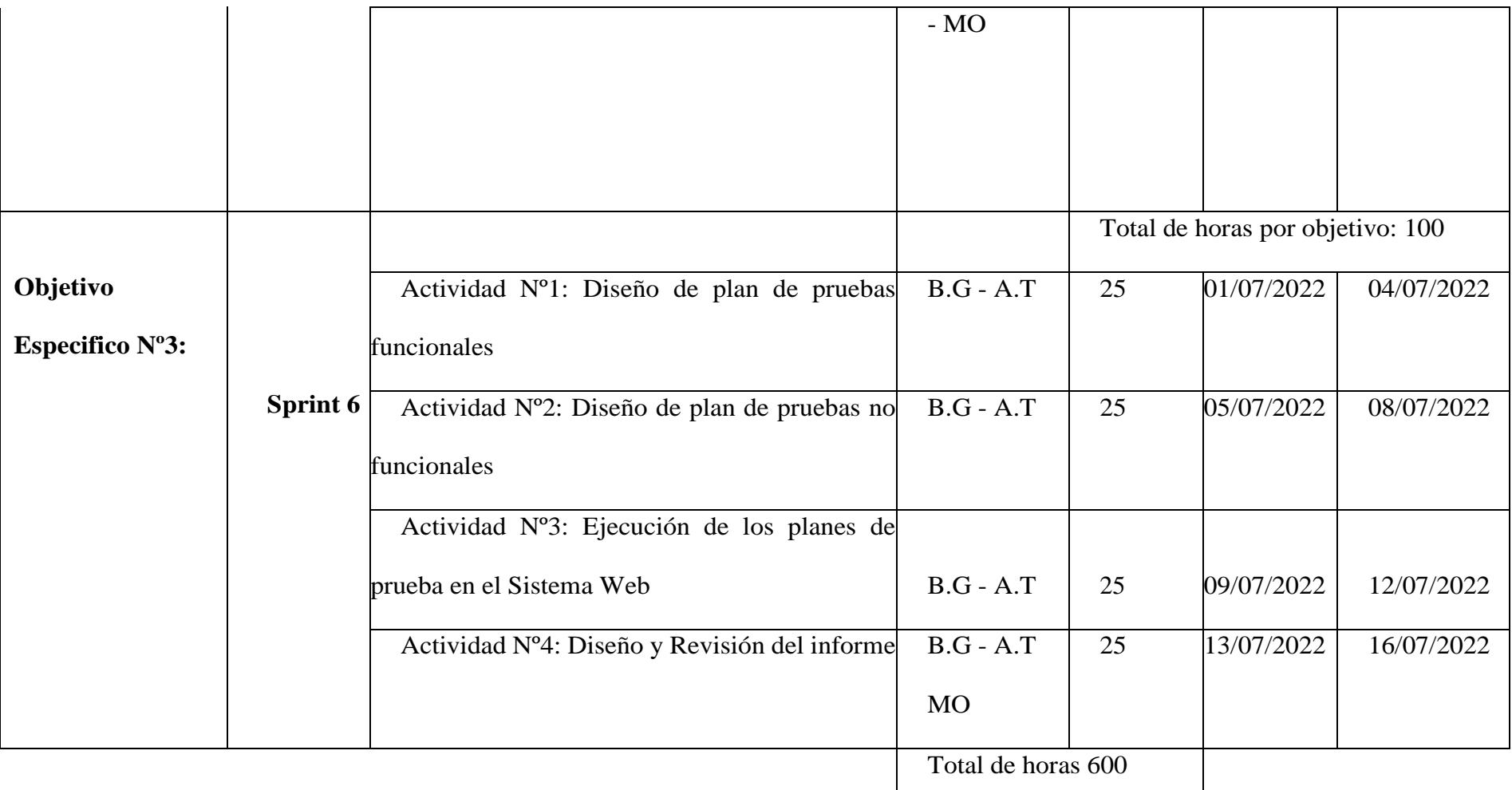

**Total de horas: 600 Horas completadas por Tene Guamán Adrián Rodrigo:** 300 horas **Horas completadas por Guzman Cabrera Bryam Wilson:** 300 horas **Fecha de inicio:** Lunes 05-04-2022 **Fecha de finalización:** Sábado 16-07-2022

# **8. Presupuesto**

|                           | Cant.           | <b>Costo</b>   | <b>Costo total</b> |  |  |  |
|---------------------------|-----------------|----------------|--------------------|--|--|--|
| Denominación              |                 | unitario       |                    |  |  |  |
|                           | <b>Unidades</b> | <b>Dólares</b> | <b>Dólares</b>     |  |  |  |
| 1. Tecnológico            |                 |                |                    |  |  |  |
| Computador portátil       | $\overline{2}$  | \$1000,00      | \$2000,00          |  |  |  |
| Computador escritorio     | $\mathbf{1}$    | \$800,00       | \$800,00           |  |  |  |
| Monitor                   | $\mathbf{1}$    | \$150,00       | \$150,00           |  |  |  |
| 2. Servicios              |                 |                |                    |  |  |  |
| Servicio de internet      | 6               | \$28,00        | \$168,00           |  |  |  |
| Almacenamiento en la nube | 1000GB          | \$0,023        | \$23,00            |  |  |  |
| Servidor aplicación       | 6               | \$25,00        | \$150,00           |  |  |  |
| 3. Personal               |                 |                |                    |  |  |  |
| Estudiante/Desarrollador  | 600 horas       | \$20,00        | \$12.000,00        |  |  |  |
| 4. Otros                  |                 |                |                    |  |  |  |
| Imprevisto                | $\mathbf{1}$    | \$250,00       | \$250,00           |  |  |  |
| <b>TOTAL</b>              |                 |                | \$15.541,00        |  |  |  |

*Tabla 10. Presupuesto del Proyecto.*

#### **9. Conclusiones**

Como fase inicial del desarrollo del proyecto ha sido necesario el estudio de los fundamentos del software Odoo ERP, el mismo que provee un marco de trabajo que tiene sus bases en el modelo de datos levantado en el diseño del software, y su lenguaje de programación es Python, por lo tanto, es indispensable poseer conocimientos para el desarrollo eficaz del módulo y el uso de buenas prácticas; por otra parte, para la implementación del módulo de activos fijos ha sido esencial el estudio de los procesos contables que se utilizan en la gestión de activos fijos, por ejemplo, la generación de la tabla de amortización de un bien, la cual requiere de conceptos y operaciones contables complejas.

El objetivo general se centra en el desarrollo de un módulo de activos fijos destinado a la institución educativa superior "Universidad Politécnica Salesiana" mediante el uso del marco de trabajo que ofrece el software ERP Odoo, el cual ha sido cumplido con cabalidad en su totalidad satisfaciendo las necesidades y requerimientos planteados al inicio del proyecto.

El desarrollo del módulo de registro de parámetros de activos fijos y módulo de registro de bienes es la base de todos los procesos contables que se realizan en el proyecto técnico, por lo tanto, ha sido de alta prioridad un reajuste al modelo de datos con respecto a los procesos, pues, en el marco de trabajo de Odoo, las interfaces y procesos están netamente ligados con las clases que contienen a los modelos del sistema; un caso muy particular fue la creación masiva de activos fijos, la cual consistía en ingresar la información básica de un activo y de acuerdo con la cantidad ingresada, se generaban varios registros de los mismo con diferente código, para lograr este objetivo, se implementó una relación maestro-detalle, en la cual la cabecera actúa como asistente de creación y los detalles son los registros que estarán ligados a cada procesos contable como la transferencia, baja y depreciación.

Los procesos contables que se llevan a cabo en el subsistema de gestión de activos fijos son la depreciación y baja, por esta razón, ha sido indispensable el correcto desarrollo de estos; por lo tanto, para satisfacer la generación de la tabla de amortizaciones se utilizó la formula establecida de depreciación lineal, la cual genera varios registros de la depreciación del bien basándose en el tiempo de vida del tipo de activo fijo de manera mensual y uniforme hasta que su valor se anula y cambia su estado automáticamente a inactivo dejando de estar disponible para el usuario; este proceso de baja de activo también se puede realizar de manera manual tomando el valor real del bien en base a la tabla de amortización con respecto a la depreciación acumulada y tendrá el mismo fin que en el proceso antes mencionado.

La generación de transferencia de activos fijos tiene su importancia en casos de desahucio de un custodio o empleado de la institución, por lo tanto, el sistema permite realizar este proceso de forma intuitiva mediante la selección del activo fijo y el custodio destino, logrando así, cambiar la responsabilidad de un custodio a otro sobre un bien, sin necesidad de darlo de baja.

Conforme a la encuesta realizada, podemos decir que la mayoría de los desarrolladores tienen conocimiento sobre Odoo, por lo que la implementación de este módulo no será muy compleja, en cuanto a capacitación del equipo técnico del establecimiento; así mismo, en cuanto a la aceptación del producto, a un gran porcentaje los usuarios de la célula contable le agrada la idea de tener un módulo personalizado que facilite la gestión del manejo de activos fijos, por lo que el desarrollo de este proyecto ha de ayudar con la automatización de diversos procesos de activos fijos y podría ser el inicio de una migración total del sistema financiero actual de la "Universidad Politécnica Salesiana" hacia el software ERP Odoo gracias a los beneficios que ofrece en cuanto al rápido aprendizaje técnico y un excelente comunidad que respalda cada desarrollo que se encuentra en este marco de trabajo.

Finalmente, en base a las ideas planteadas y los fundamentos emitidos, se puede llegar a la conclusión de que el trabajo invertido ha sido totalmente fructífero, logrando así, materializar el producto final del proyecto de titulación: Análisis y desarrollo de un sistema web utilizando ODOO para la gestión de activos fijos de la Universidad Politécnica Salesiana.

#### **10. Recomendaciones**

Con respecto al desarrollo del módulo de activos fijos, es esencial el estudio de los fundamentos del Odoo, así mismo la implementación de las mejores prácticas entorno al lenguaje de programación Python, pues, al inicio es un poco complejo entender la estructura que maneja Odoo; sin embargo, la clave se encuentra en las clase que pertenecen a los modelos y las vistas, pues, cada vista generada es en base a los modelos de datos, y en ciertas ocasiones será necesario modificar la estructura de la BD inicial para satisfacer un requerimiento.

En los procesos contables es indispensable el manejo de números, pues, una décima podría generar un descuadre total y ser el responsable de causar inconvenientes al establecimiento, por lo tanto, se recomienda manejar operaciones y procedimientos precisos en su totalidad y ser cuidadoso con las fórmulas que se han de utilizar para resolver un requerimiento, por ejemplo, la generación de la tabla de amortización de un activo fijo

Cuando se realice la implementación de un módulo o funcionalidad nueva en el proyecto Odoo ERP, se sugiere al desarrollador, analizar el software y verificar si existe una implementación similar a la que se desea realizar, debido a que, este es un ERP muy extenso con una amplia comunidad que se encuentra todo el tiempo implementando nuevas funcionalidades o tratando de mejorarlas y, gracias a esto, permite la reutilización de módulos y acoplamiento de acuerdo a las necesidades de cada empresa y localización

El desarrollo del módulo de activos fijos para la "Universidad Politécnica Salesiana" ha sido culminado con éxito, por lo tanto, se recomienda al establecimiento la utilización de este proyecto base para la implementación de nuevos módulos contables o de cualquier índole, y en un futuro realizar la migración total del Sistema Financiero actual hacia el software Odoo ERP

#### **Referencias bibliográficas**

- Díaz, A., Gonzales, J., & C., &. R. (2005). *Implantación de un sistema ERP en una organización.* RISI.
- Hamidian, B., & Ospino, G. (2015). ¿Por qué los sistemas de información son esenciales? .
- Haro, E., Guarda, T., & Peñaherrera, Z. (2019). *Desarrollo backend para aplicaciones web, Servicios Web Restful: Node.js vs Spring Boot.* Brasil: ProQuest.
- IBM. (6 de Abril de 2021). Obtenido de IBM: https://www.ibm.com/mx-es/cloud/learn/restapis
- Johansen, E. (2006). Patrones de diseño. *Revista ABB*.
- Laudon C., L. J. (2016). *Sistemas de Información General.* México: Pearson.
- López, T., O. G., L. d., & Vázquez, S. (2018). *Capa de Servicios para la Plataforma de Procesamiento de Datos Educativos Masivos de.* La Habana.
- MEIGS, R. F. (2016). *Las bases para decisiones gerenciales - 11va edicion.* Spuner.
- O'Leary, Timothy, & Linda. (2008). *Computing Essentials Introductory .*
- OpenERP. (2021). *Que es ODoo*. Obtenido de Que es ODoo: https://openerpspain.com/#:~:text=%C2%BFQu%C3%A9%20es%20Odoo%3F,CRM %20y%20Fabricaci%C3%B3n%20entre%20otras.
- Pavón, Y., & Baró, L. (2018). *En el proyecto de (Yanelis Pavón González, Liber Puente Baró, Marta Infante Abreu, Jeffrey Blanco González, 2018) se menciona a ERP Odoo como una alternativa de desarrollo de un sistema para la reduccion de ciclo de cierre contable, aprovechando diversos .* Chile: scielo.

Perdanakusuma, Dickson, & Puspitasari. (2020). Utilizing Open ERP for Creating Medical Record System in Smart Hospital: A Case Study. *2020 IEEE International Conference on Industry 4.0; Artificial Intelligence, and Communications Technology (IAICT)*.

Puerta González, J. (2014). Desarrollo de una API para la descripcion y gestion de servicios WEb REST. Obtenido de http://repositori.uji.es/xmlui/bitstream/handle/10234/156006/TFM\_2014\_puertaJ.pdf? sequence=1&isAllowed=y

- R. Singh, M. P. (2018). Chatbot using TensorFlow for small Businesses. *2018 Second International Conference on Inventive Communication and Computational Technologies (ICICCT)*, pp. 1614-1619.
- Sancho, G. (2020). *Desarrollo de un software de gestión de inventario.* Universitat Politècnica de València.

Schwaber K., S. J. (2020). *La Guía Scrum.*

- Torres, M. M.-B. (2020). Asistente virtual académico utilizando tecnologías cognitivas de procesamiento de lenguaje natural. *Revista Politécnica*, 85-96.
- Trigas Gallegos, M. (s.f.). Metodología Scrum. Obtenido de http://openaccess.uoc.edu/webapps/o2/bitstream/10609/17885/1/mtrigasTFC0612me moria.pdf
- Trigas, M. (2018). Metodología Srcum.
- Vicente, G. J. (2019). *Desarrollo de un Dashboardpara automatizar los procesos académicos y administrativos de las IES del Ecuador.* Yantzaza: Instituto Superior Tecnológico Primero de Mayo.

Wikipedia. (2020). *Wikipedia*. Obtenido de Software de administración de proyectos:

https://es.wikipedia.org/wiki/Software\_de\_administraci%C3%B3n\_de\_proyectos

### **Anexos**

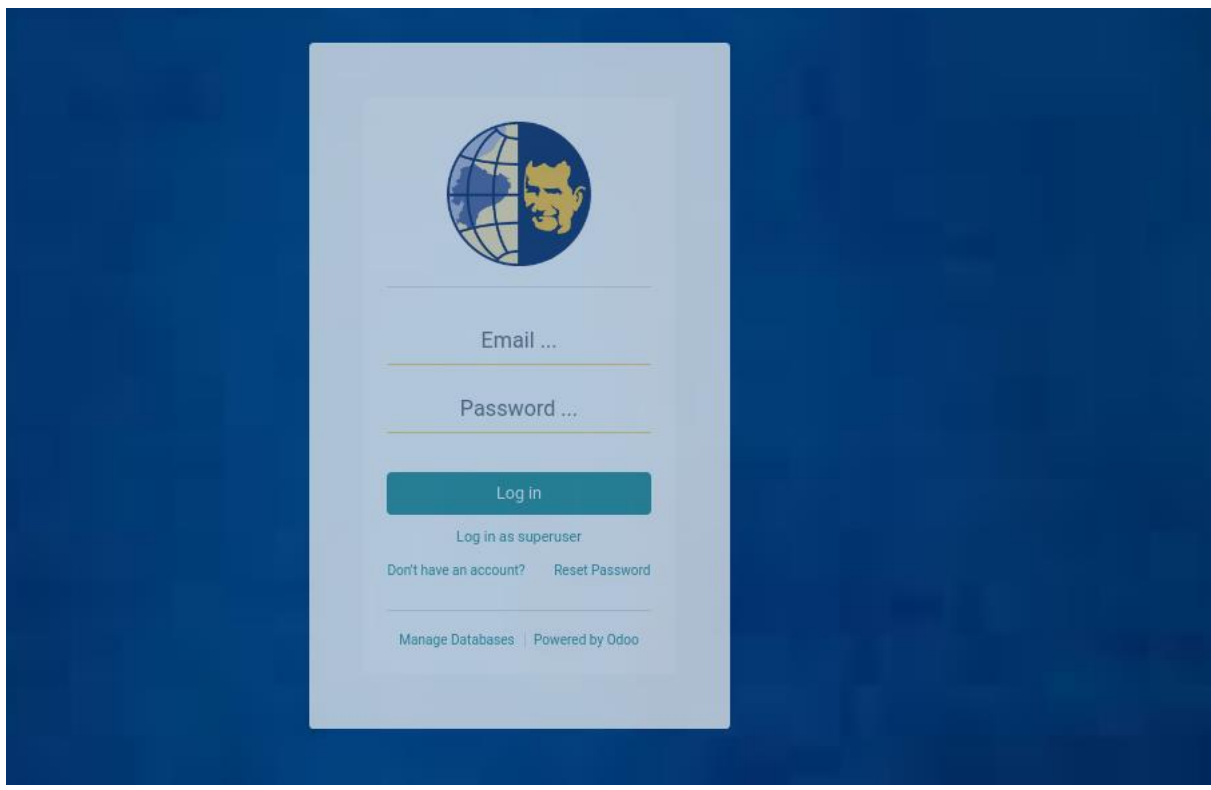

Anexo 1. Pantalla de Login.

### **Estilos Login**

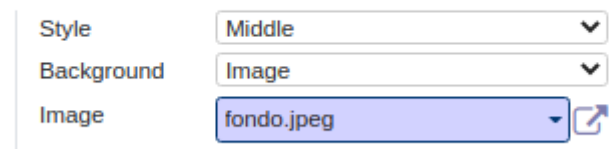

Anexo 2. Estilos Login

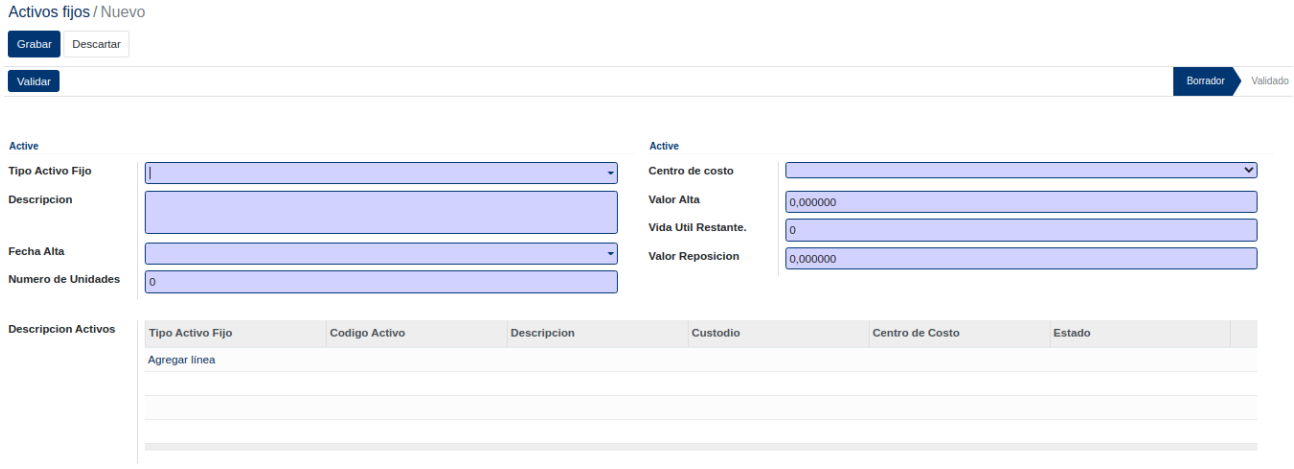

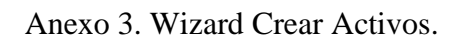

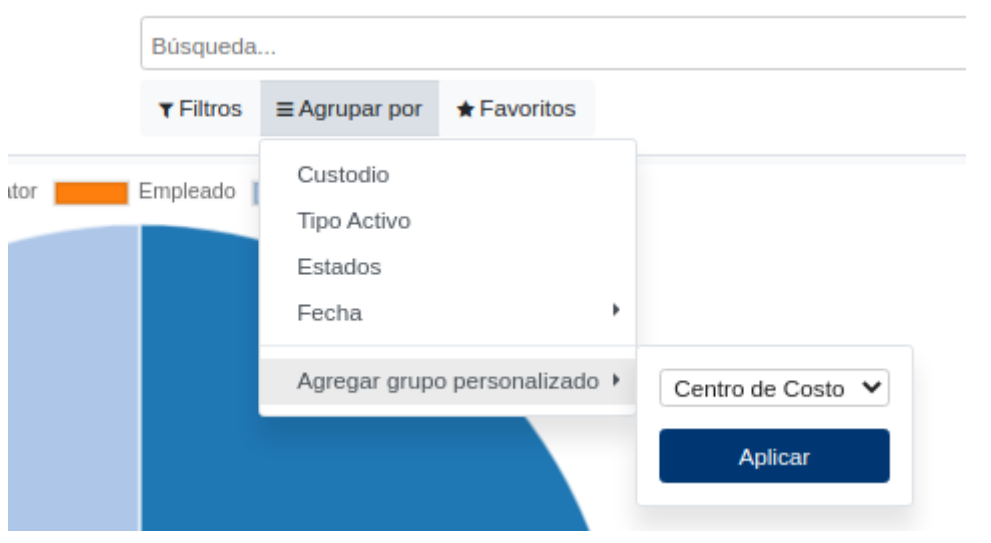

Anexo 4. Grupos Filtros Activos Fijos.

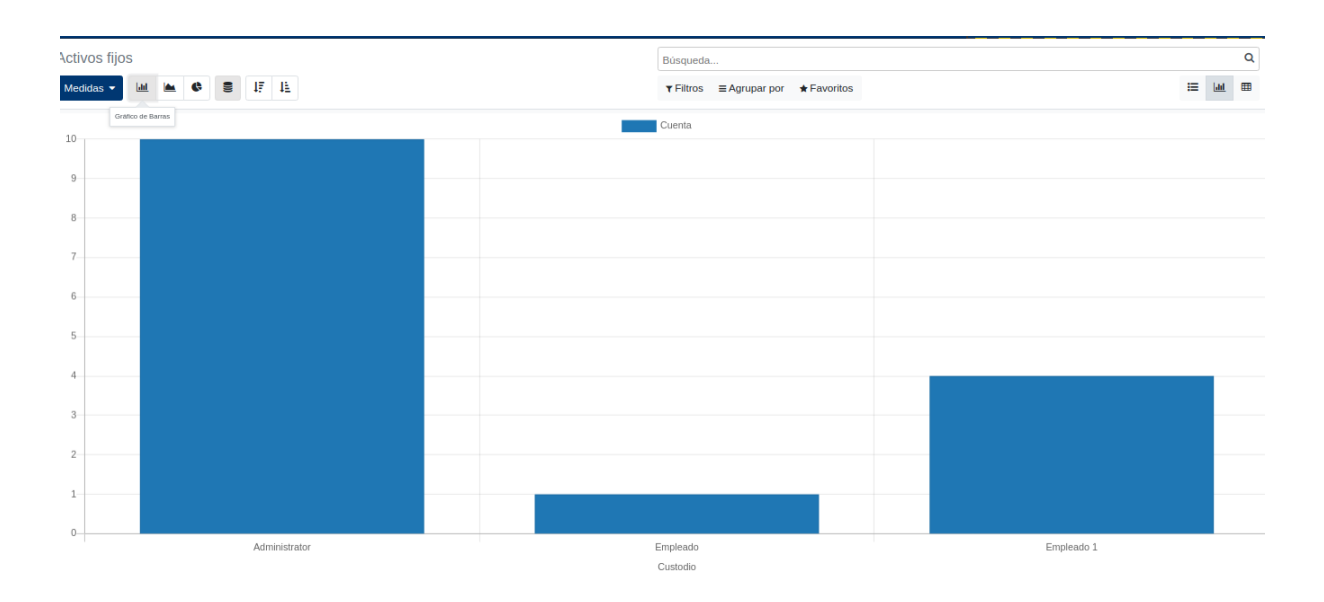

Anexo 5.Grafico Histograma Activos Fijos.

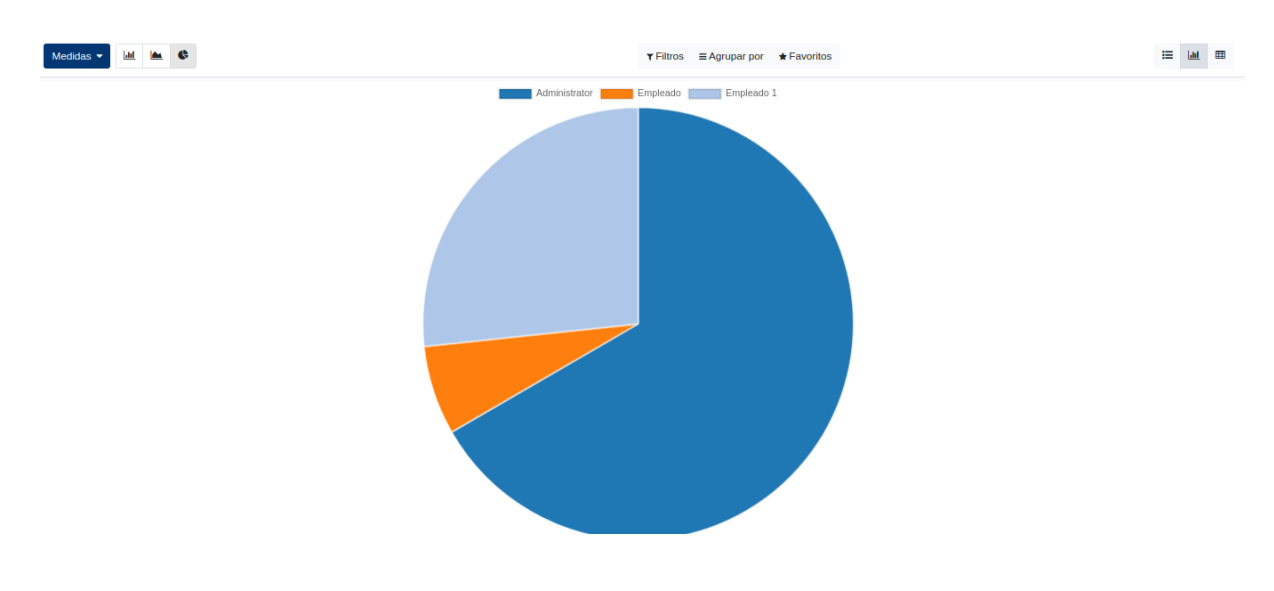

Anexo 6. Gráfico de Pasteles Activos Fijos.

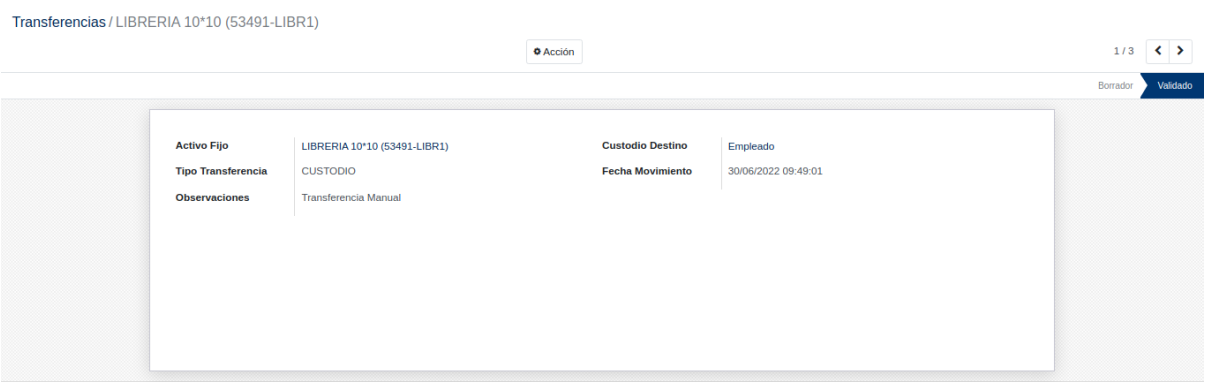

Anexo 7. Validar Transferencias.

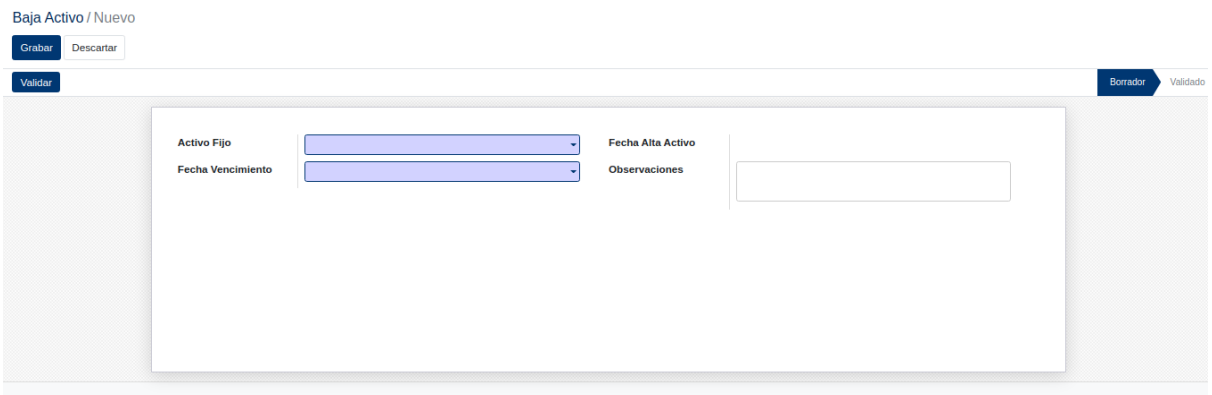

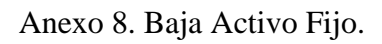

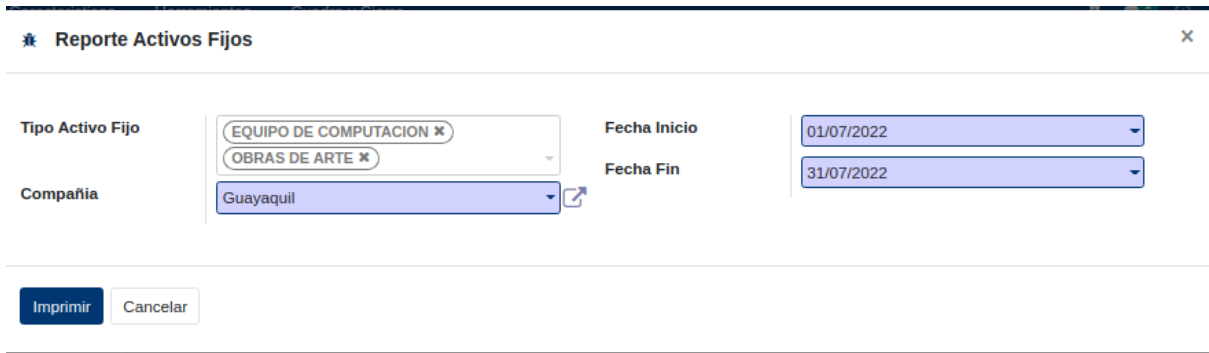

Anexo 9. Parámetros Reporte de Activos Fijos.

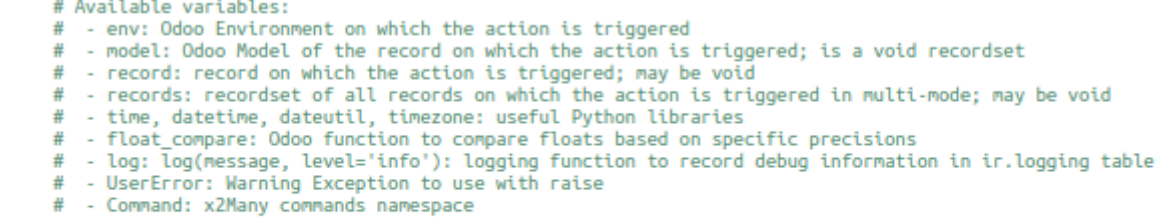

# To return an action, assign: action =  $\{ \ldots \}$ 

model.cron\_depreciacion()

### Anexo 10. Python Depreciación Automática.

|                                                              |                          | <b>UPS</b><br>Tel.: 0968420404<br>bryamgmfn@gmail.com |               |                      |  |  |
|--------------------------------------------------------------|--------------------------|-------------------------------------------------------|---------------|----------------------|--|--|
| <b>Cuadre y Cierre Activos Fijos</b>                         |                          |                                                       |               |                      |  |  |
| <b>Tipo Activo(s)</b>                                        | <b>Todos</b><br>÷.       | 2022-06-01 - 2022-07-31<br>Periodo:                   |               |                      |  |  |
| Compañia                                                     | <b>UPS</b><br>÷.         |                                                       |               |                      |  |  |
| <b>INGRESOS</b>                                              |                          |                                                       |               |                      |  |  |
| <b>FECHA</b>                                                 | <b>TIPO ACTIVO FIJO</b>  | <b>NOMBRE</b>                                         | <b>CODIGO</b> | <b>VALOR INICIAL</b> |  |  |
| 2022-06-30                                                   | <b>MUEBLES Y ENSERES</b> | <b>ARCHIVADOR TICS</b>                                | 860210-ARCH3  | 40.00                |  |  |
| 2022-06-30                                                   | <b>MUEBLES Y ENSERES</b> | <b>ARCHIVADOR TICS</b>                                | 859384-ARCH2  | 40.00                |  |  |
| 2022-06-30                                                   | <b>MUEBLES Y ENSERES</b> | <b>ARCHIVADOR TICS</b>                                | 860974-ARCH4  | 40.00                |  |  |
| 2022-06-30                                                   | <b>MUEBLES Y ENSERES</b> | <b>SILLAS RECLINABLES</b>                             | 916663-SILL2  | 75.00                |  |  |
| 2022-06-30                                                   | <b>MUEBLES Y ENSERES</b> | <b>ROPERO</b>                                         | 660030-ROPE2  | 50.00                |  |  |
| 2022-06-30                                                   | <b>MUEBLES Y ENSERES</b> | <b>ROPERO</b>                                         | 656736-ROPE1  | 50.00                |  |  |
| 2022-06-30                                                   | <b>MUEBLES Y ENSERES</b> | LIBRERIA 10*10                                        | 83513-LIBR3   | 35.00                |  |  |
| 0968420404 bryamgmfn@gmail.com<br>My Company<br>$\mathbf{1}$ |                          |                                                       |               |                      |  |  |

Anexo 11. Cuadre y Cierre de Activos Fijos.

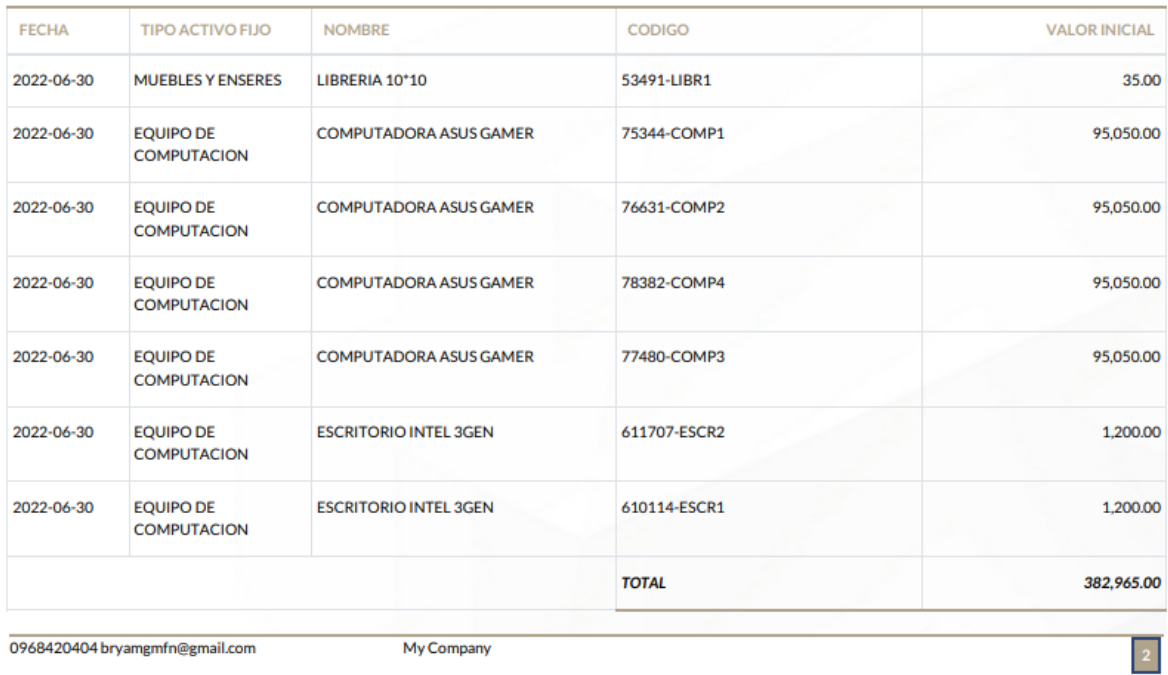

# Anexo 12. Suma de Activos Fijos Activos.

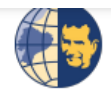

UPS<br>Tel.: 0968420404 bryamgmfn@gmail.com

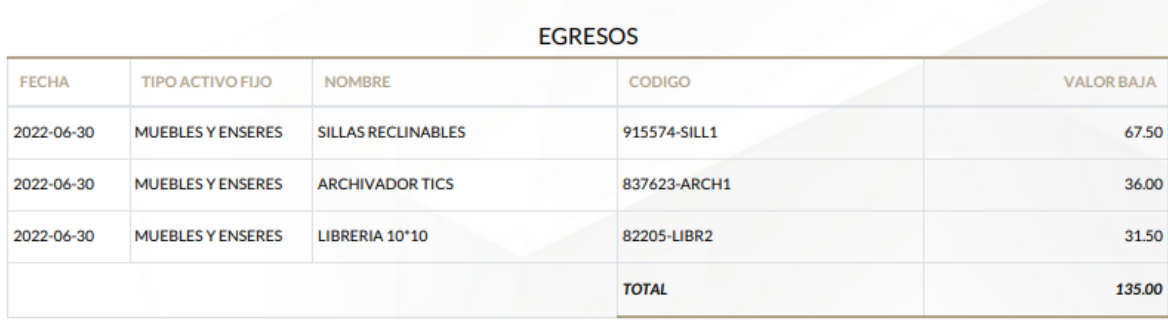

0968420404 bryamgmfn@gmail.com

My Company

Anexo 13. Suma Activos Fijos Inactivos.

 $\begin{bmatrix} 3 \end{bmatrix}$